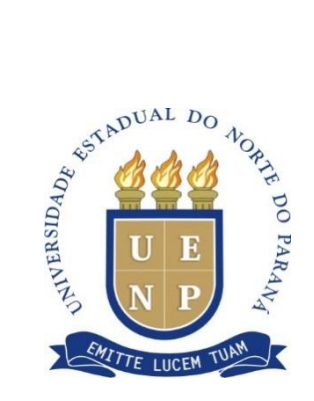

# **UNIVERSIDADE ESTADUAL DO NORTE DO PARANÁ** *Campus* **Cornélio Procópio**

PROGRAMA DE PÓS-GRADUAÇÃO EM ENSINO MESTRADO PROFISSIONAL EM ENSINO

ARIEL CARDOSO DA SILVA

# **MODELAGEM MATEMÁTICA E O USO DE TECNOLOGIAS DIGITAIS EM DIFERENTES CONTEXTOS EDUCACIONAIS**

## ARIEL CARDOSO DA SILVA

## **MODELAGEM MATEMÁTICA E O USO DE TECNOLOGIAS DIGITAIS EM DIFERENTES CONTEXTOS EDUCACIONAIS**

Dissertação apresentada ao Programa de Pós-Graduação em Ensino da Universidade Estadual do Norte do Paraná – *Campus* Cornélio Procópio, como requisito parcial à obtenção do título de Mestre em Ensino.

Orientadora: Profª. Dra. Lourdes Maria Werle de Almeida

CORNÉLIO PROCÓPIO – PR 2020

Ficha catalográfica elaborada pelo autor, através do Programa de Geração Automática do Sistema de Bibliotecas da UENP

Г

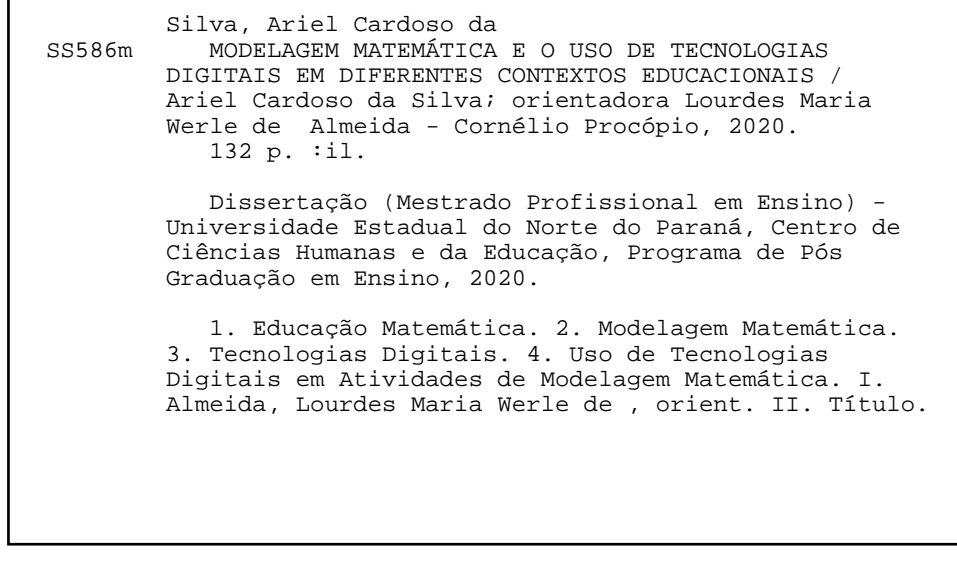

## ARIEL CARDOSO DA SILVA

## **MODELAGEM MATEMÁTICA E O USO DE TECNOLOGIAS DIGITAIS EM DIFERENTES CONTEXTOS EDUCACIONAIS**

Dissertação apresentada ao Programa de Pós-Graduação em Ensino da Universidade Estadual do Norte do Paraná – *Campus* Cornélio Procópio, como requisito parcial à obtenção do título de Mestre em Ensino.

Após realização de Defesa Pública o trabalho foi considerado:

\_\_\_\_\_\_\_\_\_\_\_\_\_\_\_\_\_\_\_\_\_\_\_\_\_\_\_\_\_

### **BANCA EXAMINADORA**

\_\_\_\_\_\_\_\_\_\_\_\_\_\_\_\_\_\_\_\_\_\_\_\_\_\_\_\_\_\_\_\_\_\_\_\_ Orientadora: Profa. Dra. Lourdes Maria Werle de Almeida Universidade Estadual de Londrina - UEL

> Profa. Dra. Karina Pessôa da Silva Universidade Tecnológica Federal do Paraná

\_\_\_\_\_\_\_\_\_\_\_\_\_\_\_\_\_\_\_\_\_\_\_\_\_\_\_\_\_\_\_\_\_\_\_\_

Profa. Dra. Bárbara Nivalda Palharini Alvim Sousa Universidade Estadual do Norte do Paraná - UENP

\_\_\_\_\_\_\_\_\_\_\_\_\_\_\_\_\_\_\_\_\_\_\_\_\_\_\_\_\_\_\_\_\_\_\_\_

Cornélio Procópio, \_\_\_\_\_de \_\_\_\_\_\_\_\_\_\_\_de \_\_\_\_\_.

Dedico este trabalho à minha família, pelo apoio, incentivo e por investir na minha caminhada até este momento.

### **AGRADECIMENTO(S)**

Aos meus pais pela empatia em quase todos os momentos, de se colocarem em minha situação foi que deram, em alguns momentos, a esperança para seguir em frente. Tenho certeza de que não estou sozinho nessa caminhada. Ao meu irmão mais velho que sempre esteve presente quando precisei. Obrigado pelos momentos de alegrias, tristezas e dores compartilhadas, tenho grandes expectativas sobre você. A minha irmã e meu irmão caçula, pessoas que amo compartilhar minha vida, com vocês me sinto mais vivo, obrigado pelo carinho, paciência e pela capacidade de me trazer paz quase sempre que estamos juntos. Aos meus avós, tios e primos que de certa forma acompanharam as etapas da minha vida até esse momento.

A elaboração deste trabalho não teria sido possível sem a colaboração, estímulo e empenho de diversas pessoas. Gostaria de expressar toda a minha gratidão e apreço a todos aqueles que, direta ou indiretamente, contribuíram para que esta tarefa se tornasse uma realidade.

Aos amigos que conheci ao longo da minha trajetória acadêmica e profissional agradeço pelos conselhos, companheirismo, atenção e críticas que de certa forma contribuíram para a elaboração desse trabalho acadêmico. Em especial gostaria de agradecer ao Jeferson e André em que tive o privilégio de conhecê-los na graduação. Vi o crescimento intelectual de ambos durante todo esse período acadêmico. Ao Jeferson, obrigado pelas correções e sugestões nesse trabalho e acredito em seu potencial. Que você continue seguindo seus objetivos e que consiga alcança-los.

Agradeço minha orientadora Lourdes Maria Werle de Almeida não só pela constante orientação neste trabalho, mas sobretudo pela paciência e compreensão durante todo o período do mestrado. Obrigado pela oportunidade de aprendizagem que me ofereceu.

Aos amigos do Grupo de Pesquisas sobre Modelagem Matemática e Educação Matemática (GRUPEMMAT), pelo apoio, conversas e discussões. Nesse grupo, conheci pessoas que são exemplos de profissionais e de seres humanos. Com cada um de vocês aprendi algo diferente, o que me fez ampliar meus horizontes e melhorar como pessoa. Ao Ademir, Adriana, Ana Paula, Bárbara, Bianca, Camila, Élida, Daiany, Gustavo, Jeferson, Joice, Karina, Kassiana, Letícia, Maria Helena,

Rosangela, Silvia, Tânia Camila, Thiago e Lourdes agradeço por todo momento que compartilhamos.

As professoras Bárbara Nivalda Palharini e Karina Alessandra Pessôa componentes da banca, pelas valiosas considerações no exame de qualificação e na defesa.

Um agradecimento especial as professoras Karina e Eleucinéia que aceitaram que eu realizasse a coleta de dados da pesquisa em suas turmas. A participação de ambas nesse processo acrescentou muito à pesquisa.

Aos amigos do Grupo de Estudo e Pesquisa em Educação Matemática (GEPIEEM), agradeço por sempre me apoiarem quando precisei. Em especial gostaria de agradecer a minha querida professora Bárbara Nivalda Palharini que sempre esteve presente desde a época de graduação até esse momento. Muito obrigado pelo apoio e por sempre me inspirar em momentos que precisei de você. Agradeço pelo convívio e amizade. Também não posso deixar de agradecer ao professor Rudolph, companheiro de caminhada ao longo do curso, com quem sempre pude contar. Posso dizer que minha formação, inclusive pessoal, não teria sido a mesma sem a sua presença.

A Universidade Estadual do Norte do Paraná, seu corpo docente, direção e administração, pelas oportunidades que me deram no decorrer da minha carreira acadêmica.

Agradeço a todos os professores que me proporcionaram conhecimentos durante toda minha carreira.

A todos que contribuíram de forma direta ou indireta para essa pesquisa.

"A história está repleta de pessoas que, como resultado do medo, ou por ignorância, ou por cobiça de poder, destruíram conhecimentos de imensurável valor que em verdade pertenciam a todos nós. Nós não devemos deixar isso acontecer de novo."

SILVA, Ariel Cardoso da. **MODELAGEM MATEMÁTICA E O USO DE TECNOLOGIAS DIGITAIS EM DIFERENTES CONTEXTOS EDUCACIONAIS**. 2020. 132. Dissertação (Mestrado Profissional em Ensino) – Universidade Estadual do Norte do Paraná, Cornélio Procópio, 2020.

#### **RESUMO**

Esta pesquisa tem por objetivo investigar como se deu o uso das tecnologias digitais em diferentes contextos educacionais em atividades de modelagem matemática. Pautamo-nos, por um lado, na literatura sobre Modelagem Matemática na Educação Matemática e agregamos ao entendimento de modelagem matemática como alternativa pedagógica o uso das tecnologias digitais em ambientes educacionais com modelagem matemática. Por outro lado, consideramos dados de uma pesquisa empírica sobre atividades de modelagem matemática em três contextos educacionais: Licenciatura em Química, Educação de Jovens e Adultos (EJA) no Ensino Médio e Educação de Jovens e Adultos (EJA) nos anos finais do Ensino Fundamental. A natureza da pesquisa é de cunho qualitativo e, no percurso metodológico, utilizamos os direcionamentos da análise de conteúdo para tratamento e análise de dados coletados por meio de entrevistas e questionários, dos registros escritos, da gravação e transcrição dos áudios no decorrer do desenvolvimento de atividades de modelagem matemática. Os resultados da pesquisa indicam que o uso de tecnologias digitais nas atividades de Modelagem Matemática desenvolvidas nos três contextos educacionais está relacionado tanto à familiaridade dos alunos com os recursos tecnológicos quanto aos seus conhecimentos matemáticos e, nesse sentido, levou-se em consideração as sete funções das tecnologias digitais, sendo elas a *investigação*, *experimentação*, *visualização*, *simulação*, *algebrização*, *cálculo* e *controle* durante o desenvolvimento das atividades nos três contextos. No contexto da turma de Licenciatura em Química, observamos que os alunos fizeram uso de tecnologias digitais na fase *inteiração* para *coleta de dados*, *visualização da situação-problema* e *produção de dados* e esses usos estão associados às funções *investigação*, *visualização* e *experimentação*. Em relação à fase *matematização*, os alunos fizeram uso de tecnologias digitais para *elaboração de estratégias de resolução* que está associada às funções *experimentação* e *visualização*. Quanto à fase *resolução*, fizeram uso das tecnologias digitais para *ajuste de curvas* e *operacionalização* em que estão associados às funções *visualização*, *algebrização* e *cálculo*. Na fase interpretação dos resultados e validação, *a tecnologia possibilitou reflexões acerca dos resultados obtidos*. No contexto da turma de Educação de Jovens e Adultos (EJA) no Ensino Médio, investigamos que o uso ocorreu na fase *inteiração* para *coleta de dados*, *visualização da situação-problema* e *idealização* em que estão associadas as funções *investigação*, *experimentação* e *visualização*. Em relação à fase *matematização*, o uso se deu para *elaboração de estratégias de resolução* e para *tratamento dos dados*, sendo associados às funções *experimentação* e *visualização*. Quanto à fase *resolução*, observamos o uso para *verificação dos resultados*, *operacionalização* e *estabelecimento de relações entre as variáveis*, sendo associados às funções de *visualização*, *cálculo* e *algebrização*. Na fase *interpretação dos resultados e validação*, *a tecnologia possibilitou reflexões em relação aos resultados obtidos* e *reflexões sobre o modelo matemático*. Por fim, no contexto da turma de Educação de Jovens e Adultos (EJA), nos anos finais do Ensino Fundamental, o uso de tecnologias digitais na fase

*inteiração* realizou-se para *coleta de dados* e está associado às funções *investigação*  e *experimentação*. Quanto à fase de *matematização*, os alunos fizeram uso de tecnologias digitais para *experimentação,* sendo associado às funções *experimentação* e *visualização*. Em relação à fase *resolução*, observamos o uso para *operacionalização*, sendo associado à função *cálculo*. Na fase *interpretação dos resultados e validação*, observamos que a *tecnologia possibilitou reflexões acerca dos resultados obtidos*. Então, a partir dos resultados e das considerações apontadas no decorrer desta pesquisa, elaboramos um produto educacional. Trata-se de um caderno pedagógico que contempla atividades de Modelagem Matemática, que pode ser utilizado por professores da Educação Básica e do Ensino Superior, para implementar a Modelagem Matemática e as tecnologias digitais de modo interrelacionado.

**Palavras-chave:** Educação Matemática. Modelagem Matemática. Tecnologias Digitais.

SILVA, Ariel Cardoso da. **MATHEMATICAL MODELING AND THE USE OF DIGITAL TECHNOLOGIES IN DIFFERENT EDUCATIONAL CONTEXTS.** 2020. 132. Dissertation (Professional Master in Teaching) – Universidade Estadual do Norte do Paraná, Cornélio Procópio, 2020.

### **ABSTRACT**

This research aims to investigate how the use of digital technologies in different educational contexts in mathematical modeling activities was carried out. We are guided, on the one hand, by the literature on Mathematical Modeling in Mathematical Education and added to the understanding of mathematical modeling as a pedagogical alternative the use of digital technologies in educational environments with mathematical modeling. On the other hand, we consider data from an empirical research on mathematical modeling activities in three educational contexts: Chemistry Degree, Youth and Adult Education (EJA) in High School and Youth and Adult Education (EJA) in the final years of Elementary School. The kind of the research is of a qualitative nature and, in the methodological path, we use the guidelines of content analysis for treatment and analysis of data collected through interviews and questionnaires, written records, recording and transcription of audios during the development of mathematical modeling activities. The research results indicate that the use of digital technologies in Mathematical Modeling activities developed in the three educational contexts is related both to the students' familiarity with technological resources and to their mathematical knowledge and, in this sense, the seven functions of digital technologies were taken into account, that is: *research, experimentation, visualization, simulation, algebraization, calculation* and *control* during the development of activities in the three contexts. In the context of the Undergraduate Chemistry class, we observed that students used digital technologies in the interaction phase for data collection, visualization of the problem situation and data production, and these uses are associated with the investigation, visualization and experimentation functions. Regarding the mathematization phase, students used digital technologies to develop resolution strategies that are associated with the experimentation and visualization functions. As for the resolution phase, they made use of digital technologies to adjust curves and operationalize, in which they are associated with the visualization, algebraization and calculation functions. In the interpretation of results and validation phase, technology enabled reflections on the results obtained. In the context of the Youth and Adult Education (EJA) class in High School, we investigated that the use occurred in the interaction phase for data collection, visualization of the problem situation and idealization in which the research, experimentation and visualization functions are associated. In relation to the mathematization phase, it was used for the elaboration of resolution strategies and for the treatment of data, being associated with the experimentation and visualization functions. As for the resolution phase, we observed the use to verify the results, operationalize and establish relationships between the variables, being associated with the functions of visualization, calculation and algebraization. In the interpretation of results and validation phase, technology enabled reflections in relation to the results obtained and reflections on the mathematical model. Finally, in the context of the Youth and Adult Education (EJA) class, in the final years of elementary school, the use of digital technologies in the interaction phase was performed for data collection and is

associated with the research and experimentation functions. As for the mathematization phase, students used digital technologies for experimentation, being associated with the experimentation and visualization functions. Regarding the resolution phase, we observed the use for operationalization, being associated with the calculation function. In the interpretation of results and validation phase, we observed that the technology enabled reflections on the results obtained. So, based on the results and considerations pointed out during this research, we developed an educational product. It is a pedagogical notebook that includes activities of Mathematical Modeling, which can be used by teachers of Basic Education and Higher Education, to implement Mathematical Modeling and digital technologies in an interrelated way.

Keywords: Mathematical Education. Mathematical Modeling. Digital Technologies.

## **LISTA DE FIGURAS**

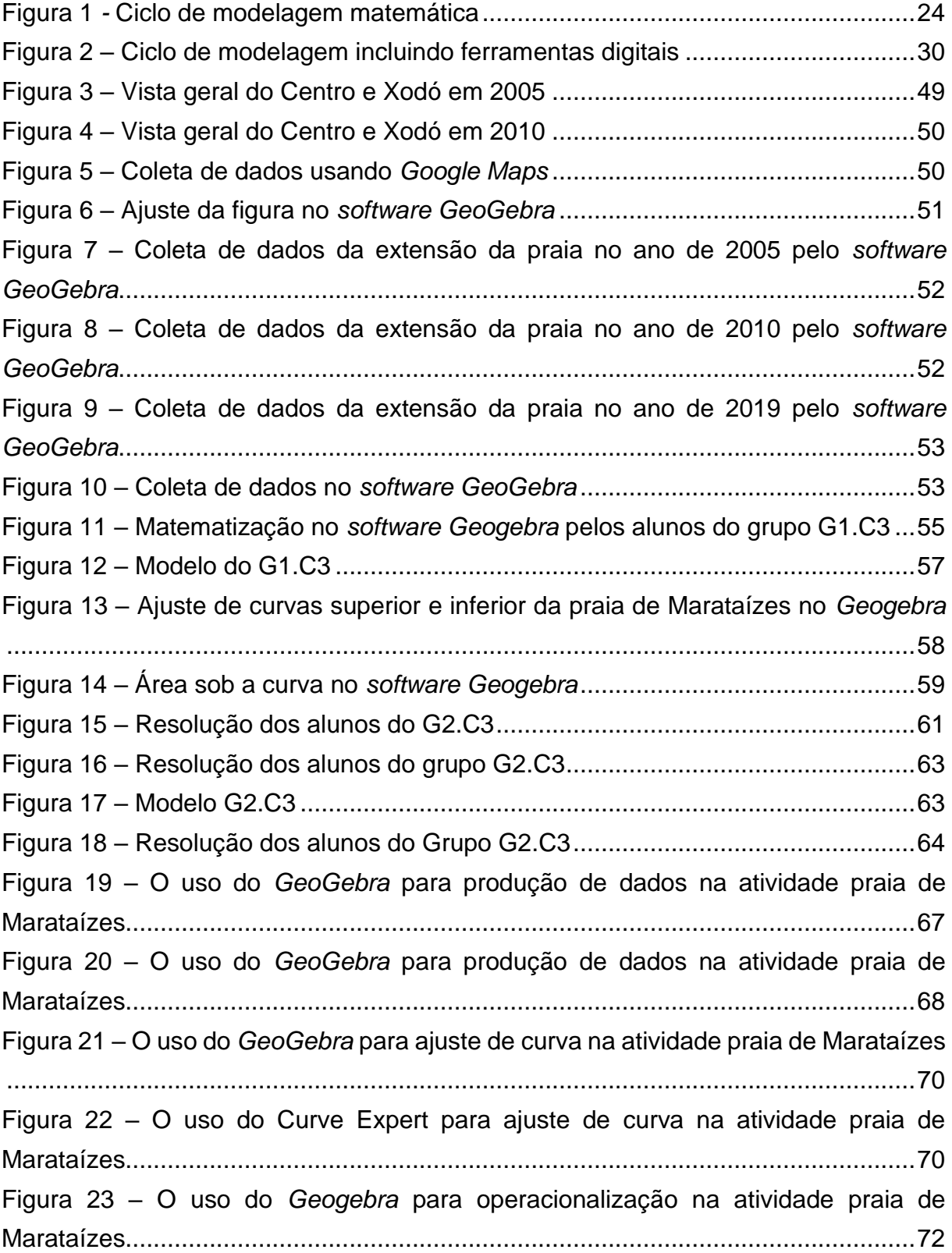

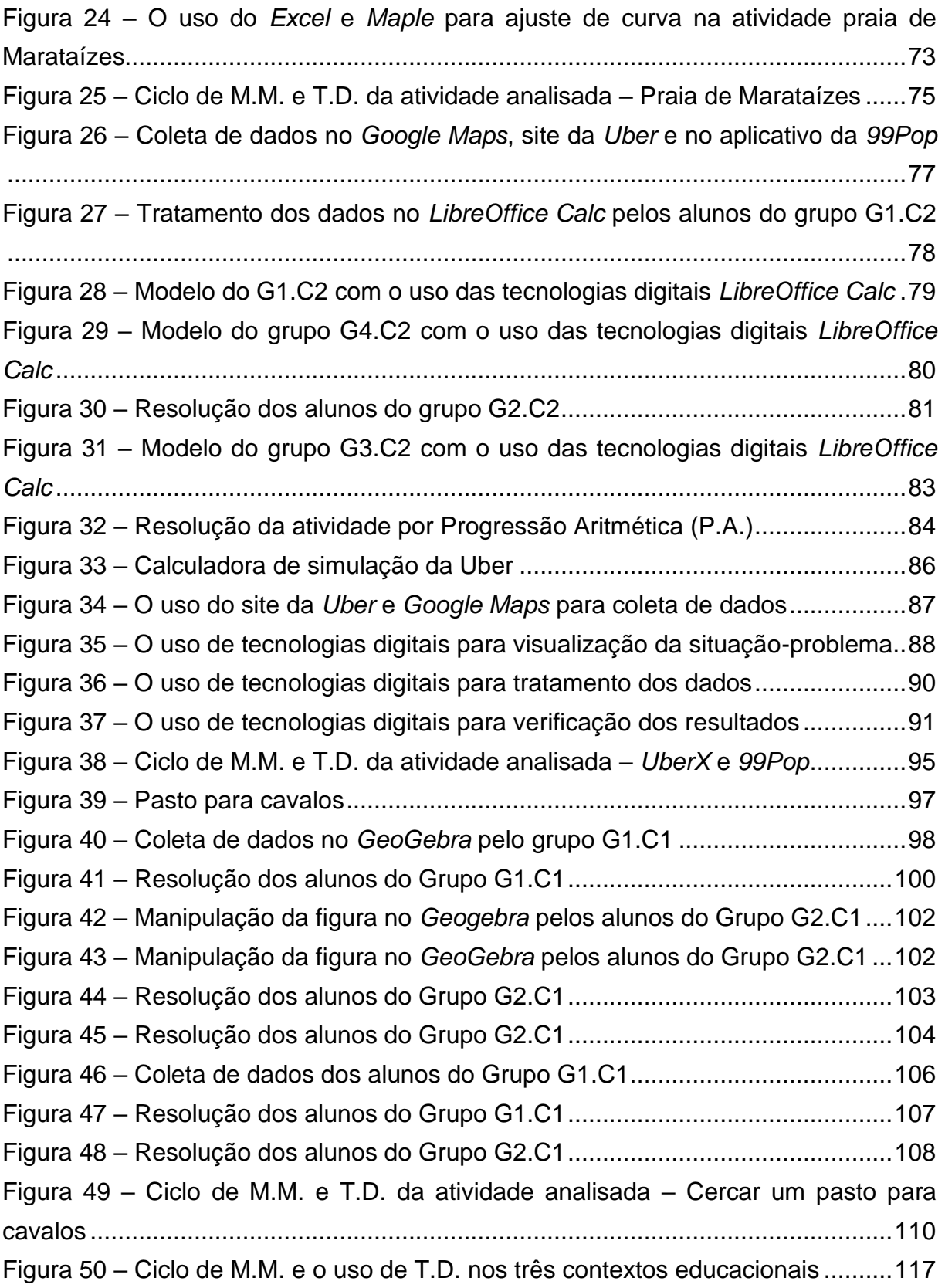

## **LISTA DE TABELAS**

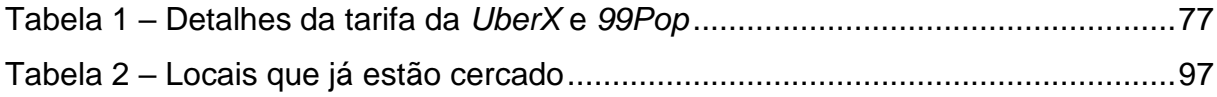

## **LISTA DE QUADROS**

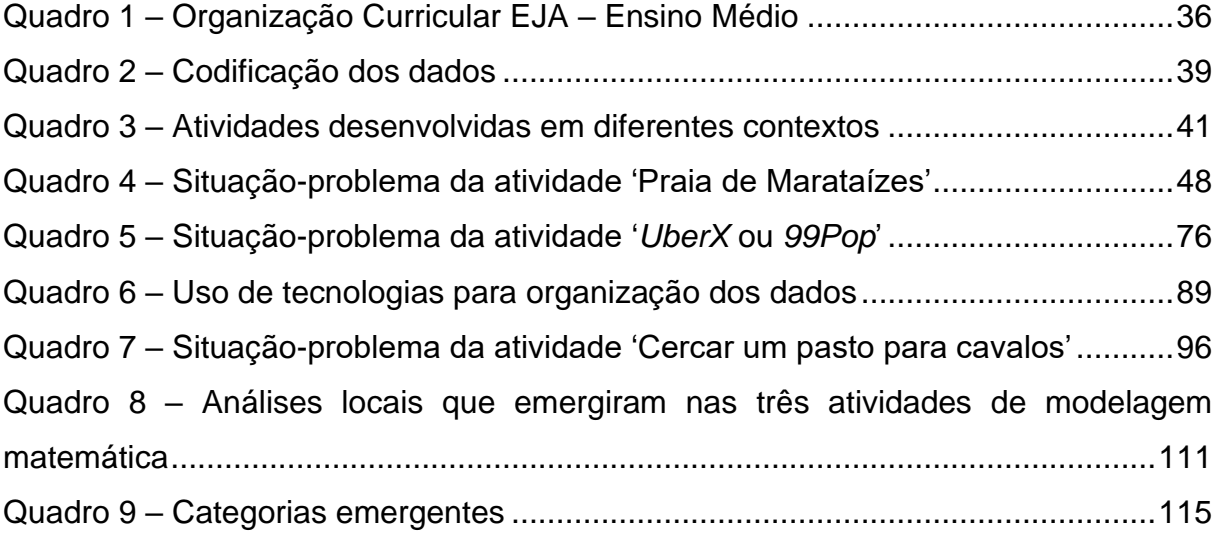

## **LISTA DE ABREVIATURAS E SIGLAS**

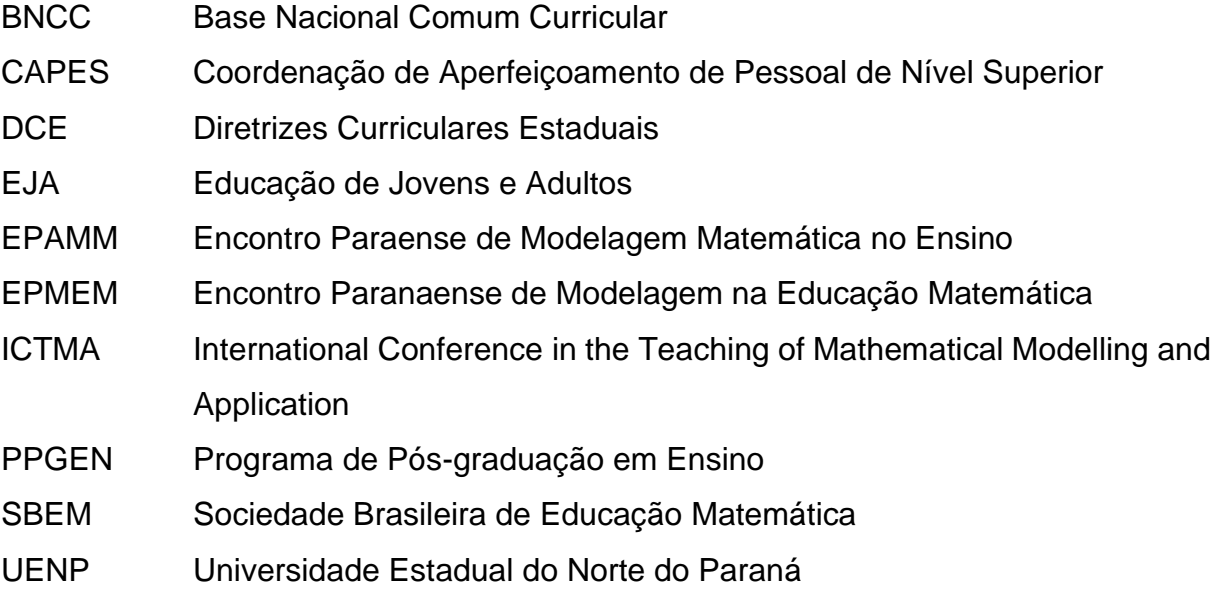

# **SUMÁRIO**

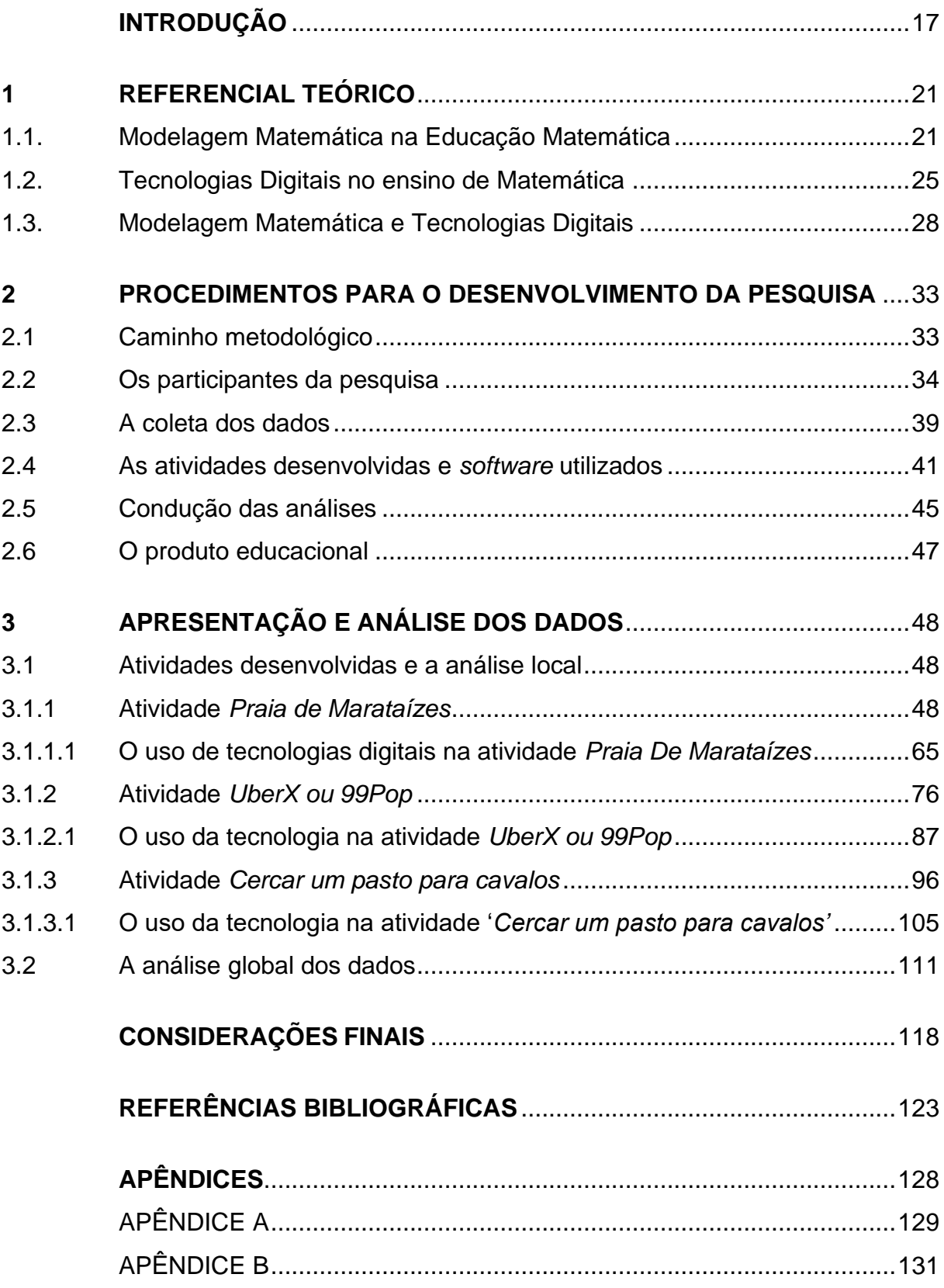

## <span id="page-17-0"></span>**INTRODUÇÃO**

O uso das tecnologias digitais<sup>1</sup> no contexto educacional tem emergido como prática essencial para o desenvolvimento da sociedade desde a década de 1980, em que políticas públicas começaram a se delinear para o incentivo a programas educacionais para o uso da informática.

No Estado do Paraná, as Diretrizes Curriculares Estaduais (DCE) sinalizam seis abordagens metodológicas que podem auxiliar no ensino e na aprendizagem da matemática escolar: a Resolução de Problemas, as Mídias Tecnológicas, a Etnomatemática, a História da Matemática, a Investigação Matemática e a Modelagem Matemática (PARANÁ, 2008).

As DCE e demais documentos oficiais indicam a importância de articular diferentes tendências metodológicas, associando as tecnologias digitais às práticas educacionais de acordo com as Orientações Curriculares para o Ensino Médio (BRASIL, 2006, p. 87):

> Não se pode negar o impacto provocado pela tecnologia de informação e comunicação na configuração da sociedade atual. Por um lado, tem-se a inserção dessa tecnologia no dia-a-dia da sociedade, a exigir indivíduos com capacitação para bem usá-la; por outro lado, tem-se nessa mesma tecnologia um recurso que pode subsidiar o processo de aprendizagem da Matemática. É importante contemplar uma formação escolar nesses dois sentidos, ou seja, a Matemática como ferramenta para entender a tecnologia, e a tecnologia como ferramenta para entender a Matemática.

As tecnologias digitais e Modelagem Matemática são colocadas pelos documentos oficiais que norteiam a prática docente no ensino de matemática, havendo a possibilidade de articular essas duas tendências metodológicas, possibilitando trabalhar atividades de modelagem matemática com o uso de tecnologias digitais nas salas de aula. O documento oficial mais recente, a Base Nacional Comum Curricular (BNCC), indica que:

> Esses processos de aprendizagem são potencialmente ricos para o desenvolvimento de competências fundamentais para o letramento matemático (raciocínio, representação, comunicação e argumentação) e para o desenvolvimento do pensamento computacional (BRASIL, 2018, p. 266).

<sup>1</sup> Para evitar constantes repetições, termos como Tecnologias de Informação e Comunicação, Tecnologias Digitais e Mídias Informáticas devem ser consideradas como sinônimos.

Nesse sentido, podemos usar as tecnologias digitais, como um meio para compreender a Matemática, já que "as ferramentas digitais podem ser de grande ajuda para professores e alunos, particularmente em conexão com problemas do mundo real e a discussão desses"<sup>2</sup> (GREEFRATH; SILLER, 2017, p. 530).

A discussão de problemas reais, por sua vez, pode ser vinculada a atividades de modelagem matemática. Neste contexto, Almeida e Vertuan (2011, p.24), pontuam que "no decurso das aulas sejam frequentemente invocados aspectos de aplicação e Modelagem Matemática como forma de auxiliar a introdução de conceitos matemáticos" e ao fazer uso da matemática nestas atividades, "os alunos podem aplicar conhecimentos já construídos durante as aulas ou construir novos conhecimentos" (ALMEIDA; SILVA; VERTUAN, 2016, p. 22).

Para Bassanezi (2011, p. 177), a Modelagem Matemática pode "levar o educando a compreender melhor os argumentos matemáticos, incorporar conceitos e resultados de modo mais significativos e, se podemos assim afirmar, criar predisposição para aprender matemática porque passou de algum modo, a compreendê-la e valorizá-la".

Em nossa pesquisa, em particular, visamos articular a Modelagem Matemática na Educação Matemática e o uso de tecnologias digitais em contextos de ensino. Entendemos a Modelagem Matemática como uma alternativa pedagógica para o ensino e a aprendizagem da Matemática, na perspectiva de Almeida, Silva e Vertuan (2016) em que, por meio de atividades de modelagem matemática em sala de aula, é possível trabalhar com situações-problema advindas da realidade por meio da Matemática.

Outras pesquisas abordam contribuições da Modelagem Matemática para os processos de ensino e de aprendizagem de Matemática (BARBOSA, 2004, BURAK, 2004, MALHEIROS, 2008, BASSANEZI, 2011, ALMEIDA; SILVA; VERTUAN, 2016, BIEMBENGUT, 2016) e, em particular, articulam também Modelagem Matemática e tecnologias digitais (ARAÚJO, 2002, MALHEIROS, 2004, BORBA; CHIARI, 2014, SOARES; BORBA, 2014, BORSSOI; ALMEIDA, 2015, GREEFRATH; SILLER, 2017, GREEFRATH, HERTLEIF; SILLER, 2018).

<sup>2</sup> Tradução nossa de: "Digital tools can be of great assistance for teachers and learners alike, particularly in connection with real-world problems and the discussion of those" (GREEFRATH; SILLER, 2017, p. 530).

No entendimento de Malheiros (2008, p. 164), a Modelagem Matemática como uma estratégia pedagógica, possibilita ao aluno "a inteiração, a colaboração, a negociação, o interesse, o trabalho em grupo sem divisões de tarefas, dentre outras características, tanto no ensino presencial quanto na EaDonline".

Para Geiger (2011, p. 307), o aluno se engaja em parceria com as tecnologias digitais na fase de resolução de um problema em uma atividade de modelagem matemática. Para Geiger, a "tecnologia é vista como uma ferramenta usada para interagir com ideias matemáticas depois que um modelo matemático é desenvolvido"<sup>3</sup> considerando que "a conceituação de um modelo matemático como atividade exclusivamente humana, enquanto o ato de encontrar uma solução para o modelo abstraído pode ser aprimorado através da incorporação da tecnologia digital" 4 .

Para Greefrath e Siller (2017), as tecnologias digitais podem auxiliar professores e alunos no desenvolvimento de atividades de modelagem matemática, tendo em vista que o uso de simulações para fazer previsões e estudar um fenômeno vincula-se, naturalmente, a modelagem matemática com tecnologias digitais.

Na presente pesquisa desenvolvemos atividades de modelagem matemática com alunos em três contextos educacionais e associamos a este desenvolvimento o uso de tecnologias digitais.

Com este encaminhamento, o objetivo dessa pesquisa consiste em: *Investigar como se deu o uso das tecnologias digitais em diferentes contextos educacionais em atividades de modelagem matemática*.

Os contextos educacionais a que nos referimos são: uma turma do curso de Licenciatura em Química de uma universidade pública; uma turma do Ensino Fundamental no sistema de Educação de Jovens e Adultos (EJA) de uma escola pública; uma turma do Ensino Médio da Educação de Jovens e Adultos (EJA) de uma escola pública.

A pesquisa tem a ela associada a produção de um produto educacional, Caderno Pedagógico, que contempla atividades de modelagem matemática com uso de tecnologias digitais desses contextos. O produto visa apresentar o uso das tecnologias digitais e possibilitar a análise do fenômeno de

<sup>&</sup>lt;sup>3</sup> Tradução nossa de: "technology is seen as a tool used to interact with mathematical ideas only after a mathematical model is developed" (GEIGER, 2011, p.307).

<sup>4</sup> Tradução nossa de: "the conceptualization of a mathematical model as an exclusively human activity while the act of finding a solution to the abstracted model can be enhanced via the incorporation of technology" (GEIGER, 2011, p.307).

maneira mais detalhada, considerando os mais diversos aspectos que podem surgir nos dados obtidos. A possibilidade de identificar a singularidade dos dados dos diferentes contextos agrega valor à pesquisa e permite que outros professores e alunos vislumbrem possibilidades de uso da modelagem matemática e das tecnologias digitais em sala de aula.

O relatório da pesquisa está dividido em três capítulos, além da introdução. No primeiro capítulo, apresentamos o referencial teórico enfatizando, a princípio, o contexto histórico da Modelagem Matemática, desde seu surgimento na Matemática Aplicada até a constituição na Educação Matemática, e na sequência apresentamos parte da literatura que trata de Modelagem Matemática e do uso de tecnologias digitais. No capítulo dois, apresentamos os aspectos metodológicos que nortearam a pesquisa, a caracterização do produto educacional a ela vinculado, e elementos da metodologia utilizada para análise de dados. No terceiro capítulo apresentamos a descrição das atividades desenvolvidas, as análises locais e por fim, a análise global dos dados. Finalmente apresentamos considerações finais relativas à pesquisa e as referências bibliográficas usadas.

## <span id="page-21-0"></span>**1 REFERENCIAL TEÓRICO**

Neste capítulo apresentamos nosso entendimento em relação à Modelagem Matemática na Educação Matemática a partir de uma retrospectiva que considera seu surgimento na Matemática Aplicada, bem como apresentamos estudos que alinham Modelagem Matemática e Tecnologias Digitais.

### <span id="page-21-1"></span>1.1.Modelagem Matemática na Educação Matemática

O desenvolvimento da Modelagem Matemática, enquanto área de pesquisa, pode ser sintetizado em dois focos: enquanto método de pesquisa e enquanto uso com fins educacionais. A Modelagem Matemática surgiu no âmbito da Matemática Aplicada no intuito de modelar diferentes fenômenos (BASSANEZI, 2011).

Barbosa (2001) argumenta que por meio da Matemática é possível modelar fenômenos naturais com vistas à resolução de problemas, considerando a modelagem matemática, como um método científico usado por diferentes pesquisadores e, em particular, por matemáticos. A definição da Modelagem Matemática como método científico está associada à resolução de problemas da realidade e, segundo Bassanezi (2011, p. 26), tem por objetivo "construir um modelo dentro de uma teoria matemática já desenvolvida e amplamente estudada, que facilite a obtenção de resultados" para problemas reais.

Já no âmbito da Educação Matemática, a Modelagem Matemática passa a ser reconhecida internacionalmente na década de 1980, como reação a uma preocupação, em relação à capacidade dos alunos de formularem problemas e não apenas resolvê-los (MCLONE, 1973). No decorrer da década de 1970, a Associação de Professores de Matemática do Reino Unido defendia cursos para alunos do Ensino Fundamental com o uso de atividades matemáticas que consistiam na aplicação de conceitos matemáticos em situações reais, possibilitando o estabelecimento de relações entre tais situações e problemas matemáticos estudados em sala de aula (ATM, 1978).

Neste contexto, Pollak (1979) discute as potencialidades das aplicações da matemática na Educação Matemática e, dentre os tipos de aplicações,

o autor indicou o trabalho com a Modelagem Matemática com objetivos relacionados aos processos de ensino e de aprendizagem de Matemática, tendo por ênfase uma das características da Modelagem Matemática - a aplicação da Matemática em situações reais.

Com influência dos estudos em Modelagem Matemática na Educação Matemática, no ano de 1983 ocorreu a primeira edição da "International Conference em the Teaching of Mathematical Modelling and Application" 5 (ICTMA), de abrangência internacional, reunindo diversos pesquisadores de diferentes países da comunidade científica (HOUSTON; GALBRAITH; KAISER, 2019). O evento ocorre a cada dois anos, sendo que a última edição foi realizada no ano de 2019 em Hong Kong.

Em âmbito nacional foi realizada no ano de 1999 a primeira Conferência Nacional sobre Modelagem e Educação Matemática<sup>6</sup> (CNMEM) que até a atualidade, bianualmente, visa reunir pesquisadores, professores e alunos envolvidos com a pesquisa em Modelagem e Educação Matemática.

Já no âmbito regional, diferentes estados sediam eventos específicos para tratar da Modelagem na Educação Matemática, como Paraná e Pará. O Encontro Paranaense de Modelagem na Educação Matemática<sup>7</sup> (EPMEM) é realizado bianualmente no Estado do Paraná, sendo que a primeira edição ocorreu no ano de 2004. Já o Encontro Paraense de Modelagem Matemática no Ensino (EPAMM) teve sua primeira edição em 2006 e é realizado bianualmente.

Esses eventos oportunizam um espaço para divulgação de pesquisas, socialização de ideias e discussões acerca da Modelagem Matemática na Educação Matemática em âmbito Nacional e Internacional.

A Modelagem Matemática na Educação Matemática se constituiu a partir de publicações e influências de professores e pesquisadores que começaram a utilizá-la para fins educacionais, em especial pesquisadores da Matemática Aplicada que ao direcionarem seus estudos para o viés da Educação Matemática, possibilitaram relevantes contribuições aos estudos em Modelagem Matemática (BLUM, NISS, 1991; FIORENTINI, 1996).

<sup>5</sup> Mais informações podem ser obtidas em <http://www.ictma.net/>. Acesso em julho de 2019.

<sup>6</sup> Mais informações podem ser obtidas em <http://www.eventos.sbem.com.br/>. Acesso em julho de 2019.

<sup>7</sup> Mais informações podem ser obtidas em <http://sbemparana.com.br/site/?page\_id=18>. Acesso em julho de 2019.

No Brasil, entre os pioneiros a disseminar a Modelagem Matemática na Educação Matemática estão Aristides C. Barreto, Ubiratan D' Ambrosio, Rodney C. Bassanezi, João Frederico Meyer, Marineuza Gazzetta e Eduardo Sebastiani (BIEMBENGUT, 2009).

Diversos grupos de pesquisas foram criados, entre eles o Grupo de Trabalho (GT 10) de Modelagem Matemática da Sociedade Brasileira de Educação Matemática (SBEM), que desde 2001 tem por objetivo contribuir com o desenvolvimento de pesquisas no Brasil no âmbito da Educação Matemática.

Neste contexto, diferentes pesquisas (ALMEIDA; SILVA; VERTUAN, 2016, BARBOSA, 2004, BASSANEZI, 2011, BIEMBENGUT, 2016, BURAK, 2004, MALHEIROS, 2008, dentre outros) foram realizadas, publicadas e discutidas pela comunidade científica da área, corroborando com a divulgação, crescimento e avanço da pesquisa no Brasil.

Neste crescimento da área, diversos entendimentos têm sido apresentados em meio às discussões sobre Modelagem Matemática na Educação Matemática, entre elas: alternativa pedagógica (ALMEIDA; BRITO, 2005), ambiente de aprendizagem (BARBOSA, 2001), concepção de Educação Matemática (CALDEIRA, 2009), metodologia de ensino (BURAK, 2010), tendência pedagógica (BRASIL, 1997), dentre outras. Tais entendimentos foram constituídos a partir da maneira com que estes autores entendem Modelagem Matemática, pois estão associados com suas bases epistemológicas e com a maneira como "veem" a Matemática e a Educação Matemática (KLÜBER; BURAK, 2009).

O entendimento de modelagem matemática que permeia esta pesquisa é de Almeida e Brito (2005), na qual a modelagem matemática constitui uma alternativa pedagógica em que fazemos uma abordagem, por meio da matemática, de uma situação-problema não essencialmente matemática. A esta situação-problema, nos referimos como situação inicial (problemática), em que, por meio de um conjunto de procedimentos e conceitos obtemos uma situação final desejada (que representa uma solução para a situação inicial). Nesse sentido, o desenvolvimento de uma atividade compreende um conjunto de fases que medeiam a passagem da situação inicial para a situação final. Tais fases são denominadas por Almeida, Silva e Vertuan (2016) como: inteiração, matematização, resolução, interpretação dos resultados e validação.

23

Inicialmente, na fase inteiração há um primeiro contato com a situação real, levando a um modelo desta situação em que Blum e Leiβ (2006) abordam como sendo uma fase de compreensão da tarefa. Posteriormente, obtém um modelo real, em que o modelador realiza as simplificações e estruturações, tornando mais preciso o modelo da situação, por meio da coleta de dados, formulação de um problema e algumas definições iniciais (BLUM; LEIβ, 2006). Na fase matematização, há a transição da realidade para a matemática. Por meio da formulação de hipóteses e definição de variáveis, o modelo real é preparado para receber um tratamento matemático. Na resolução, por meio de procedimentos e artefatos matemáticos, é elaborado um modelo matemático, em que segundo Almeida, Silva e Vertuan (2012, p. 13) é "um sistema conceitual, descritivo ou explicativo, expresso por meio de uma linguagem ou estrutura matemática e que tem por finalidade descrever ou explicar o comportamento de outro sistema" e que culmina nos resultados matemáticos para o problema. Na interpretação dos resultados e validação, os resultados matemáticos são interpretados e validados em termos da situação real, sendo traduzidos em resultados reais para o problema estudado.

Nesta pesquisa, optamos por adaptar o ciclo elaborado por Blum e Leiss (2006), incluindo as fases indicadas por Almeida, Silva e Vertuan (2016), conforme a Figura 1.

<span id="page-24-0"></span>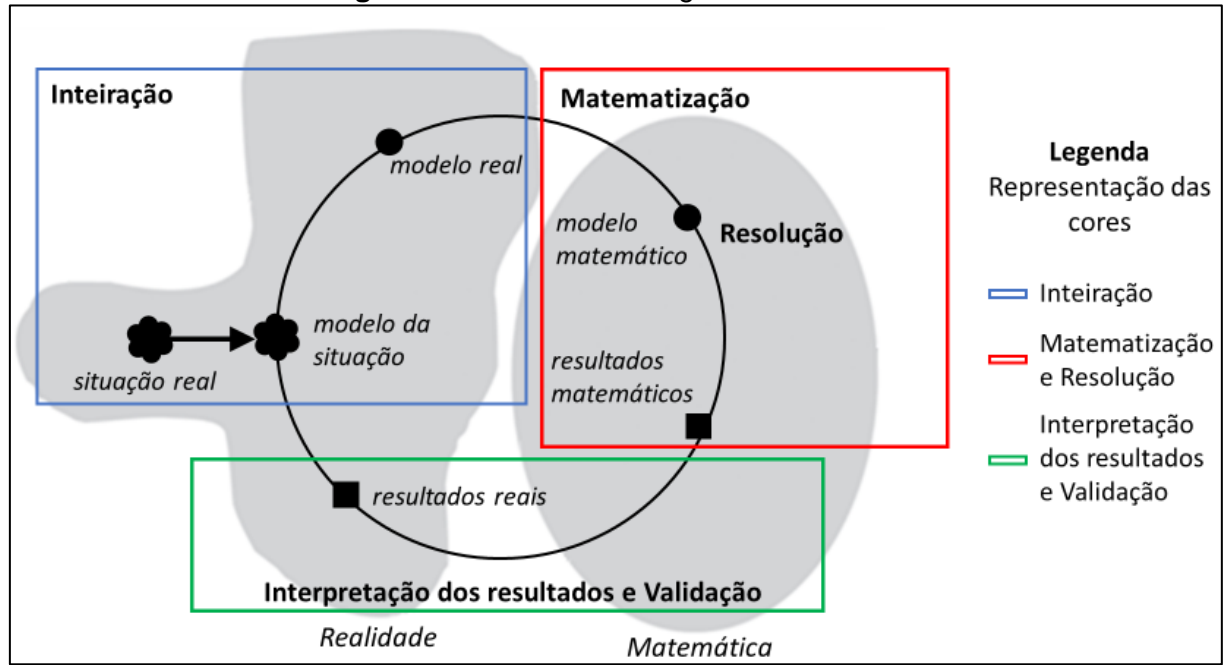

**Figura 1** *-* Ciclo de modelagem matemática

**Fonte:** Adaptado de Blum e Leiss (2006) e Almeida, Silva e Vertuan (2016).

Na Figura 1 o ciclo de modelagem matemática pode ser descrito tendo como ideia central a realidade e a matemática relacionadas por meio das fases: inteiração, matematização, resolução, interpretação dos resultados e validação. Tradicionalmente, os pesquisadores procuram elucidar o desenvolvimento de atividades de modelagem matemática por meio de ciclos ou esquemas. A característica cíclica da modelagem matemática se expressa na não-linearidade do desenvolvimento de atividades de modelagem matemática e na necessidade de fornecer respostas para o problema em termos da situação real (BLUM; LEI $\beta$ , 2005; BLUM; LEISS, 2006).

É com base neste quadro teórico a respeito da Modelagem Matemática, enquanto área de pesquisa, e do desenvolvimento de atividades de modelagem matemática que buscamos investigar o uso de tecnologias digitais em atividades de modelagem matemática, de modo que entendemos que as ações dos alunos que indicam aspectos do uso de tecnologias digitais no desenvolvimento de atividades de modelagem matemática estão diretamente relacionadas com as fases e os procedimentos associados ao estabelecimento de relações entre realidade e matemática. Nesse contexto, apresentamos na próxima seção algumas ideias sobre as tecnologias digitais e suas influências nos processos de ensino e de aprendizagem para então delinear articulações entre a modelagem matemática e as tecnologias digitais.

#### <span id="page-25-0"></span>1.2.Tecnologias Digitais no ensino de Matemática

A partir da revolução industrial a sociedade tem percebido avanços tecnológicos digitais que contribuem em diversas áreas da sociedade para avanços e transformações e que subsidiam inovações em diversos setores, como a medicina, a agricultura, a produção de bens, e os processos industriais. De maneira geral, a partir da década de 1980, as tecnologias digitais também influenciaram de modo específico, a maneira com que as pessoas se relacionam com o conhecimento e a informação (SILVA; CORREIA, 2014).

Sendo a escola parte da sociedade e reflexo das transformações sociais, Kalinke et al. (2017) entendem que os processos pedagógicos também podem

25

sofrer influência em sua dinâmica devido às tecnologias digitais disponíveis. Nesse sentido, as tecnologias digitais podem compor recursos metodológicos que venham a facilitar os processos de ensino e de aprendizagem, possibilitando um novo olhar às demandas da educação e à prática docente.

A partir de 1950, para além das suas funcionalidades no mercado de trabalho e apesar das limitações causadas pelo seu custo alto e suas configurações de *hardware* e de *software* na época, segundo Valente (1999), já era possível identificar potencialidades do uso de computadores na educação, com diversas finalidades, por exemplo, na resolução de problemas e como uma máquina de ensinar pelo armazenamento de informações.

O uso dos computadores na Educação é um exemplo de tecnologia digital que possibilitou métodos diferenciados no ensino. No entanto, já no final da década de 1990, Valente (1999) indicou que para que o computador possa intervir de maneira efetiva nos processos de ensino e de aprendizagem é preciso que o seu uso se relacione com o conteúdo que se pretende ensinar, por meio de programas ou atividades relacionadas, e não apenas na digitação de trabalhos escolares ou no uso das funcionalidades mais comuns destes equipamentos. Nesse sentido, o autor elucida que:

> A informática na educação que estamos tratando, enfatiza o fato de o professor da disciplina curricular ter conhecimento sobre os potenciais educacionais do computador e ser capaz de alternar adequadamente atividades tradicionais de ensino-aprendizagem e atividades que usam o computador (VALENTE, 1999, p. 1).

A disseminação do uso da informática na Educação veio a ocorrer mais fortemente a partir da década de 1980, período em que o Brasil começou a desenvolver políticas públicas de incentivo a programas educacionais com o uso da informática, como a implantação de laboratórios de informática nas escolas. Outro marco para o fortalecimento da tecnologia digital na educação foi o primeiro Seminário Nacional de Informática em Educação, realizado no ano de 1981, na Universidade de Brasília (VALENTE, 1999).

Desde então, diversas políticas têm sido desenvolvidas e implementadas no intuito de disponibilizar às escolas o acesso às tecnologias digitais, com a aquisição de computadores na composição de laboratórios de informática, e com a distribuição de equipamentos tecnológicos que possibilitem novos encaminhamentos para os processos de ensino nas escolas. Porém, Valente (1999) pontua que, para que os objetivos pedagógicos sejam alcançados por meios das tecnologias digitais, a simples aquisição dos equipamentos não é o suficiente. É preciso que os professores estejam conscientes da composição dos processos de ensino e de aprendizagem quando da utilização das tecnologias digitais nesse contexto. Assim, cabe ressaltar a ênfase no papel do aluno e do professor indicada por Valente (1999, p. 8):

> A análise das experiências realizadas nos permite entender que a promoção dessas mudanças pedagógicas não depende simplesmente da instalação dos computadores nas escolas. É necessário repensar a questão da dimensão do espaço e do tempo da escola. A sala de aula deve deixar de ser o lugar das carteiras enfileiradas para se tornar um local em que professor e alunos podem realizar um trabalho diversificado em relação ao conhecimento. O papel do professor deixa de ser o de "entregador" de informação, para ser o de facilitador do processo de aprendizagem. O aluno deixa de ser passivo, de ser o receptáculo das informações, para ser ativo aprendiz, construtor do seu conhecimento. Portanto, a ênfase da educação deixa de ser a memorização da informação transmitida pelo professor e passa a ser a construção do conhecimento realizada pelo aluno de maneira significativa, sendo o professor, o facilitador desse processo de construção.

Para que o uso das tecnologias digitais na Educação tenha a efetividade necessária no ensino e na aprendizagem, Silva e Correa (2014) enfatizam a importância de formar o professor para o uso das tecnologias digitais na educação, além disso, é preciso que o professor ressignifique a sua prática profissional e compreenda que o uso das tecnologias digitais podem ser um diferencial favorável à aprendizagem dos alunos.

Nesse sentido, na presente pesquisa, o uso de tecnologias digitais foi pensado para ser trabalhado a partir de conhecimentos prévios dos alunos, na medida do possível, identificados pelo professor-pesquisador. Deste modo, procuramos oferecer a possibilidade por meio de atividades de modelagem matemática que o aluno utilizasse *software* no desenvolvimento da atividade de modelagem matemática.

<span id="page-28-0"></span>1.3. Modelagem Matemática e Tecnologias Digitais

No que tange a Modelagem Matemática e o uso de tecnologias digitais na Educação Matemática, são vários pesquisadores que articulam o uso das tecnologias digitais incorporadas às atividades de modelagem matemática.

Malheiros e Franchi (2013) argumentam que as tecnologias digitais foram gradualmente sendo usadas em atividades de modelagem matemática com diferentes finalidades.

> Inicialmente as calculadoras gráficas, mais tarde os *software* (como *Excel*, por exemplo) para esboços de gráficos, permitindo interpretações e comparação entre resultados experimentais e teoria, e, posteriormente, também a internet como fonte de pesquisa e coleta inicial de dados para Modelagem (MALHEIROS; FRANCHI, 2013, p. 180).

As autoras salientam que há uma sinergia entre as tecnologias digitais e a Modelagem Matemática na Educação Matemática, possibilitando aos alunos e professores desenvolver atividades de modelagem matemática com coleta de dados prontos, resolução de cálculos e obtenção de modelos matemáticos por meio de *software* dinâmicos, dentre outros.

Borba e Chiari (2014, p. 129) enfatizam que as tecnologias digitais possibilitam a coleta de dados por meio de *websites*, plataformas de buscas, dentre outros; e argumentam que o uso do computador utilizando a internet possibilita trabalhar com "*applets*, vídeos e *software* de matemática online, tanto em cursos presenciais quanto nos realizados à distância".

Em Malheiros (2008, p. 74), o uso das tecnologias digitais, utilizando um ambiente virtual para elaboração de projetos de modelagem matemática, corroborou para a aprendizagem dos sujeitos de pesquisa e "o computador foi ator no desenvolvimento dos projetos de Modelagem, juntamente com os alunos-professores, na medida em que formaram coletivos com outras pessoas e mídias para investigar os temas por eles determinados". Desta forma, a autora traz uma justificativa para o uso das tecnologias digitais como um elo de ligação com a Modelagem Matemática, de modo que as tecnologias digitais possibilitam trabalhar e elaborar projetos a distância, trabalhar atividades utilizando programas de buscas na internet, dentre outros.

Borssoi (2013, p. 172) argumenta que no desenvolvimento de atividades de modelagem matemática de forma articulada com as tecnologias digitais "o trabalho colaborativo, quando os alunos passam a pensar juntos com os pares, com o professor, com a tecnologia" podem auxiliar na investigação do problema, na produção de dados e no desenvolvimento do modelo matemático, influenciando diretamente na intepretação e compreensão dos alunos.

A autora argumenta que "parece haver uma solicitação natural pelo uso de computadores e/ou calculadoras quando se está desenvolvendo algum trabalho de Modelagem Matemática, e essa naturalidade já está apontada no contexto externo à Educação Matemática" (*idem*, p. 43).

Segundo Almeida, Silva e Vertuan (2016), o uso do computador e de *software* podem auxiliar alunos e professores durante uma atividade de modelagem matemática nos seguintes aspectos:

> a) possibilita lidar com situações-problema mais complexas e fazer uso de dados reais, ainda que estes sejam em grande quantidade ou assumam valores muito grandes;

> b) permite que a maior parte dos esforços se concentre nas ações cognitivas associadas ao desenvolvimento da atividade de modelagem, considerando que a realização de cálculos, aproximações e representações gráficas já mediada pelo uso do computador;

> c) possibilita lidar com as situações-problema por meio de simulações numéricas ou gráficas, variando parâmetros nas representações gráficas e (ou) algébricas (ALMEIDA; SILVA; VERTUAN, 2016, p. 32).

Levando em consideração os argumentos sobre os benefícios da Modelagem Matemática e das Tecnologias Digitais na Educação Matemática, vale ressaltar que existem ciclos de Modelagem Matemática que já contemplam em sua estrutura de representação o uso de tecnologias digitais.

Para Greefrath (2011), o uso de tecnologias digitais em atividades de modelagem matemática pode ser identificado no ciclo de modelagem matemática em sete funções: *investigação, experimentação, visualização, simulação, algebrização, cálculo* e *controle*. Estas funções estão identificadas no ciclo da Figura 2.

<span id="page-30-0"></span>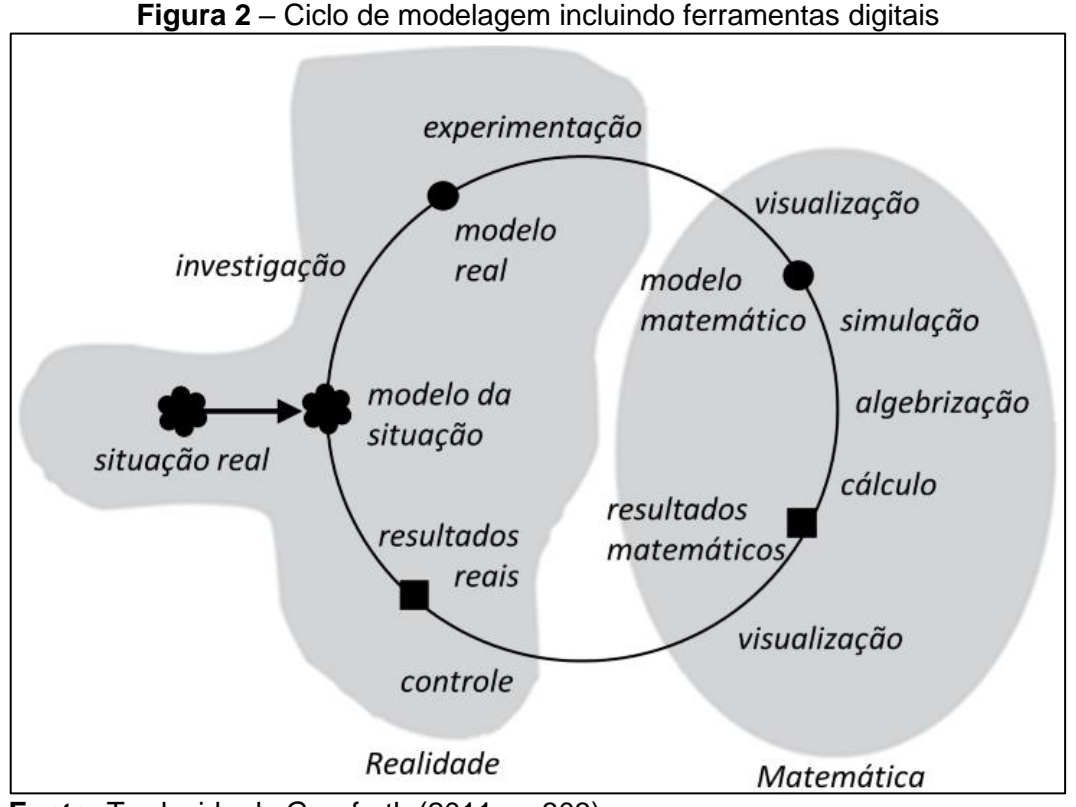

**Fonte:** Traduzido de Greefrath (2011, p. 303)

Na *investigação*, as tecnologias digitais são usadas para coleta de dados, ou seja, inteiração via internet, vídeos, áudios, dentre outras ferramentas que possibilitam uma inteiração com a situação-problema por meio do uso das tecnologias digitais.

Em relação à *experimentação*, Greefrath (2011, p. 301) afirma que as tecnologias digitais atuam na "transformação, com a ajuda de um *software* de geometria dinâmica ou de uma planilha, de dados de uma situação real em um modelo geométrico ou numérico"<sup>8</sup> . A diferença entre a *experimentação* e a *simulação* é a complexidade do modelo; na *simulação* é possível explorar uma quantidade grande de modelos, enquanto na *experimentação* é comum o uso de *software* para realizar experiências, já que os "[…] resultados numéricos ou algébricos, não podem ser alcançados por alunos sem essas ferramentas ou não no tempo apropriado"<sup>9</sup> .

Na *visualização*, a função das tecnologias digitais é de auxiliar os sujeitos a visualizar os dados ou os resultados matemáticos por meio de diferentes

<sup>8</sup> Tradução nossa de: "[…] one can transform with the help of dynamic geometry *software* or a spreadsheet a real situation into a geometrical or numerical model" (GREEFRATH, 2011, p. 301). 9 Tradução nossa de: "[...] numeric or algebraic results, which can not be reached by students without these tools or not in appropriate time" (GREEFRATH, 2011, p. 301).

*software*, possibilitando analisar aspectos dos dados ou dos resultados matemáticos que poderiam não ser observados sem o uso das tecnologias digitais.

Em relação à *algebrização*, Greefrath (2011) considera que

[...] dados reais são inseridos no computador e o computador fornece uma representação algébrica. Além disso, as ferramentas digitais podem realizar a tarefa de visualização. Por exemplo, dados podem ser representados com a ajuda de um sistema de álgebra computacional ou uma ferramenta estatística em um sistema de coordenadas. Este é então, por exemplo, o ponto de partida para o desenvolvimento de modelos matemáticos<sup>10</sup> (GREEFRATH, 2011, p. 302).

Em relação a função da tecnologia como *Cálculo*, Greefrath (2011, p.

301) afirma que "o cálculo de resultados numéricos ou algébricos, que não podem ser alcançados por alunos sem o uso das ferramentas ou por não ter tempo apropriado"<sup>11</sup>, pode ser realizado usando uma ferramenta digital.

Com relação à função de *controle,* o autor afirma que:

Ferramentas digitais podem suportar processos de controle, por exemplo, ao operar com modelos com funções de variável discreta. O modelo matemático pode, assim, ser controlado numericamente. No entanto, é apenas um controle gráfico com a ajuda do gráfico e os dados reais ou - em outros casos - também é possível um controle algébrico<sup>12</sup> (GREEFRATH, 2011, p. 302).

No que tange à modelagem matemática e o desenvolvimento dos sujeitos em situações de ensino e de aprendizagem, Borromeo Ferri (2018) indica que o uso das tecnologias digitais está associado, também à introdução e familiarização dos estudantes com atividades de modelagem matemática. A autora aborda que "acostumar os alunos a modelar problemas também significa pensar sobre quando e como podem usar ferramentas digitais", já que o uso dessas tecnologias ocorre de

 $10$  Tradução nossa de: "[...] real data are entered into the computer and the computer supplies an algebraic representation. In addition, digital tools can achieve the task of visualising. For example, given data can be represented with the help of a computer algebra system or a statistic tool in a coordinate system. This is then, for example, the starting point for the development of mathematical models" (GREEFRATH, 2011, p. 302).

 $11$  Tradução nossa de: "[...] is the computation of numeric or algebraic results, which can not be reached by students without these tools or not in appropriate time" (GREEFRATH, 2011, p. 301).

 $12$  Tradução nossa de: "Digital tools can support control processes, for example, when operating with discrete functional models. The mathematical model can thus be numerically controlled. It is however just a graphic control with the help of the graph and the real data or – in other cases – also an algebraic control is conceivable" (GREEFRATH, 2011, p. 302).

acordo com o objetivo de ensino do professor no desenvolvimento de uma atividade (BORROMEO FERRI, 2018, p. 102).

O que se pondera é que, de modo geral, ao desenvolver atividades de modelagem matemática com o uso das tecnologias digitais, o professor e os alunos possuem diversas possibilidades de encaminhamento, para solucionar o problema.

O professor ao trabalhar com alunos desenvolvendo atividades de modelagem com o uso de *software* necessita de clareza em relação aos seus objetivos de ensino e de aprendizagem com aquela atividade, de modo a trabalhar de forma dinâmica e levando em consideração os diversos tipos de usos das tecnologias no desenvolvimento de uma atividade de modelagem matemática, conforme indica o ciclo da Figura 2.

Assim, levando em consideração as interlocuções entre tecnologias digitais e modelagem matemática na literatura, destacamos diferentes usos e potencialidades das tecnologias digitais no desenvolvimento de atividades de modelagem matemática que podem variar de acordo com os contextos educacionais investigados, conforme indicado por Borssoi (2013). Nesse sentido, e tendo em vista que o uso das tecnologias digitais em atividades de modelagem matemática é indissociável das ações e estratégias dos alunos, como sugere Greefrath (2011), nossa pesquisa tem como intenção identificar esses usos e a compreensão acerca de como alunos do curso de Licenciatura em Química, da EJA - Ensino Médio e EJA anos finais do Ensino Fundamental usam recursos das tecnologias digitais em atividades de modelagem matemática, tendo como subsídios teóricos as sete funções das tecnologias digitais elencadas por Greefrath (2011) e as fases da modelagem matemática indicadas por Almeida, Silva e Vertuan (2016).

#### <span id="page-33-0"></span>**2 PROCEDIMENTOS PARA O DESENVOLVIMENTO DA PESQUISA**

Neste capítulo apresentamos os procedimentos metodológicos usados na nossa pesquisa. Na primeira seção apresentamos o caminho metodológico, no qual a caracterizamos como pesquisa qualitativa. Em seguida apresentamos os participantes da pesquisa bem como os contextos em que estão inseridos. A terceira seção refere-se à coleta de dados. Na quarta seção apresentamos as atividades desenvolvidas nos diferentes contextos educacionais. Na quinta seção indicamos a condução das análises com base nos pressupostos da análise de conteúdo de Bardin (2011). Na sexta seção apresentamos os aspectos metodológicos da elaboração do produto educacional.

#### <span id="page-33-1"></span>2.1 Caminho metodológico

Esta pesquisa propõe uma investigação de natureza qualitativa, com características descritiva e interpretativa. Considerando o objetivo geral do trabalho de *investigar como se deu o uso das tecnologias digitais em diferentes contextos educacionais em atividades de modelagem matemática*, buscamos interlocuções para explicitar como usam tecnologias digitais e a modelagem matemática no âmbito da Educação Matemática.

Segundo Bogdan e Biklen (1994), a pesquisa qualitativa enquanto abordagem metodológica permite a descrição e análise detalhada de fenômenos, possibilitando percepções dos pesquisadores com relação à subjetividade dos dados, considerando as teorias e os dados obtidos.

O caminho metodológico percorrido nesta pesquisa pode ser sintetizado em quatro etapas: pesquisa bibliográfica, pesquisa empírica, análise dos dados e elaboração do produto educacional.

Na pesquisa bibliográfica, buscamos na literatura sobre modelagem matemática e tecnologias digitais, na Educação Matemática, pesquisas que discorrem sobre o uso de tecnologias digitais na modelagem matemática, com o propósito de estruturar um quadro teórico para a pesquisa e fornecer possíveis caminhos para a coleta e análise de dados.

A pesquisa empírica foi realizada em três contextos educacionais: curso de Licenciatura em Química, EJA – séries finais do Ensino Fundamental, EJA – Ensino Médio. Em cada contexto, os alunos desenvolveram atividades de modelagem matemática, cujas resoluções envolviam o uso de tecnologias digitais.

Para a análise dos dados nos apoiamos no quadro teórico que articula o uso das tecnologias digitais em diferentes fases no desenvolvimento de atividades de modelagem matemática. À luz deste quadro teórico, recorremos a análise de conteúdo de Bardin (2011), para realização de análises específicas das atividades de modelagem matemática desenvolvidas e de uma análise global considerando o conjunto de todas atividades.

Considerando que esta dissertação foi produzida no âmbito de um mestrado profissional em Ensino, como produto educacional, elaboramos um caderno pedagógico voltado para professores e alunos que se interessam pelo uso de tecnologias digitais em atividades de modelagem matemática.

Discorremos detalhadamente sobre cada uma dessas etapas nas próximas seções, apresentando informações metodológicas para o desenvolvimento da pesquisa.

#### <span id="page-34-0"></span>2.2 Os participantes da pesquisa

A pesquisa empírica foi realizada em duas instituições de ensino: uma escola estadual do Paraná e uma Universidade Federal, localizadas no norte do Paraná, no ano de 2019.

Na escola, foram desenvolvidas atividades por alunos da Educação de Jovens e Adultos (EJA) que é uma modalidade de ensino destinada a jovens e adultos que não puderam concluir seus estudos na idade adequada. Segundo a SEED (Secretaria de Estado da Educação) essa modalidade é ofertada em três etapas: a primeira correspondente do 1º ao 5º ano do Ensino Regular (séries iniciais do Ensino Fundamental). A segunda corresponde do 6º ao 9º ano do Ensino Regular (séries finais do Ensino Fundamental) e, por fim, a última etapa corresponde ao Ensino Médio.

A escola está localizada em um bairro da cidade na zona urbana e atende alunos que em sua maioria pertencem a uma classe econômica de baixo poder aquisitivo. Além disso, a maioria dos alunos da modalidade EJA são trabalhadores e responsáveis ou colaboradores da renda de suas famílias, frequentando as aulas no período noturno.

Parte da pesquisa empírica foi desenvolvida em duas etapas da EJA, séries finais do Ensino Fundamental e Ensino Médio, sendo elas com organização pedagógica coletiva<sup>13</sup>, ou seja, os conteúdos são ministrados igualmente para todos os alunos de cada etapa.

No contexto da EJA, séries finais do Ensino Fundamental, de acordo com o plano de trabalho docente da disciplina de matemática, o objetivo da disciplina em 2019, era despertar a curiosidade do aluno sobre os diversos tópicos da disciplina, fazendo com que relacione seu cotidiano ao conteúdo apresentado, identificando relações entre variáveis, estabelecendo leis de resolução de problemas, propondo novas formas de apresentação de respostas e aplicando a Matemática no contexto social, político, cultural e econômico. Os conteúdos previstos no plano de trabalho docente, foram organizados nos seguintes tópicos: (i) conceito, classificação, seriação e abordagem histórica de números; (ii) raciocínio proporcional; (iii) porcentagem, grandezas diretamente e inversamente proporcionais; (iv) regra de três, juros simples e composto; (v) potenciação e radiciação; (vi) gráficos e tabelas; monômios e polinômios; (vii) equações do 1º e 2º graus, sistema de equações; (viii) cálculo mental e estimativa; (xix) geometria: conceitos de direção e sentido, paralelismo e perpendicularismo, classificação dos sólidos (poliedros e corpos redondos), conceituação de poliedros, identificação de poliedros e polígonos, figuras espaciais e percepção espacial, planificação, classificação dos polígonos, ângulos, soma de ângulos internos, classificação de triângulos quanto aos lados e ângulos, ampliação e redução de figuras, ângulos notáveis, relação entre figuras espaciais e planas, decomposição e composição de figuras, congruência e semelhança, simetria, teorema de tales, teorema de Pitágoras, unidades de medida, razão entre figuras semelhantes, perímetro e área de figuras planas.

Dez alunos do contexto da EJA, séries finais do Ensino Fundamental, participaram da pesquisa, com faixa etária entre 19 e 57 anos. A coleta de dados foi realizada no segundo semestre de 2019, de 25 de setembro até 27 de setembro, em sete aulas, com cada aula tendo a duração de cinquenta minutos.

<sup>&</sup>lt;sup>13</sup> Existe outra modalidade de organização individual, em que os alunos possuem uma ficha com os conteúdos já trabalhados e o professor precisa dar continuidade, seguindo o planejamento de determinada modalidade (fundamental ou médio).
No contexto do EJA, Ensino Médio, o objetivo da disciplina de matemática, conforme o plano de trabalho docente, era fazer uso da matemática em situações do cotidiano, viabilizando ao aluno compreender conceitos e procedimentos da matemática necessários à sua vida pessoal, social e profissional. A disciplina foi organizada em seis módulos, em conteúdos básicos, estruturantes e específicos, como mostra o Quadro 1.

| <b>Módulos</b> | <b>Conteúdos</b><br><b>básicos</b> | <b>Conteúdos</b><br>estruturantes    | <b>Conteúdos específicos</b>                                                                                                    |  |
|----------------|------------------------------------|--------------------------------------|----------------------------------------------------------------------------------------------------|--|
| Módulo 1       | Tratamento<br>da<br>informação     | Matemática<br>Financeira             | Porcentagem;<br>Acréscimos e descontos sucessivos:<br>Juro simples;<br>Juro Composto.                                                             |  |
|                | Funções                            | Progressão<br>Aritmética             | Sucessão ou sequência<br>Razão da PA<br><b>Termo Geral</b><br>Soma da PA                                                                          |  |
| Módulo 2       | Funções                            | Progressão<br>Geométrica             | Razão da PG<br><b>Termo Geral</b><br>Interpolação geométrica<br>Soma dos termos de uma PG finita                                                  |  |
|                | Números e<br>Álgebra               | Números Reais                        | Conjunto numérico<br>Número N,Z,Q,R<br>Operações e problemas<br>Revisando equações                                                                |  |
|                | Números e<br>Álgebra               | Polinômios                           | Grau de um polinômio<br>Valor numérico<br>Operações com polinômios<br>Equações algébricas                                                         |  |
| Módulo 3       | Funções                            | Função afim,<br>Função<br>Quadrática | Lei de formação;<br>Tipos de função afim;<br>Domínio, contradomínio e imagem;<br>Raiz da função;<br>Gráfico:<br>Concavidade da função quadrática; |  |

**Quadro 1** – Organização Curricular EJA – Ensino Médio

| Módulo 4 | Grandezas e<br><b>Medidas</b>      | Trigonometria              | Trigonometria na circunferência;<br>Arcos de circunferência;<br>Seno, cosseno e tangente de um<br>arco;<br>Redução ao primeiro quadrante<br>Graus e radianos.     |
|----------|------------------------------------|----------------------------|----------------------------------------------------------------------------------------------------|
|          | Funções                            | Funções<br>Trigonométricas | Função Seno<br>Função Cosseno<br>Função Tangente                                                                                                    |
| Módulo 5 | Tratamento<br>de<br>informação     | Análise<br>Combinatória    | Arranjo simples<br>Combinação simples<br>Triângulo de Pascal<br>Binômio de Newton                                                                                 |
|          |                                    | Probabilidade              | Elementos<br>Calculo de probabilidades<br>União de dois eventos                                                                                                   |
|          |                                    | Estatística                | Medidas de tendência central: média<br>aritmética, moda, mediana<br>Medidas de dispersão: desvio médio,<br>variância, desvio padrão,<br>porcentagem               |
|          | Geometria<br>Geometria<br>Espacial |                            | Poliedros<br>Definição, elementos, poliedros de<br>Platão, relação de Euler<br>Prismas, pirâmides, Cilindro, Cones<br>Calculo de área, volume                     |
| Módulo 6 | Números e<br>Algebra               | <b>Matrizes</b>            | Introdução e Tipos<br>Igualdade de Matrizes<br>Adição e subtração de matrizes<br>Multiplicação de números por matriz<br>Multiplicação de matriz<br>Matriz inversa |
|          |                                    | <b>Determinantes</b>       | Introdução<br>Calculo de determinante de matriz<br>2x2<br>Calculo de determinante de matriz<br>3x3                                                                |

**Fonte:** O autor.

Como existe flexibilidade em trabalhar os conteúdos do plano de ensino, o módulo em que ocorreu a coleta de dados foi o módulo 5. Na etapa do Ensino Médio, participaram da pesquisa quatorze alunos, com faixa etária entre 19 e 57 anos. A coleta de dados foi realizada no segundo semestre de 2019, de 23 de setembro até 25 de setembro, em oito aulas, tendo cada aula a duração de cinquenta minutos.

Quanto aos participantes da pesquisa da Universidade, a pesquisa empírica foi desenvolvida em um curso de Licenciatura em Química<sup>14</sup> em uma disciplina de Cálculo Diferencial e Integral 1 do segundo período do curso, no primeiro semestre de 2019. O curso tem como objetivo, segundo a instituição Universidade Tecnológica Federal do Paraná (UTFPR), promover entendimento sobre o mundo e seu funcionamento, possibilitando melhorar a qualidade e expectativa de vida bem como a conservação e proteção do meio ambiente.

Em relação a disciplina de Cálculo Diferencial e Integral 1<sup>15</sup>, esta possui como objetivo, de acordo com projeto político pedagógico do curso, "desenvolver o raciocínio matemático e possibilitar aos alunos o domínio das técnicas do Cálculo Diferencial e Integral 1 para funções de uma variável, visando sua aplicação na análise e resolução de problemas relacionados à área específica de formação, bem como em áreas afins". A ementa de disciplina contempla: continuidade de função de uma variável real; derivadas e aplicações; integrais definidas e indefinidas; técnicas de integração e integrais impróprias.

Durante o período de 10 a 17 de junho de 2019, foi feito a coleta de dados na disciplina de Cálculo Diferencial e Integral 1 e participaram da pesquisa, inicialmente, doze estudantes com idades entre 17 e 38 anos. Com o passar dos encontros, alguns alunos deixaram de participar da atividade, restando 8 alunos. Foram utilizadas seis aulas com duração de 50 minutos cada uma.

Durante o desenvolvimento da pesquisa empírica, o professorpesquisador atuou como observador-participante. Na disciplina de matemática da EJA – Ensino Médio o professor-pesquisador atuou também como professor regente da disciplina. Na EJA – Séries finais do Ensino Fundamental a disciplina foi ministrada

<sup>14</sup> Para mais informações: <http://www.utfpr.edu.br/cursos/graduacao/licenciatura/licenciatura-emquimica>.

<sup>15</sup> Para mais informações: < https://utfws.utfpr.edu.br/acad00/sistema/mpPlanoEnsinoInformativo.pc PrintInfoPlaEns?p\_Disccodnr=1374&p\_Plaenscodnr=9482&p\_Unidcodnr=8>.

por uma professora QPM<sup>16</sup> (Quadro Próprio do Magistério) que cedeu algumas aulas para o desenvolvimento da pesquisa. Quanto à disciplina na Licenciatura em Química, a professora que ministrava a disciplina também cedeu as aulas para o desenvolvimento da pesquisa, de modo que participavam das aulas a professora regente e o professor-pesquisador.

Visando preservar a identidade dos participantes da pesquisa dos três contextos educacionais, os codificamos atribuindo códigos conforme indica o Quadro 2.

| <b>Contexto</b> | Grupo   | <b>Alunos</b> |
|-----------------|---------|---------------|
|                 | G1 e G2 | A1 a A10      |
| C <sub>2</sub>  | G1 a G5 | A1 a A14      |
| C3              | G1 e G2 | A1aA8         |
|                 |         |               |

**Quadro 2** – Codificação dos dados

**Fonte:** Os autores

Os dados foram codificados considerando Cn (código do contexto), An (código do aluno) e Gn (código do grupo), com a seguinte composição: quando nos referirmos ao An do Cn, codificamos como sendo An.Cn; quando nos referimos ao grupo Gn do contexto Cn, consideramos como Gn.Cn; por fim, quando falamos do aluno An do Gn do contexto Cn, o código é An.Gn.Cn. Por exemplo: A1.G1.C1 referese ao aluno A1 do Grupo G1 do contexto educacional C1.

### 2.3 A coleta dos dados

Antes de iniciar a coleta de dados, foi conversado com os alunos de cada contexto educacional sobre o termo de consentimento livre e esclarecido (APÊNDICE A). Foi deixado claro que eles estavam sendo convidados a participar desta pesquisa que tem como finalidade coletar dados para desenvolvimento de um estudo. Todos os alunos consentiram com essa pesquisa.

Para investigar como os alunos usam recursos de tecnologias digitais em atividades de modelagem matemática, faz-se importante olhar para ações dos alunos no desenvolvimento das atividades, sejam elas manifestadas em produções

<sup>16</sup> Para mais informações: <http://www.administracao.pr.gov.br/Recursos-Humanos/Pagina/Quadro-Proprio-do-Magisterio-QPM>

escritas ou orais, bem como identificadas em interações com os recursos digitais. Para tanto, utilizamos os seguintes instrumentos de coleta de dados:

- Registros escritos e capturas de tela produzidos pelos alunos no desenvolvimento das atividades: solicitamos aos alunos para que durante o desenvolvimento das atividades registrassem o uso de *software*, por meio de ferramentas de captura de tela, o desenvolvimento da atividade e a resolução para a situação-problema. Tais registros foram entregues em um relatório da atividade ao final do período de coleta de dados.
- Gravação de áudio: os áudios das discussões dos alunos durante o desenvolvimento das atividades de modelagem matemática foram gravados, com a intenção de identificar nessas discussões, possíveis desdobramentos para o uso das tecnologias digitais no desenvolvimento das atividades de modelagem matemática.
- Gravação de vídeo: posicionamos uma câmera para filmar a apresentação final dos trabalhos, capturando as reações e discussão dos alunos, bem como a comunicação oral a respeito do desenvolvimento das atividades de modelagem matemática.
- Questionário: Aplicamos um questionário (APÊNDICE B) antes do desenvolvimento das atividades de modelagem matemática para conhecer os participantes da pesquisa. Pedimos para que preenchessem, a princípio, os itens 1 a 5. Na apresentação final, devolvemos os questionários para que preenchessem os itens 6 e 7.
- Fotografia: capturar reações, gestos dos alunos e o uso de *software* em alguns momentos no desenvolvimento da atividade.

O uso destes instrumentos de coleta de dados nos forneceu indícios do uso de tecnologias digitais em atividades de modelagem matemática e o modo como tais usos estão associados às características dos contextos educacionais e das atividades de modelagem matemática. Assim, apresentamos na próxima seção algumas informações importantes das atividades de modelagem matemática desenvolvidas e dos recursos de tecnologias digitais utilizados.

2.4 As atividades de modelagem matemática desenvolvidas e os *software* utilizados

Na pesquisa empírica, foram desenvolvidas três atividades de modelagem matemática com alunos de diferentes contextos educacionais, conforme o Quadro 3.

| <b>Atividade</b>                | <b>Contexto</b><br><b>Educacional</b> | <b>Tecnologias digitais</b>                             | Período                |
|---------------------------------|---------------------------------------|---------------------------------------------------------|------------------------|
| Cercar um Pasto<br>para Cavalos | EJA - Fundamental<br>anos finais      | GeoGebra,<br>CalculadoraOnline,<br>Photomath            | 25 a 27 de<br>setembro |
| Uber e 99Pop                    | EJA - Ensino Médio                    | LibreOffice Calc.<br>Google Maps                        | 23 a 25 de<br>setembro |
| Praia de<br>Marataízes          | Licenciatura em<br>Química            | GeoGebra, Maple,<br>Curve Expert, Excel,<br>Google Maps | 10 a 17 de<br>junho    |

**Quadro 3** – Atividades desenvolvidas em diferentes contextos

**Fonte:** Os autores

No desenvolvimento da atividade "*Cercar um Pasto para Cavalos*", o tema, os dados e o problema foram informados pelo professor e as demais fases foram desenvolvidas pelos alunos, tendo em vista que os alunos não tinham familiaridade com atividades de modelagem matemática.

Nesse sentido, a configuração da atividade se deu conforme a familiarização dos alunos do EJA – Séries Finais do Ensino Fundamental com a modelagem matemática, indo ao encontro da sugestão de Almeida e Dias (2004), que indicam três momentos de familiarização. No primeiro momento, o professor é responsável por escolher um tema, coletar dados, formular um problema e os alunos desenvolvem as demais fases. No segundo momento, com o tema e os dados definidos pelo professor, a atividade para os alunos se inicia na formulação do problema. Já no terceiro momento, os alunos são responsáveis por desenvolver a atividade desde a escolha do tema até a validação e interpretação dos resultados. Nesta classificação, entendemos que a atividade "Cercar um Pasto para Cavalos" foi desenvolvida considerando o primeiro momento de familiarização.

Os dez alunos da EJA – Séries Finais do Ensino Fundamental foram organizados em dois grupos, sendo eles:

• G1.C1: A1.C1, A2.C1, A3.C1, A4.C1, A5.C1;

## • G2.C1: A6.C1, A7.C1, A8.C1, A9.C1, A10.C1.

Em relação ao uso de tecnologias digitais no contexto da EJA – Fundamental anos finais, inicialmente foi necessário ensinar aos alunos as ferramentas e os recursos do *software GeoGebra* e a plataforma *CalculadoraOnline*, uma vez que os alunos não conheciam estes recursos digitais. Esta abordagem foi realizada em momentos oportunos durante o desenvolvimento da atividade de modelagem matemática, de acordo com a necessidade dos alunos.

No desenvolvimento da atividade "*Uber e 99Pop*" no contexto da EJA – Ensino Médio, o tema partiu de uma discussão a respeito das taxas de serviço das empresas Uber e 99Pop (já que ambos são aplicativos de celulares e todos os alunos já usaram esse recurso em algum momento), surgindo indagações sobre em quais situações qual aplicativo é mais vantajoso. Deste modo, em um outro encontro, o professor-pesquisador levou o tema discutido na aula anterior e o problema que os alunos formularam, orientando os alunos na coleta de dados das taxas utilizadas para cálculo do custo de corridas das empresas 99Pop e Uber. Após esta coleta de dados, os alunos continuaram desenvolvendo a atividade, perpassando pelas demais fases de uma atividade de modelagem.

Essa atividade de modelagem matemática se caracteriza como sendo uma atividade de segundo momento conforme Almeida e Dias (2006), já que o tema se deu a partir de uma discussão em sala de aula e os dados foi sob orientação do professor-pesquisador e, o problema foi formulado pelos alunos. A escolha pelo desenvolvimento da atividade no segundo momento de familiarização se deu a partir do fato de que o professor-pesquisador já havia desenvolvido atividades do primeiro momento com os alunos.

Para o desenvolvimento da atividade, os quatorze alunos da EJA – Ensino Médio foram organizados em cinco grupos, sendo eles:

- G1.C2: A1.C2, A2.C2, A3.C2;
- G2.C2: A4.C2, A5.C2, A6.C2;
- G3.C2: A7.C2, A8.C2;
- G4.C2: A9.C2, A10.C2, A11.C2, A12.C2;
- G5.C2: A13.C2, A14.C2.

Quanto ao uso das tecnologias digitais no contexto EJA – Ensino Médio, alguns alunos conheciam ou já ouviram falar do *software LibreOffice Calc* e do aplicativo *Google Maps*. Durante o desenvolvimento da atividade, os alunos que possuíam uma idade mais avançada ou que não tinham computador em casa (A2.C2, A4.C2, A5.C2, A9.C2, A10.C2) precisaram de ajuda com o manuseio do computador e com o uso do *software*. O auxílio foi realizado por outros membros dos grupos. Já no uso dos aplicativos (*Google Maps, 99pop e Uber)*, todos os participantes da pesquisa tinham familiaridade e sabiam utilizá-los.

Nos contextos EJA – Séries finais do Ensino Fundamental e EJA – Ensino Médio, para uso das tecnologias digitais no desenvolvimento das atividades "Cercar um Pasto para Cavalos" e "Uber e 99Pop", foi necessário utilizar o laboratório de informática da escola que possui computadores e notebooks com sistema operacional Linux, todos com acesso à internet e com *software* educacionais instalados. Dentre esses *software* estão o *GeoGebra* e o *LibreOffice Calc*. Quanto a *Calculadoraonline* e *Google Maps*, os alunos utilizaram as plataformas online ou o aplicativo *Google Maps* do celular.

No desenvolvimento da atividade "Praia de Marataízes" no contexto Licenciatura em Química, a atividade se caracterizou como sendo de primeiro momento segundo Almeida e Dias (2004), já que foram informados o tema, os dados e o problema. Antes do encontro para o desenvolvimento da atividade, a professora que ministra a disciplina pediu aos alunos para que levassem os notebooks e celulares para os encontros da pesquisa empírica.

Os oito alunos do curso de Licenciatura em Química foram organizados em dois grupos, sendo eles:

- G1.C3: A1.C3, A2.C3, A3.C3, A4.C3;
- G2.C3: A5.C3, A6.C3, A7.C3, A8.C3.

Em relação ao uso das tecnologias digitais no contexto Licenciatura em Química, os alunos já conheciam os *software GeoGebra* e *Excel*. Apenas dois alunos conheciam o *software curve expert* (A5.C3, A6.C3) e um conhecia o *software Maple* (A5.C3). Deste modo, no primeiro encontro foi necessário auxiliar os alunos na instalação de alguns *software*, como o *GeoGebra* e *curve expert*. Quanto aos demais *software* que os alunos utilizaram, eles já tinham instalado no notebook.

Em síntese, as tecnologias digitais usadas pelos alunos no desenvolvimento das atividades de modelagem matemática foram: *GeoGebra*, *CalculadoraOnline*, *LibreOffice Calc*, *Google Maps*, *Maple*, *Curve Expert* e *Excel*.

O *software GeoGebra<sup>17</sup>* é um *software* de geometria dinâmica que possibilita aos alunos trabalharem com Geometria, Álgebra, Planilha de Cálculo, Gráficos, Probabilidade, Estatística e Cálculos Simbólicos. Um dos recursos do *software* utilizado pelos alunos é o seu uso para coletar informações, por meio da inserção de figuras no plano cartesiano.

A *CalculadoraOnline<sup>18</sup>* é uma plataforma online que possui diversas informações sobre índices financeiros, além de possuir um dicionário online sobre termos da matemática. Essa plataforma envolve uma calculadora projetada para realizar cálculos no âmbito da Matemática Financeira, Cálculo Diferencial Integral, Equações, Lógica, Conversões, Matrizes, progressão aritmética (P.A), progressão geométrica. Além disso, a calculadora pode ser utilizada para trabalhar com gráficos e geometria.

O *LibreOffice Calc* é um *software* livre que possibilita ao usuário trabalhar com programa de planilhas, organização de dados, manipulação de números e gráficos.

O *Google Maps* é uma plataforma online (web) e um aplicativo (celular) que oferece um serviço gratuito de pesquisa e visualização de mapas e imagens capturadas por satélites. O seu funcionamento inclui um sistema GPS (Global Positioning System<sup>19</sup>) para usuários que desejam traçar rotas principais e alternativas para se locomover de um local a outro.

O *software Maple<sup>20</sup>* é um CAS (*Computer Algebra System*<sup>21</sup>) pago, que pode ser usado no âmbito educacional, comercial e científico. Esse *software* faz cálculos por meio de expressões simbólicas ou algébricas, e disponibiliza recursos gráficos de duas e três dimensões.

Quanto ao *Curve Expert<sup>22</sup>* , este é um *software* livre que oferece três modalidades: *CurveExpert Professional*, *CurveExpert Basic* e *GraphExpert Professional*. O *CurveExpert Professional* permite fazer análise de regressão linear e suavização de dados. Quanto ao *CurveExpert Basic*, este é um *software* básico, com menos recursos que o primeiro e a elaboração de modelos matemáticos por meio de

<sup>17</sup> Para mais informações: <https://www.geogebra.org/>.

<sup>18</sup> Para mais informações: <http://www.calculadoraonline.com.br/calculadoras>.

<sup>19</sup> Tradução: Sistema de Posicionamento Global.

<sup>20</sup> Mais informações: <https://www.maplesoft.com/>.

<sup>21</sup> Tradução: sistema de computação algébrica.

<sup>22</sup> Para mais informações: <https://www.curveexpert.net/>.

ajustes de curvas a dados inseridos no *software*. O *GraphExpert Professional* é uma multiplataforma para gráficos de dados discretos e funções contínuas, e disponibiliza ferramentas para trabalhar com gráficos de barras, gráficos de dispersão, parcelas polares, parcelas de contorno e gráficos de dispersão/superfície 3D.

Por fim, o *Excel* faz parte de um pacote do *Microsoft Office* que é pago. Foi criado em 1987 pela *Microsoft* para empresas, possibilitando ao usuário utilizar os recursos de cálculos por meio dos dados das cédulas, a criação de planilhas e construção de gráficos. Esse *software* tem sido trabalhado no âmbito educacional, devido a, entre outros fatores, sua interface intuitiva e uma gama de recursos para visualização e manipulação dos dados.

## 2.5 Condução das análises

A análise dos dados coletados está alinhada com os pressupostos da Análise de Conteúdo na perspectiva de Bardin (2011). Segundo a autora, a análise de conteúdo pode ser entendida como "um conjunto de técnicas das comunicações que utiliza procedimentos sistemáticos e objetivos de descrição de conteúdo das mensagens" (BARDIN, 2011, p. 44). Três fases caracterizam a análise de conteúdo: 1) pré-análise; 2) a exploração do material; 3) o tratamento dos resultados, a inferência e a interpretação.

Na fase da *pré-análise* organizamos e sistematizamos inicialmente um plano de análise, tendo como missão: escolher os documentos a serem analisados, formular hipóteses e objetivos e elaborar indicadores que permitam uma análise interpretativa final.

No âmbito desta pesquisa, considerando o objetivo da pesquisa de *investigar como se deu o uso das tecnologias digitais em diferentes contextos educacionais em atividades de modelagem matemática*, na fase *pré-análise*, organizamos a análise dos dados em dois tipos: *análises locais* de cada atividade de modelagem matemática, visando olhar para o modo com que os estudantes usam recursos de tecnologias digitais em cada atividade de modelagem matemática, de acordo com as características específicas da atividade e do contexto em questão; uma *análise global*, com o propósito de olhar para o uso dos recursos de tecnologias

digitais nas três atividades de modelagem matemática em conjunto, buscando interlocuções entre as análises específicas.

A fase *exploração do material* consiste em identificar os dados obtidos. Esse processo é realizado com regras previamente definidas e pode ser realizado manualmente ou com a utilização de recursos tecnológicos. Nesta pesquisa, esta fase foi contemplada na realização das *análises locais*, na medida em que fragmentamos separadamente os dados coletados em cada contexto educacional em unidades de análise, que diz respeito aos elementos unitários de conteúdo a ser submetido posteriormente à classificação (MORAES, 1999). Tais unidades foram definidas conforme os indícios de uso de tecnologias digitais nas atividades de modelagem matemática desenvolvidas, nos registros escritos dos estudantes e transcrições de áudio e vídeos.

Por fim, na fase *tratamento dos resultados obtidos* a interpretação, busca-se o significado dos dados, identificar o que eles respondem à pesquisa e o que indicam com relação à problemática abordada. Para realizar esse processo, os resultados são confrontados com teorias que possam dar subsídios à sua interpretação, sendo submetidos a provas e validação. Assim, por meio da interpretação dos dados o pesquisador pode propor interpretações e possíveis inferências, considerando o objetivo e o problema da pesquisa. Nesta pesquisa, esta fase foi realizada na análise global, em que categorizamos as unidades de análise definidas nas análises locais e discutimos os principais resultados à luz do quadro teórico a respeito da modelagem matemática e tecnologias digitais. Segundo Moraes (1999, p. 6), "a categorização é um procedimento de agrupar dados considerando a parte comum existente entre eles, classifica-se por semelhança ou analogia, segundo critérios previamente estabelecidos ou definidos no processo". O critério de categorização utilizado na análise global é agrupar os usos comuns das tecnologias digitais nos três contextos educacionais.

Em síntese, a condução das análises locais contempla uma descrição das atividades de modelagem matemática separadamente, bem como a definição de unidades de análise a respeito do uso das tecnologias digitais, de acordo com as características de cada atividade e contexto. A análise global, por sua vez, contempla a elaboração de categorias, agrupando as unidades de análise, com base no quadro teórico da pesquisa.

46

# 2.6 O produto educacional

A produção técnica trata-se de um caderno pedagógico e está classificada de acordo com documento da Coordenação de Aperfeiçoamento de Pessoal de Nível Superior (CAPES) (2016, p. 1) como Material Didático Instrucional:

> (1) Desenvolvimento de material didático e instrucional (Propostas de ensino tais como sugestões de experimentos e outras atividades práticas, sequências didáticas, propostas de intervenção, roteiros de oficinas; Material textual tais como manuais, guias, textos de apoio, artigos em revistas técnicas ou de divulgação, livros didáticos e paradidáticos, histórias em quadrinhos e similares, dicionários, relatórios publicados ou não, parciais ou finais de projetos encomendados sob demanda de órgãos públicos).

O caderno pedagógico proposto contempla descrições de atividades de modelagem matemática com direcionamento para as seguintes modalidades de ensino: Ensino Fundamental – Séries Finais; Ensino Médio; Graduação. O público a que se destina o material produzido é de professores e alunos, tendo por base que diferentes sujeitos, com objetivos diferentes, podem consultar o caderno pedagógico, seja para reprodução das atividades em sala de aula, seja para aprendizagem da modelagem matemática na perspectiva de alunos, ou ainda para conhecer uma investigação matemática acerca das temáticas investigadas nas atividades de modelagem matemática.

O produto educacional é intitulado como *caderno pedagógico: o uso de tecnologias digitais em atividades de modelagem matemática*<sup>23</sup> e contém 3 atividades desenvolvidas, com indicações de como os alunos resolveram as atividades de modelagem matemática bem como direcionamentos sobre como encaminhar a atividade na sala de aula.

<sup>23</sup> Disponível em: <https://uenp.edu.br/ppgenprodutos-educacionais>

# **3 APRESENTAÇÃO E ANÁLISE DOS DADOS**

Nesse capítulo apresentamos e analisamos os dados coletados em três diferentes contextos educacionais. Na seção "Atividades desenvolvidas e a análise local" constam subseções para fazer a descrição da atividade e posteriormente uma análise local de cada atividade. Após as descrições das atividades e a análise local de cada atividade, apresentamos uma análise global dos dados.

# 3.1 Atividades desenvolvidas e a análise local

## 3.1.1 Atividade *Praia de Marataízes*

Esta atividade foi desenvolvida por alunos de um curso de Licenciatura em Química da Universidade Tecnológica Federal do Paraná (UTFPR) na disciplina de Cálculo Diferencial e Integral 1, em que participaram, inicialmente 12 alunos. O desenvolvimento se deu no decorrer de 6 aulas da disciplina. A professora regente da disciplina participou de todas as aulas e o autor da presente pesquisa atuou como professor-pesquisador.

No decorrer das aulas alguns alunos faltaram de modo que concluíram a atividade dois grupos de 4 alunos em cada grupo (G1C3; G2C3). A temática surgiu a partir de um problema de erosão na praia de Marataízes, no estado do Espírito Santo, em que houve uma intervenção do Governo Federal para solucionar o problema. A situação-problema estudada foi proposta pelo professor-pesquisador, que entregou aos alunos informações sobre o tema bem como o problema que seria investigado conforme sugere o Quadro 4.

# **Quadro 4** – Situação-problema da atividade 'Praia de Marataízes' Praia de Marataízes – ES

Marataízes é uma pequena cidade do litoral sul do Estado do Espírito Santo, possuindo 26 quilômetros de praias, no entanto sua condição geográfica tem ocasionado alguns problemas ao longo dos últimos anos. Uma das situações que mais tem preocupado a população e o poder público em Marataízes

é o problema causado pela erosão da areia da praia em aproximadamente dois quilômetros de extensão da orla da praia (MARATAÍZES, 2007).

Essa erosão provoca impactos aos moradores e aos banhistas das regiões atingidas, tendo seu marco de devastação em sua história no ano de 2001, quando a principal avenida do Centro Maratimba foi arrasada por uma forte chuva e invasão do mar, que destruiu postes, muros de contenção, coqueiros e pavimentação (MARATAÍZES, 2006). Em 2002, foi feita uma obra de reparação provisória para conter futuras inundações, porém, segundo Geaquinto (2011, p. 01), "a obra se deteriorou e degradou ainda mais a imagem de Marataízes, a praia que já tinha seu espaço invadido pelo mar, ganhou mais aspectos bizarros com pedregulhos soltos e vergalhões enferrujados e expostos".

A praia de Marataízes passou por mais algumas obras de caráter paliativo que solucionaram momentaneamente os problemas, mas que não impediram que a situação voltasse a ocorrer.

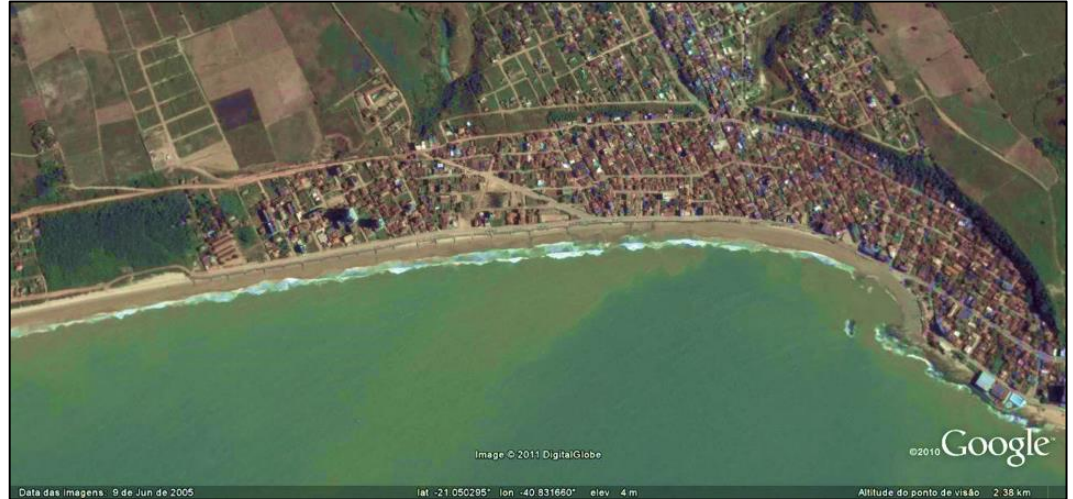

**Figura 3** – Vista geral do Centro e Xodó em 2005

**Fonte:** Geaquinto (2011, p. 01).

Assim no final de 2007 e início de 2008, o governo estadual do Espírito Santo decidiu intervir no sentido de implementar um projeto mais elaborado do que as soluções anteriores, que pudesse resolver de maneira definitiva a situação do local, construindo 5 píeres na extensão da praia conforme a Figura 4.

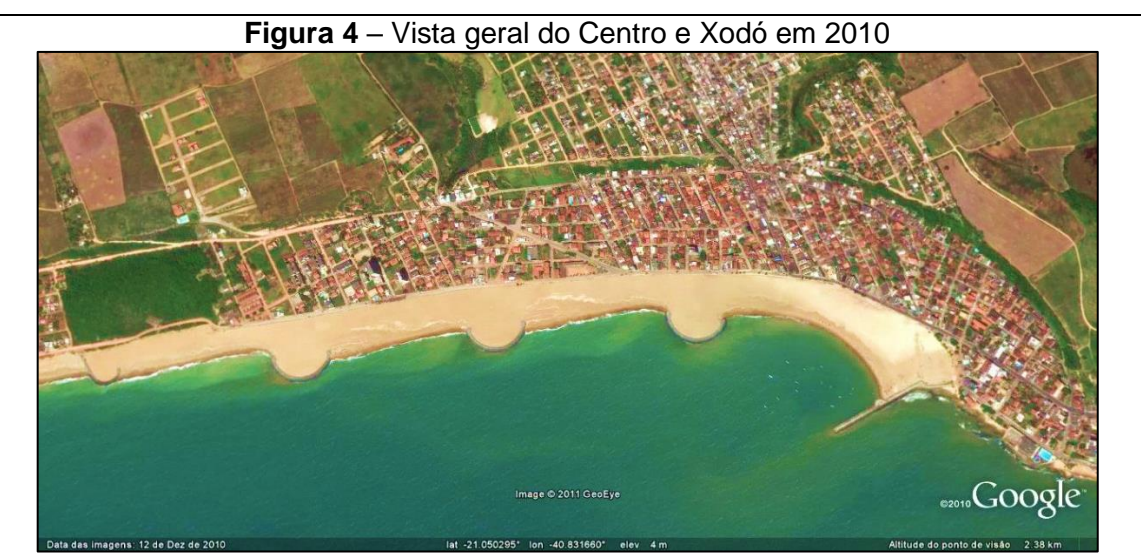

**Fonte:** Geaquinto (2011, p. 01).

# **Problema**

a) A partir dos dados, qual é a extensão do aterro realizado pelo governo estadual para impedir que as águas do oceano invadissem o principal bairro do centro Maratimba?

b) Qual é a extensão da praia no ano de 2019?

**Fonte:** Produzido pelo autor

Os alunos, reunidos em grupo, usando as informações e alguns recursos tecnológicos investiram na busca de uma resposta para o problema.

A partir da situação-problema, utilizando o *Google Maps*, os alunos do grupo G1.C3 mediram o comprimento do deque na fotografia da praia de Marataízes do ano de 2019 (Figura 5), obtido pelo *software* e calcularam o comprimento real do deque por meio da escala usada pelo programa. Para isso, os alunos usaram uma régua para encontrar o comprimento real.

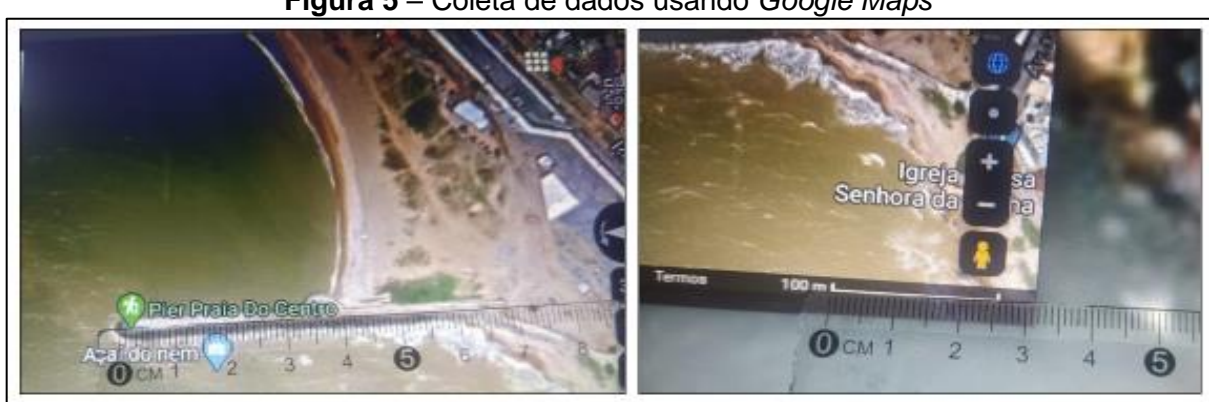

**Figura 5** – Coleta de dados usando *Google Maps*

**Fonte:** Registro do grupo G1.C3

A partir do comprimento do deque da Figura 5, os alunos calcularam a escala por regra de três e encontraram que o tamanho real do deque é de, aproximadamente, 140 metros. Após isso, inseriram a Figura 4 no *GeoGebra* e a ajustaram na extensão real da praia, de modo que o comprimento do deque na fotografia correspondesse ao seu comprimento real, como ilustra a Figura 6.

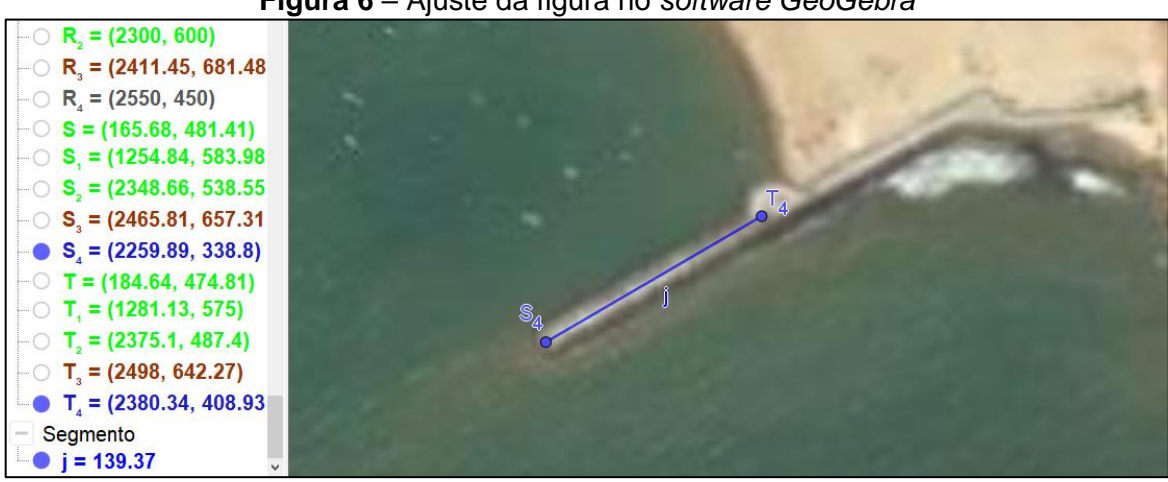

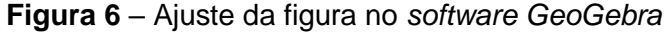

**Fonte:** Registro do grupo G1.C3

Conforme a Figura 6, os alunos plotaram a Figura 4 que é referente a praia de Marataízes no ano de 2010 e ajustaram o tamanho da fotografia no *Geogebra*, considerando o segmento de reta j com os pontos  $S_4$  e  $T_4$  conforme o tamanho real do deque de aproximadamente 140 metros. Os demais pontos na Figura 6 estão associados a borda da praia que iremos abordar posteriormente nas Figura 7, 8 e 9.

Após o ajuste da Figura 4 no *Geogebra* da praia no ano de 2010, os alunos ajustaram também a Figura 3 da praia de 2005, sobrepondo uma figura a outra no *Geogebra*, já que ambas figuras possuem as mesmas dimensões, coletando os dados plotando primeiramente, os pontos da extensão da praia no ano de 2005 (pontos de cor marrom e preto) e posteriormente da extensão da praia no ano de 2010 (pontos de cor vermelho e verde), deixando as figuras sobrepostas, conforme a Figura 7.

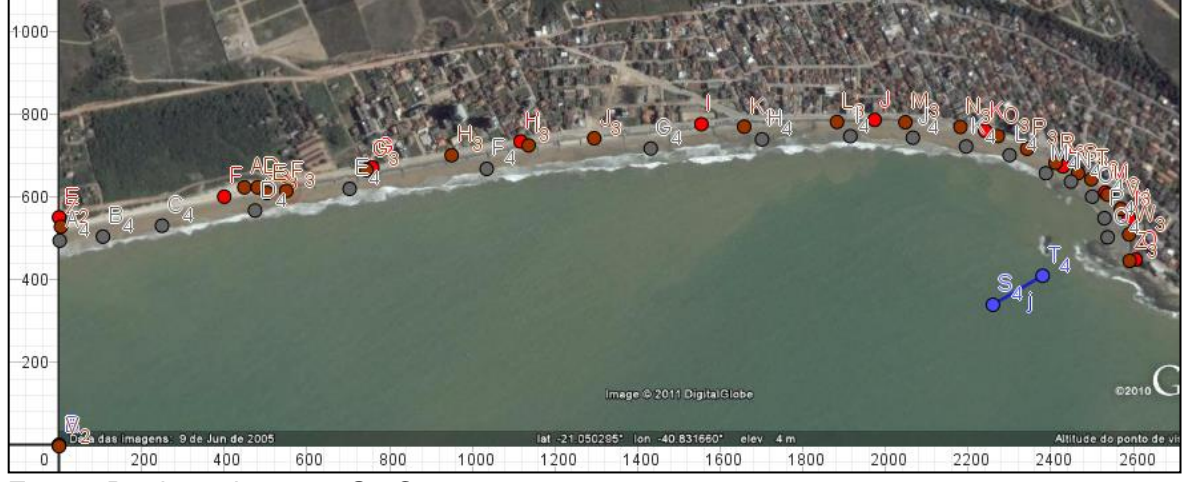

**Figura 7** – Coleta de dados da extensão da praia no ano de 2005 pelo *software GeoGebra*

**Fonte:** Registro do grupo G1.C3

Após utilizar a ferramenta do *software* para plotar os pontos, obtendo os pares ordenados para a praia de 2005, os alunos fizeram o mesmo com a praia de 2010, conforme indica a Figura 8.

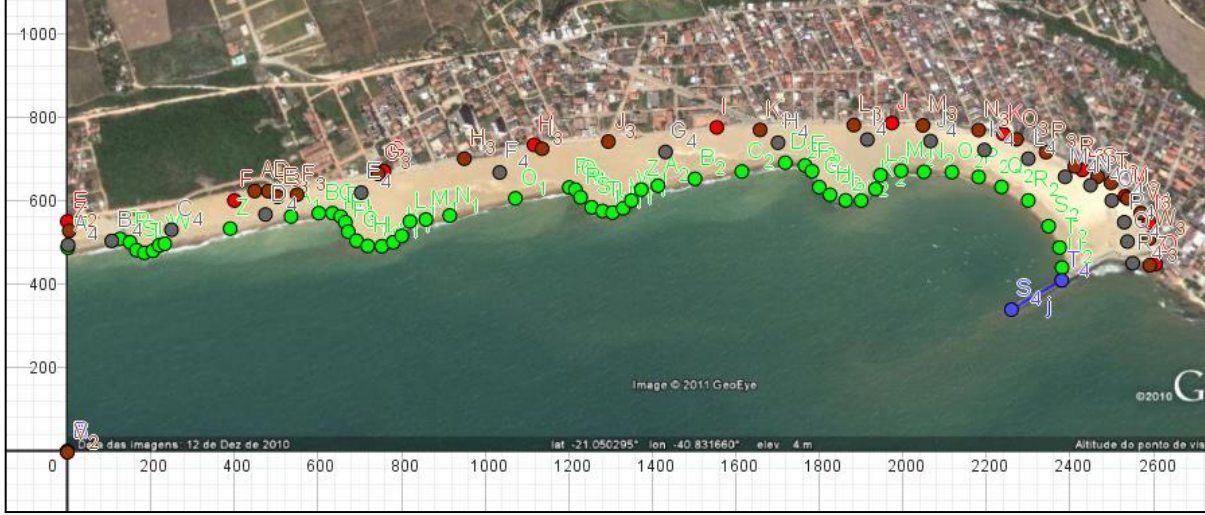

**Figura 8** – Coleta de dados da extensão da praia no ano de 2010 pelo *software GeoGebra*

**Fonte:** Registro do grupo G1.C3.

Quanto a extensão da praia de Marataízes em 2019, os alunos do grupo G1.C3 abriram uma nova janela no *GeoGebra* para coletar os dados já que o *printscreen* que eles tiraram do *Google Maps* não estava na mesma proporção das Figuras 3 e 4, deste modo ajustaram a Figura 9 na escala usando o deque conforme as Figuras 7 e 8.

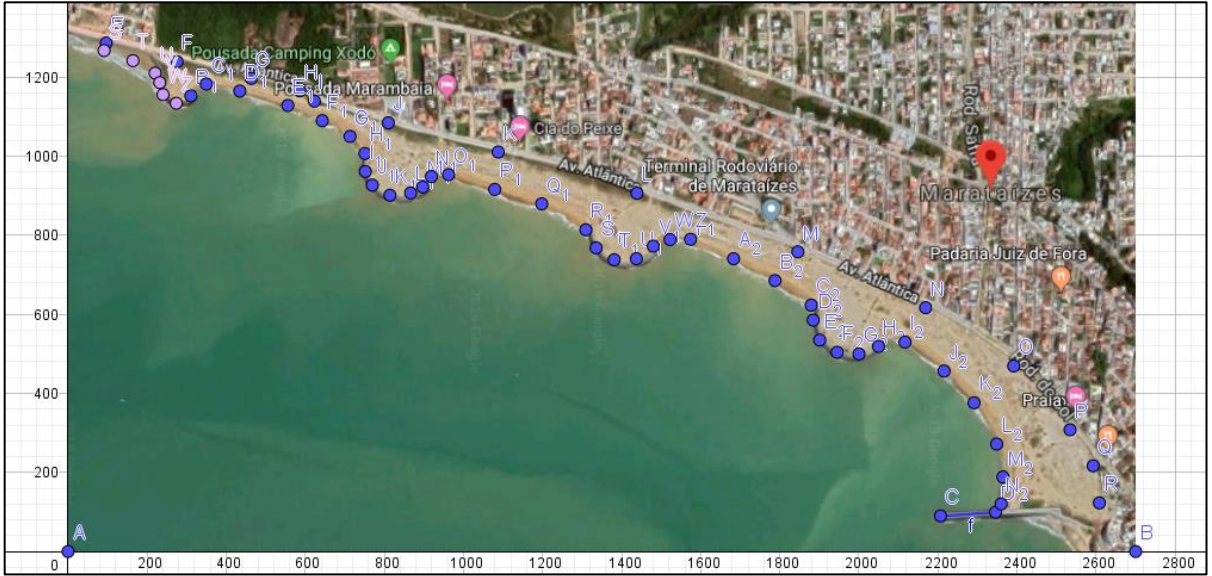

**Figura 9** – Coleta de dados da extensão da praia no ano de 2019 pelo *software GeoGebra*

**Fonte:** Registro do grupo G1.C3.

Já os alunos do G2.C3 para coletar dados, inicialmente inseriram a Figura 4 no *GeoGebra* e plotaram pontos no contorno da praia (Figura 10). Contudo, estes alunos não se preocuparam em ajustar a figura em uma escala que possibilitasse calcular medidas reais da praia de Marataízes, o que dificultou posteriormente no desenvolvimento da atividade.

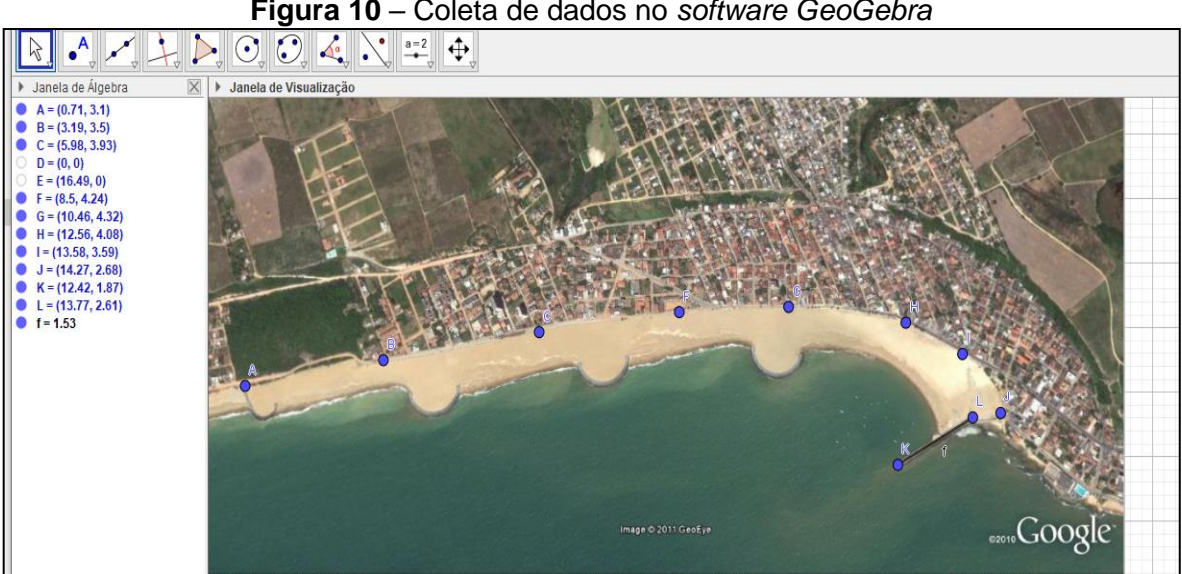

**Figura 10** – Coleta de dados no *software GeoGebra*

**Fonte:** Registro do grupo G2.C3

Na matematização, os alunos do grupo G2.C3 delinearam possíveis usos de conceitos e procedimentos matemáticos para calcular a área da praia em 2005 e depois em 2010, visando identificar a variação da faixa de areia. Nesse sentido, os alunos consideraram o contorno da praia em duas partes, superior e inferior, e associaram a área da superfície delimitada pelo contorno com o conceito de integral, como indicam os excertos a seguir:

> *A5.G2.C3: ah, vamos usar a referência dessa rua aqui, vamos colocando os pontos na rua e vamos ir medindo. A6.G2.C3: O que vamos fazer então? A7.G2.C3: Mas não é 26 km? A5.G2.C3: Com os dados que temos aqui é 26 km. A7.G2.C3: dá para descobrir essa curva aqui, olha… Aí depois fazemos a integral dela.. é isso? [...] A5.G2.C3: Acho que temos que fazer isso aqui mesmo, ao longo da costa inteira ou deixa eu ver se dá para fazer isso aqui no geogebra… A6.G2.C3: Olha a seta ali em cima, usa aqueles pontos lá… A5.G2.C3: Entendi... A6.G2.C3: Acho que não precisa contornar inteiro… Melhor fazer em cima e depois fazer embaixo, senão a gente vai confundir. [...] PP: Dando certo aqui gente? A5.G2.C3: A gente vai mapear aqui a praia... PP: Vocês pegaram ponto de referência? A6.G2.C3: A praia começa aqui, né? A5.G2.C3: Estamos pegando pontos de referência aqui… Mas não sei usar direito o geogebra… Mas pensamos em usar esses*

*pontos depois para ajustar.*

As hipóteses formuladas pelos alunos do grupo G2.C3 foram as seguintes: H1 – as águas do oceano estavam em seu estado natural, ou seja, não estava com maré alta e nem maré baixa; H2 – Após intervenção do Governo Estadual, ainda continuou a erosão da praia no período de 2010 a 2019.

Buscando obter curvas que pudessem delimitar a superfície da praia, os alunos do grupo G1.C3 organizaram os dados obtidos, utilizando a ferramenta planilha do *GeoGebra* e, em seguida, ajustaram uma curva para a parte superior da praia e outra curva para a parte inferior para as três fotografias (2005, 2010 e 2019) conforme mostra a Figura 11.

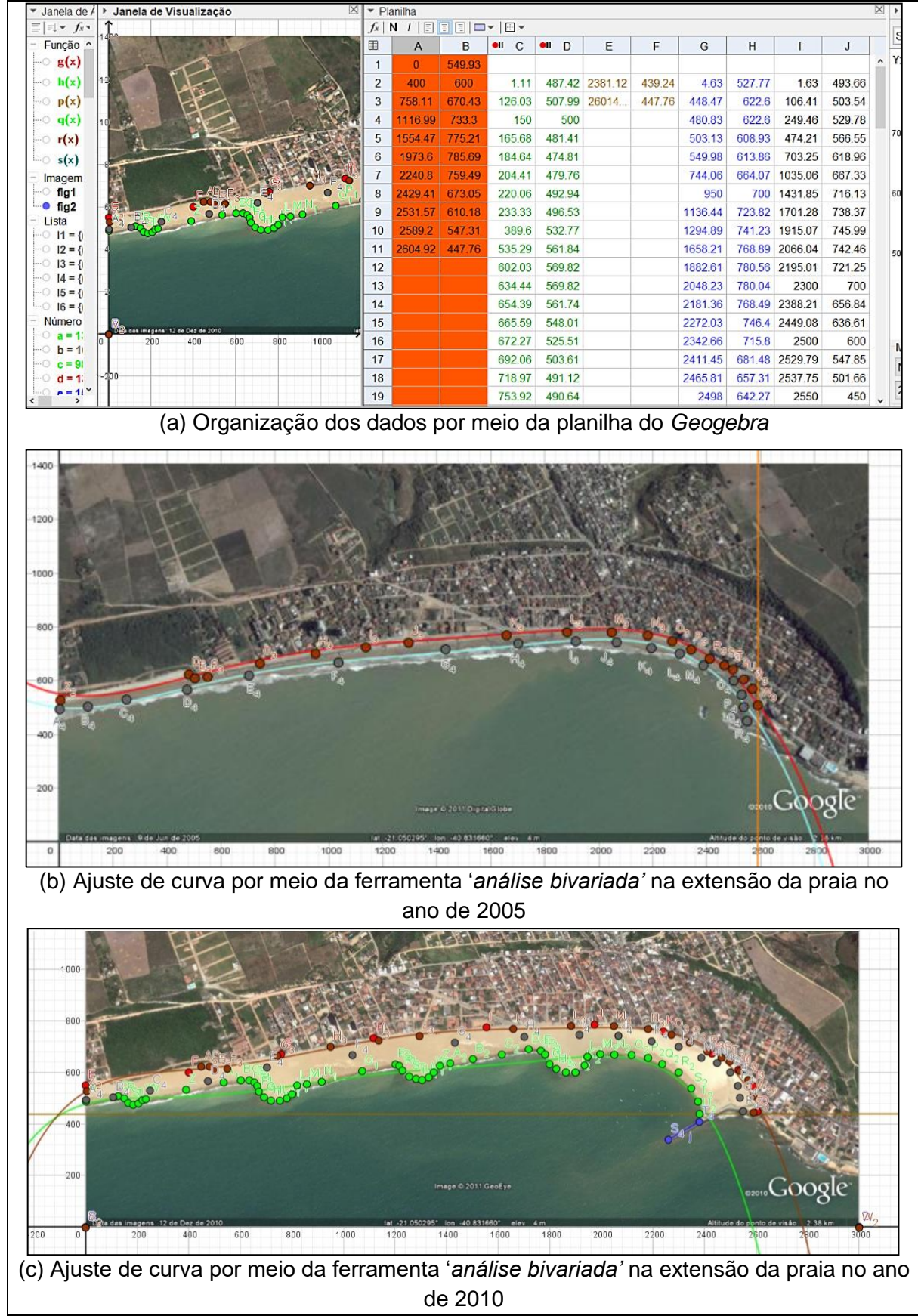

**Figura 11** – Matematização no *software Geogebra* pelos alunos do grupo G1.C3

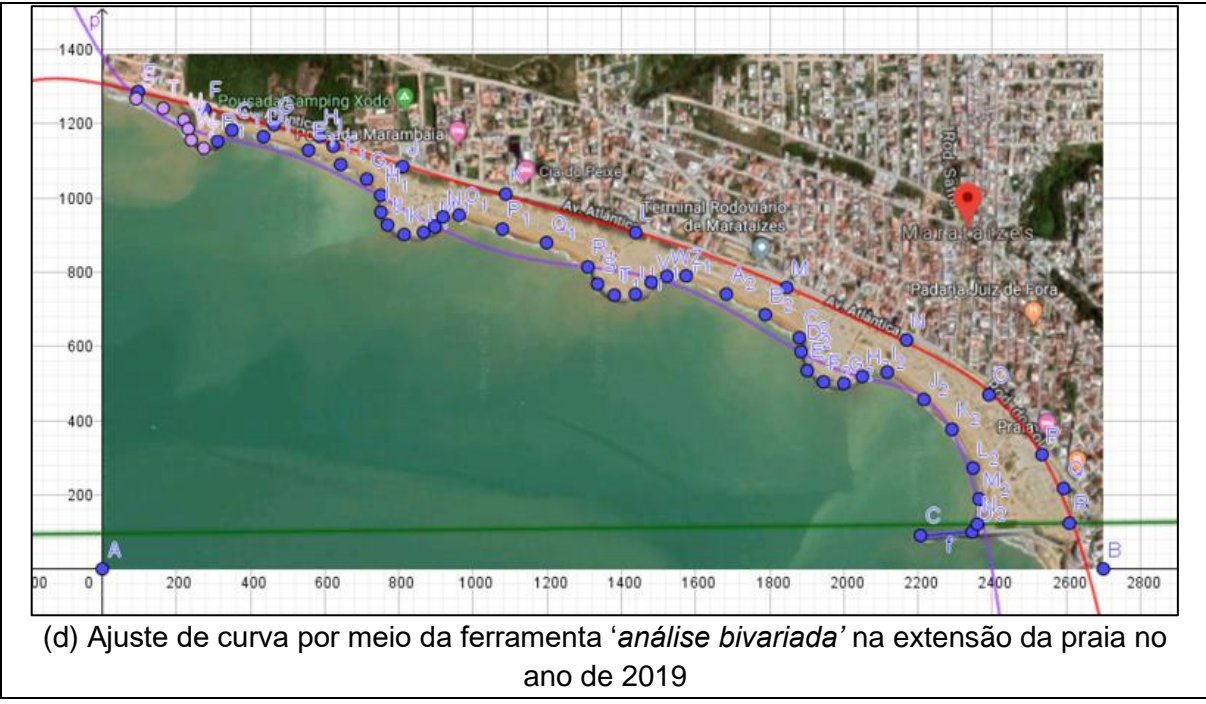

**Fonte:** Registro do grupo G1.C3

Na medida da extensão superior da praia da Figura 11b, os alunos utilizaram os pontos que plotaram na borda superior da praia e usaram o *software Geogebra* para fazer um ajuste de curva por meio da ferramenta '*análise bivariada*'. Eles observaram que o polinômio de 5º grau se aproximava mais dos pontos que plotaram na extensão superior, obtendo então a função  $g(x)$  que representa a curva superior no ano de 2005, sendo  $x$  a distância em metros. Quanto a medida da extensão inferior na Figura 11b, os alunos fizeram o mesmo processo que fizeram na extensão superior, eles usaram os pontos que plotaram na borda inferior no ano de 2005 e observaram que a curva que melhor se adequava aos pontos era um polinômio de 5º grau, obtendo então  $s(x)$  que representa o contorno da parte inferior da praia.

Em relação as Figuras 11c e 11d, os alunos usaram os mesmos procedimentos que usaram no ano de 2005 para encontrar as funções que correspondessem a um ajuste de curva nos pontos da extensão superior e inferior nos anos de 2010 e 2019.

No ano de 2010 da Figura 11c, os alunos escolheram o ajuste de um polinomial de grau 6, obtendo  $r(x)$  que representa o contorno superior da praia. Quanto a extensão inferior da praia, os alunos observaram que o polinômio de grau 6 também se aproximava mais dos pontos plotados, obtendo então  $h(x)$  que representa a extensão inferior da praia.

Já no ano de 2019 da Figura 11d, os alunos observaram que um polinômio de grau 8 se aproximava mais dos pontos plotados no *Geogebra*, tanto na extensão superior quanto na extensão inferior. Deste modo, os alunos obtiveram a função *a(x)* para a extensão superior da praia e *b(x)* para a extensão inferior da praia.

As funções encontradas pelos alunos do grupo G1.C3 representam um ajuste feito por meio da ferramenta '*análise bivariada'* do *Geogebra*, em que utilizaram os pontos que plotaram na extensão superior e interior da praia nas fotografias de 2005, 2010 e 2019. Tais funções podem ser observadas na Figura 12.

| Figura 12 - Modelo do G1.C3                                                                                                    |  |  |  |  |
|----------------------------------------------------------------------------------------------------|--|--|--|--|
| $g(x) = -0.000000000000102 x^5 + 0.0000000000599007 x^4 - 0.000001281914565 x^3 + 0.001129152935427 x^2$                                                        |  |  |  |  |
| $-0.176758944263551 \times +551.2299631588997$                                                                                                    |  |  |  |  |
| $h(x) = 0x^6 + 0.000000000001104x^5 - 0.000000002750982x^4 + 0.000003102791182x^3 - 0.001474378626037x^2$                                                       |  |  |  |  |
| $+0.288824347468451 \times +482.99619867630196$                                                                                                    |  |  |  |  |
| $p(x) = 0.000360500638915 x + 438.38160471866564$                                                                                                    |  |  |  |  |
| $q(x) = 798.57 x - 2068281.73$                                                                                                    |  |  |  |  |
| $r(x) = 0 x^6 + 0.000000000000059 x^5 - 0.000000002399445 x^4 + 0.000003126365649 x^3 - 0.00189471643541 x^2$<br>$+0.604413776574547 \times +524.9610227919774$ |  |  |  |  |
| $s(x) = -0.000000000000103 x^5 + 0.000000000581631 x^4 - 0.000001178805896 x^3 + 0.000963344321291 x^2$                                                         |  |  |  |  |
| $-0.0956590435294 \times +499.96065008645627$                                                                                                    |  |  |  |  |
| $a(x) = 0 x8 + 0 x7 - 0.00000000000002 x6 + 0.00000000003316 x5 - 0.000000003009489 x4 + 0.000001413826029 x3$                                                  |  |  |  |  |
| $-0.000376277206222 x^2 - 0.193247839828269 x + 1307.3221469372636$                                                                                             |  |  |  |  |
| $b(x) = 0 x8 + 0 x7 - 0.000000000000014 x6 + 0.000000000020651 x5 - 0.000000013153993 x4 + 0.000000236357105 x3$                                                |  |  |  |  |
| $+0.003299173880593 x^2 - 1.514389356149437 x + 1383.2879862753298$                                                                                             |  |  |  |  |
| $c(x) = 0.010587761674718 x + 95.46468236714982$                                                                                                    |  |  |  |  |

**Fonte:** Registro do grupo G1.C3

As funções  $h(x)$ ,  $r(x)$ ,  $a(x)$  e  $b(x)$  aparecem com alguns parâmetros 0, pois no *software Geogebra* só é possível visualizar 15 casas depois da vírgula, porém esses parâmetros não são 0, o *software* faz cálculos precisos e nesse sentido, ele usou todas as casas decimais, mesmo não sendo possível visualizar, para encontrar essas funções. Como os alunos do grupo G1.C3 usaram apenas o *software Geogebra* para desenvolver a atividade, eles não tiveram problema com esses parâmetros, já que o *Geogebra* estava considerando todas as casas decimais.

Em relação a  $q(x)$ ,  $p(x)$  e  $c(x)$ , são funções que interceptam a curva superior e inferior da Figura 13a, 13b e 13c respectivamente. Os alunos perceberam que precisariam interceptar as funções encontradas para curvas superior e inferior, para que, quando fossem integra-las para encontrar a área sob a curva, precisariam subtrair, encontrando apenas as áreas das praias.

Então, em relação ao ano de 2005, a g(x) representa a curva superior, s(x) representa a curva inferior e q(x) intercepta essas duas funções conforme a Figura 13a. Quanto ao ano de 2010, as funções r(x) e h(x) representam a curva superior e inferior respectivamente sendo que a p(x) intercepta essas duas funções, conforme a Figura 13b. Já no ano de 2019, a curva superior e a curva inferior são representadas pelas funções a(x) e b(x) respectivamente e c(x) representa a função que intercepta ambas funções a(x) e b(x), conforme a Figura 13c.

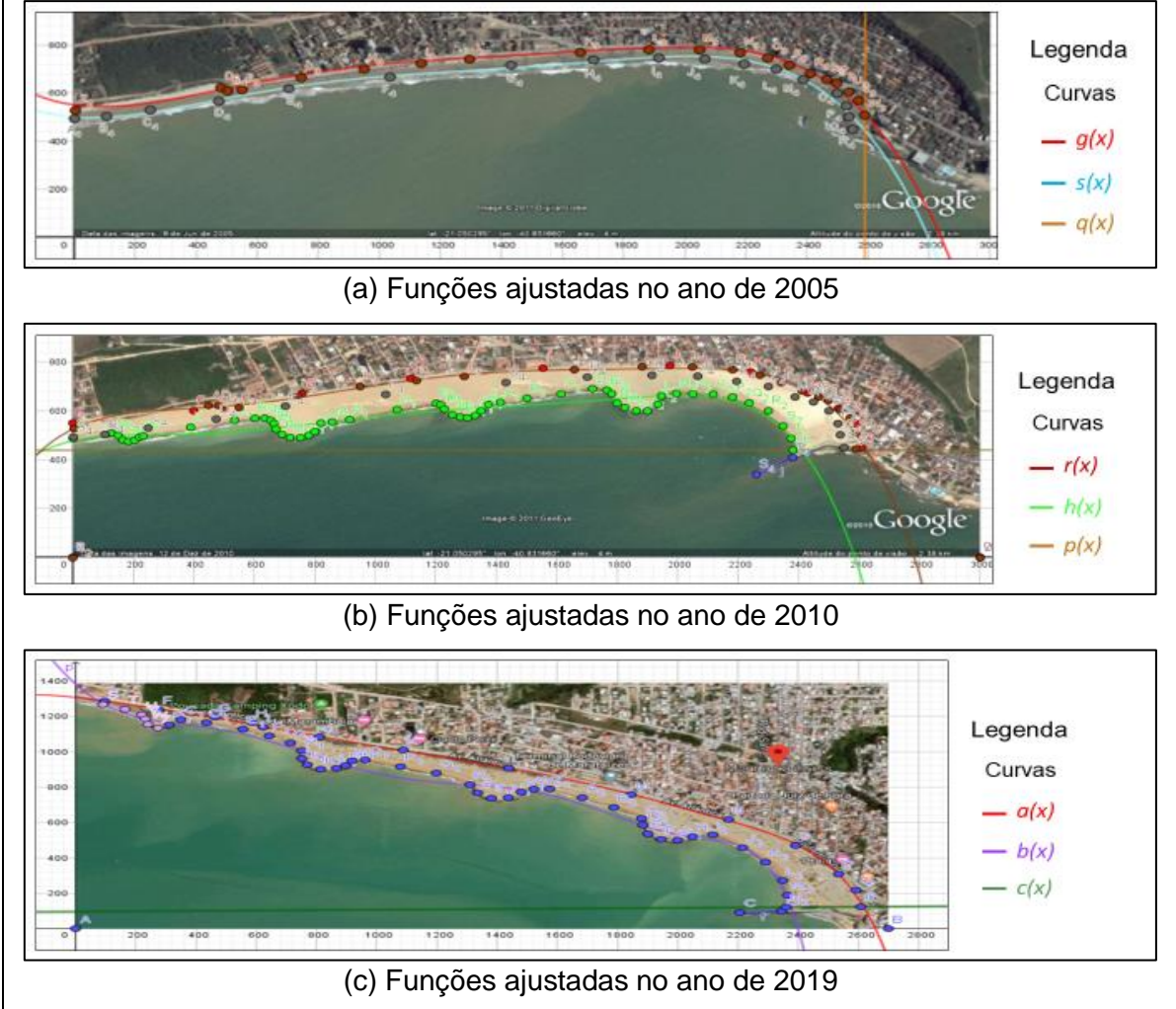

**Figura 13** – Ajuste de curvas superior e inferior da praia de Marataízes no *Geogebra*

Então, por meio do uso do conceito de integrais definidas, os alunos do grupo G1.C3 calcularam a variação da extensão da praia entre os anos de 2005, 2010 e de 2019, integrando as funções encontradas na Figura 12. Para obter a variação da extensão da praia, os alunos calcularam a área sob a curva  $g(x)$ ,  $s(x)$  e

**Fonte:** Registro do grupo G1.C3

 $q(x)$  no ano de 2005,  $r(x)$ ,  $h(x)$  e  $p(x)$  no ano de 2010 e por fim  $a(x)$ ,  $b(x)$  e  $c(x)$  no ano de 2019.

Em relação ao ano de 2005, os alunos observaram que a função  $g(x)$ que representa a curva superior, possui um intervalo [0, 2589] que abrange toda a extensão superior da praia, então utilizaram a barra de entrada do *Geogebra* e inseriram 'Integral(g(x), 0, 2589)' e obtiveram a área superior sob a curva. Quanto a extensão inferior, os alunos usaram a função *s(x)* que representa a curva inferior e fizeram o mesmo processo, usaram o *Geogebra* para encontrar a integral definida no intervalo de [0, 2590], que é a extensão inferior da praia, e obtiveram a área inferior sob a curva. Por fim, integraram a função *q(x)* no intervalo [2589, 2590], para desconsiderar os valores abaixo da área da curva.

No ano de 2010, os alunos fizeram da mesma maneira que no ano de 2005, eles inseriram na barra de entrada as funções  $r(x)$  e  $h(x)$  respectivamente com o intervalo [0, 2381] para ambas, encontrando então uma parte da área superior e inferior sob a curva. Posteriormente, os alunos utilizaram o intervalo [2381, 2590] para encontrar o restante da área da praia, usando as funções  $p(x)$  e  $r(x)$  na barra de entrada e para encontrar a área superior e inferior sob a curva nesse intervalo.

Quanto ao ano de 2019, eles usaram a barra de entrada para integrarem as funções  $a(x)$  e  $b(x)$  no intervalo [97, 2360], obtendo uma parte da área superior e inferior sob a curva. Após isso, os alunos fizeram o mesmo procedimento que no ano de 2010, integraram as funções  $a(x)$  e  $c(x)$  no intervalo [2360, 2608], obtendo o restante da área superior e inferior sob a curva.

A área sob a curva encontrada pelos alunos pode ser observada na Figura 14.

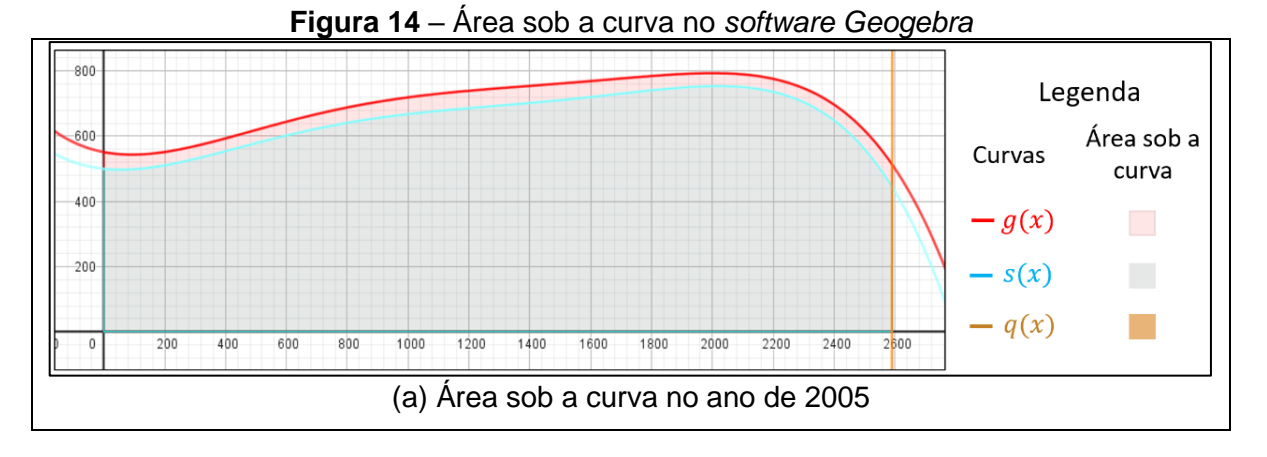

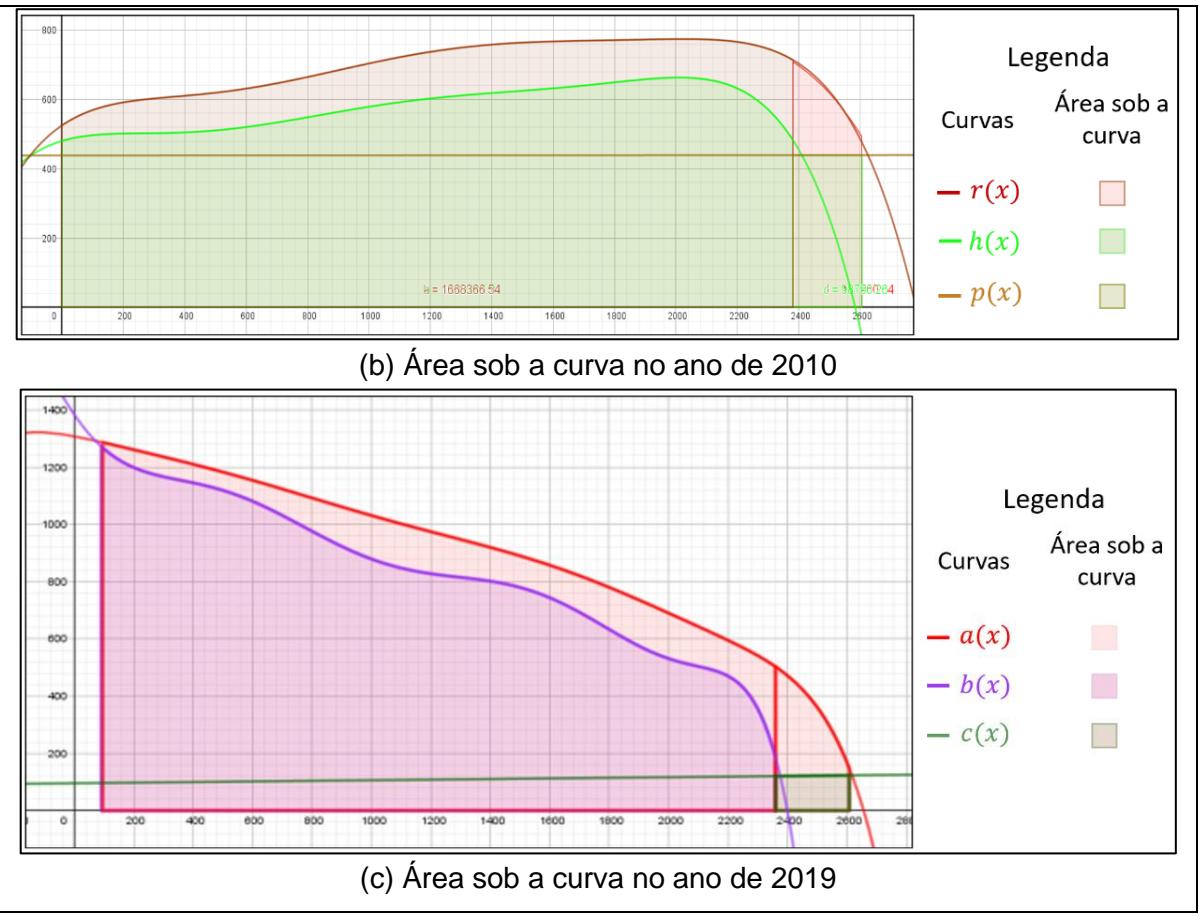

**Fonte:** Registro do grupo G1.C3

Após os alunos do grupo G1.C3 utilizarem a ferramenta barra de entrada do *software Geogebra* para encontrarem a área sob a curva no ano de 2005 da Figura 13a, utilizando integral definida, fizeram a subtração da  $\int_0^{2589} g(x) dx$  e  $\int_0^{2590} s(x) dx$  encontrando o valor da variação da extensão da praia no período [0, 2590]. Para desconsiderar o valor da área a mais que encontraram no intervalo [2589, 2590], os alunos pegaram o resultado aproximado encontrado de 114.896,52 m² e subtraíram da  $\int_{2589}^{2590} q(x) dx$ , encontrando a área aproximada da praia no ano de 2005 de 114.511,81 m².

Em relação ao ano de 2010, os alunos subtraíram  $\int_0^{2381} r(x) dx$  e  $\int_0^{2381} h(x) dx$  para encontrar a área da praia no intervalo de  $0 \le x \le 2381$ , obtendo 290.795,79 m<sup>2</sup>. Para o intervalo de [2381, 2590] o grupo utilizou as funções  $p(x)$  e  $r(x)$  e subtraiu  $\int_{2381}^{2590} p(x) dx\,$  de  $\int_{2381}^{2590} r(x) dx$  obtendo o restante da área da praia no intervalo de 2381  $\lt x \le 2590$  de aproximadamente 39.447,8 m<sup>2</sup>. Após encontrar os

resultados nesses intervalos, o grupo G1.C3 somou os resultados obtidos e encontrou a área aproximada da praia de 2010 de 330.243,59 m².

Quanto ao ano de 2019, os alunos subtraíram  $\int_{97}^{2360} a(x) dx$  e  $\int_{97}^{2360} b(x) dx$  encontrando a área aproximada dentro do intervalo de 97  $\le x \le 2360$  de 271.020,17 m². Em relação ao intervalo de [2360, 2608], o grupo G1.C3 integrou as funções  $a(x)$  e  $c(x)$  e subtraiu  $\int_{2360}^{2608} a(x) dx$  e  $\int_{2360}^{2608} c(x) dx$  encontrando a área dentro desse intervalo 2360  $\leq x \leq 2608$  de aproximadamente 60.147,38 m<sup>2</sup>. Após obterem os resultados de ambas subtrações, os alunos somaram esses resultados e encontraram a área aproximada da praia de Marataízes no ano de 2019 sendo de aproximadamente 331.167,55 m².

Em relação a resolução do grupo G2.C3, os alunos inseriram os pares ordenados dos pontos plotados no contorno superior e inferior da praia do ano de 2010 em uma planilha no *CurveExpert* e ajustaram uma função polinomial a esses pontos, conforme a Figura 15.

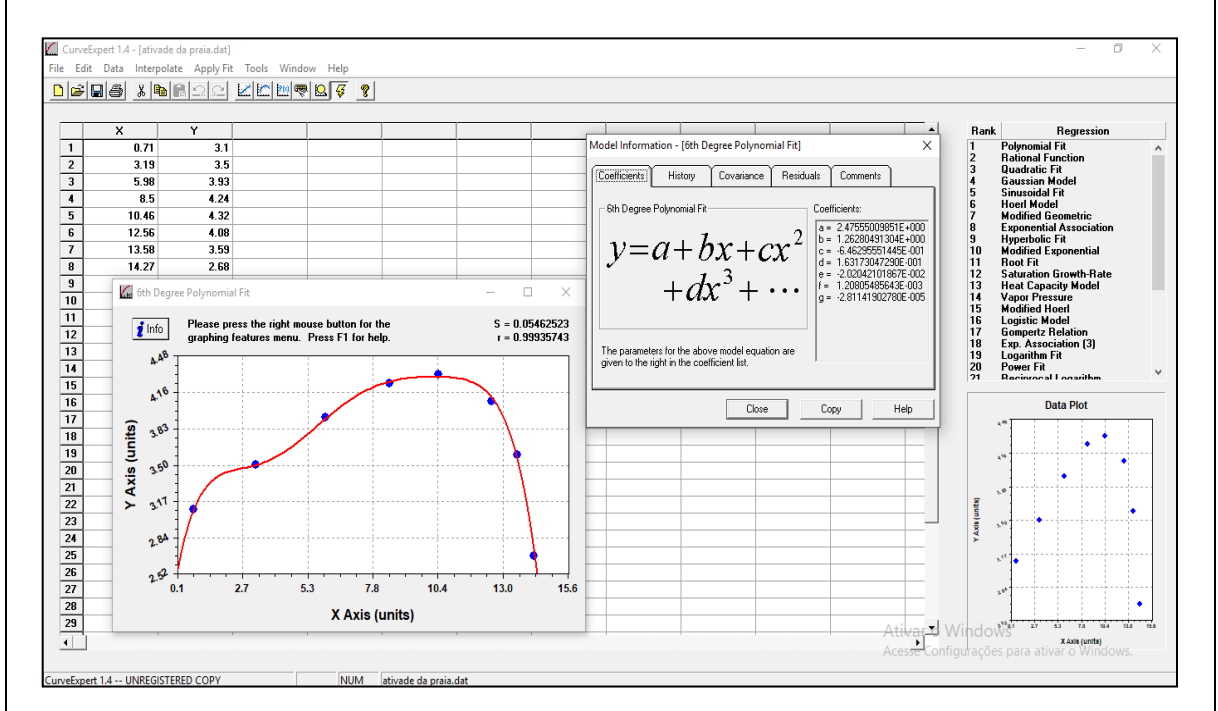

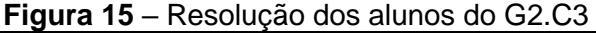

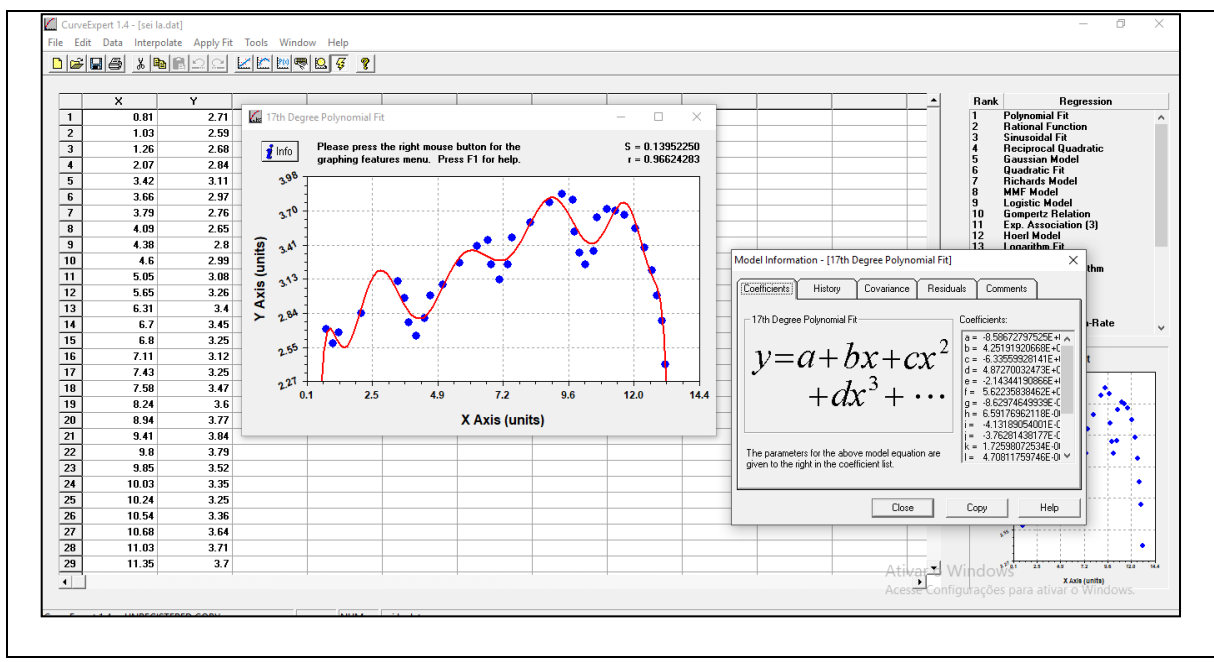

**Fonte:** Registro do grupo G2.C3

O *software* ajustou diversas funções polinomiais já que os alunos em uma discussão entre eles, optaram por trabalhar com funções polinomiais de grau mais elevado conforme o diálogo a seguir:

> *A6.G2.C3: Então né, a gente pode usar polinomiais aqui, de grau 20, sei lá, pois quanto mais grau mais a função faz curva, né?*

*A5.G2.C3: Mas depois para calcular vai dar muito trabalho... A6.G2.C3: Mas a gente usa outro programa para calcular, a gente não precisa fazer na mão., senão vai dar muito trabalho e a gente pode errar e quanto mais o grau menor o erro.*

Nesse sentido, os alunos do grupo G2.C3 acabaram escolhendo o ajuste da função polinomial de grau 6º para a curva superior e uma função polinomial de grau 17º para curva inferior da praia de Marataízes de 2010. Como o *software CurveExpert* mostra os parâmetros da função polinomial em notação científica, os alunos utilizaram o *software Excel* para transformar os valores dos parâmetros em números decimais, como indica a Figura 16.

|                |                                             | B                     | c | D                                            | E                   |
|----------------|---------------------------------------------|-----------------------|---|----------------------------------------------|---------------------|
|                | 6th Degree Polynomial Fit: y=a+bx+cx^2+dx^3 |                       |   | 17th Degree Polynomial Fit: y=a+bx+cx^2+dx^3 |                     |
| $\overline{2}$ | Coefficient Data:                           |                       |   | <b>Coefficient Data:</b>                     |                     |
| 3              | $a =$                                       | 2,4702397909100000    |   | $a =$                                        | -858672797525,0000  |
| 4              | $\mathbf{b} =$                              | 1,2741007680200000    |   | $b =$                                        | 4251919206680,0000  |
| 5              | $c =$                                       | -0,6526725777070000   |   | $c =$                                        | -6335599281410,0000 |
| 6              | $d =$                                       | 0,1646933726290000    |   | $d =$                                        | 4872700324730,0000  |
|                | $e =$                                       | $-0,0203791944041000$ |   | $e =$                                        | -2143441908660,0000 |
| 8              | $f =$                                       | 0,0012176790446500    |   | $f =$                                        | 562235838462,0000   |
| 9              | $g =$                                       | -0,0000283171846811   |   | $g =$                                        | -86297464993,9000   |
| 10             |                                             |                       |   | $h =$                                        | 6591769621,1800     |
|                |                                             |                       |   | i=                                           | -413189,0540        |
| 12             |                                             |                       |   | i=                                           | -37628143,8177      |
| 13             |                                             |                       |   | $k =$                                        | 1725980,7253        |
| 14             |                                             |                       |   | l =                                          | 47081,1760          |
| 15             |                                             |                       |   | $m =$                                        | 4977,0338           |
| 16             |                                             |                       |   | $n =$                                        | $-1736,1345$        |
| 17             |                                             |                       |   | $0 =$                                        | 137,4623            |
| 18             |                                             |                       |   | $p =$                                        | $-5,4722$           |
| 19             |                                             |                       |   | $q =$                                        | 0,1281              |
| 20             |                                             |                       |   | $r =$                                        | $-0,0016$           |
|                |                                             |                       |   |                                              |                     |

**Figura 16** – Resolução dos alunos do grupo G2.C3

**Fonte:** Registro do grupo G2.C3

Com esses parâmetros, os alunos por meio da lei de formação da função polinomial de grau 6º e 17º foram substituindo os parâmetros e encontraram as funções  $f(x)$  e  $g(x)$  conforme a Figura 17.

#### **Figura 17** – Modelo G2.C3

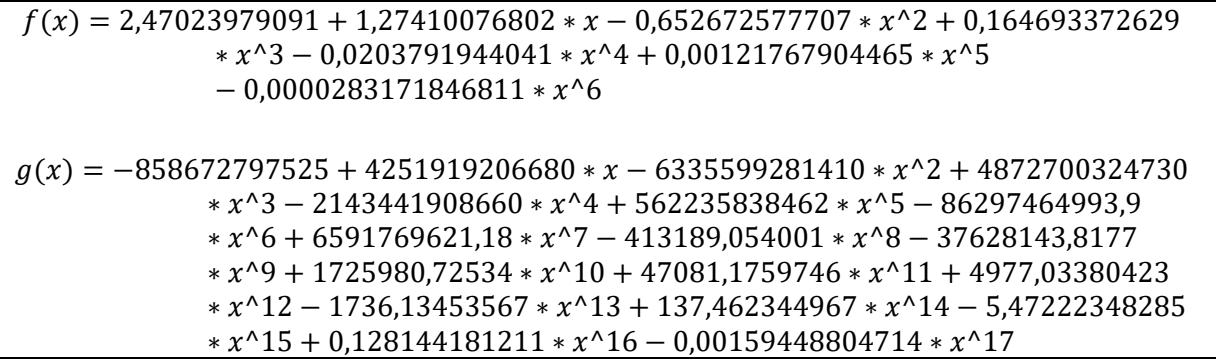

**Fonte:** Registro do grupo G2.C3

Usando o *software Maple 17*, os alunos calcularam a integral definida das funções  $f(x)$  e  $g(x)$  ajustadas no intervalo de 0,81  $\lt x \le 13,16$ . Esse ajuste se deu por conta de que na fase de inteiração não consideraram a escala para o ajuste da Figura 4 no *GeoGebra* e optaram posteriormente na fase resolução por ajustar o resultado da área encontrada por meio de razão e proporção.

Então, os alunos do grupo G2.C3 encontraram a área sob curva inferior da margem da praia, conforme indica a Figura 18. O mesmo procedimento foi realizado para a curva superior da praia.

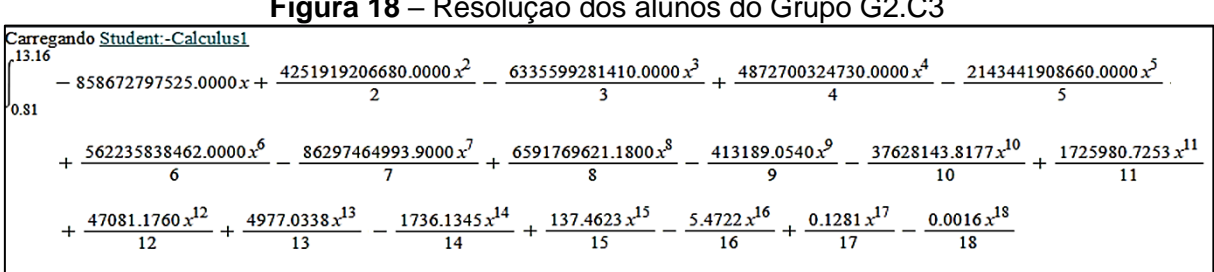

#### **Figura 18** – Resolução dos alunos do Grupo G2.C3

#### **Fonte:** Registro do grupo

Então, após efetuar os cálculos, os alunos do grupo G2.C3 consideraram que a área da praia de 2010 era de aproximadamente 7,3219 x 10<sup>17</sup> m<sup>2</sup>, porém eles não estavam satisfeitos com esse resultado, alegando que o valor era muito alto para ser a área da praia.

Então eles começaram a calcular a área da praia de 2019 e 2005 usando os mesmos procedimentos que calcularam para 2010, porém por conta do tempo e dos diversos empecilhos que tiveram durante o desenvolvimento da atividade, o grupo não conseguiu solucionar o problema.

Na interpretação dos resultados e validação, os alunos do grupo G1.C3 em relação ao problema 'qual é a extensão do aterro realizado pelo governo estadual para impedir que as águas do oceano invadissem o principal bairro do centro Maratimba?' chegaram em um resultado aproximado de 215.731,78 m². Quanto ao problema 'Qual é a extensão da praia no ano de 2019?', os alunos encontraram 331.167,55 m². Após terem encontrado a solução para o problema inicial, os alunos conferiram todos os dados obtidos no *GeoGebra*, olharam os pontos plotados no gráfico e os pares ordenados colocados na planilha. Consideraram válidos os resultados encontrados.

Já em relação a solução obtida pelo grupo G2.C3, como indica o comentário do G2.C3 na comunicação da resolução da atividade: "obviamente essa não é evidentemente a área do aterro". Esta interpretação pode ser justificada pelo fato dos alunos do grupo G2.C3 não terem considerado uma escala para transformar as medidas da imagem da praia em medidas reais da praia e pelo uso demasiado de diferentes *software*, sem atenção a especificidades dos comandos de entrada de cada *software*, portanto, o grupo G2.C3 não apresentou nenhuma solução satisfatória para o problema.

3.1.1.1 O uso de tecnologias digitais na atividade *Praia De Marataízes*

Na análise local da atividade Praia de Marataízes identificamos o uso das tecnologias digitais *GeoGebra*, *Google Maps*, *Excel* e *Maple* no desenvolvimento da atividade, considerando as fases de uma atividade de modelagem matemática bem como as funções das tecnologias digitais na modelagem matemática, indicadas por Greefrath (2011).

Na *inteiração,* a partir da situação-problema proposta pelo professor os alunos utilizaram o Google Maps para *visualização* do mapa da praia de Marataízes e coleta de informações a respeito da erosão de 2010 a 2019 e da escala utilizada pela plataforma em relação as medidas da imagem e as medidas reais da praia.

A partir dos diálogos dos alunos na fase inteiração é possível evidenciar o *uso de tecnologias digitais para visualização da situação-problema*, com o propósito de compreender a situação-problema, como ilustra o diálogo a seguir:

> *A6.G2.C3: É a escala que tem ali no Google Maps, né? A5.G2.C3: Essa imagem aqui não vai ajudar tanto assim, essa aqui é dele, mais fácil a gente tirar um print, mas o print que vamos conseguir só da imagem recente, né? PP: Isso. A5.G2.C3: É ué, na imagem não tem escala aqui. PP: tem que considerar a erosão, né? Olha a imagem de 2019 é do mesmo tamanho que de 2010? A6.G2.C3: É verdade! Mas essa é de 2019.. A5.G2.C3: É de 2010…Bom, ele está dizendo que é 2019 mesmo, é dá para perceber que tá um pouquinho diferente da orientação aqui.*

A *visualização* é uma das funções das tecnologias digitais indicadas por Greefrath (2011) e possibilita a análise de aspectos dos dados. Em relação à atividade Praia de Marataízes, os alunos utilizaram o *software* para visualização da fotografia da praia em 2019, comparando-a com as fotografias da praia em 2005 e 2010 (Figura 3 e Figura 4), disponibilizadas pelo professor-pesquisador, com o objetivo de estabelecer estratégias de coleta de dados, uma vez que para calcular a área de aterro feito pelo governo estadual para impedir que as águas do oceano invadissem o principal bairro do centro Maratimba e a área total da praia em 2019.

65 Ainda na fase inteiração, os alunos usaram o *Google Maps* para coleta de informações, como a escala, e o *software GeoGebra* para plotar pontos no contorno

da praia nas fotografias disponibilizadas pelo professor (Figura 7, 8 e 9), conforme os diálogos a seguir:

> *PP: Vamos fazer o seguinte, abre o Google Maps e olha a escala aqui embaixo... Vocês têm uma régua aí? A1.G1.C3: Tem que ser transparente então. (procurando a régua) PP: usam a régua para pegar essa medida aqui, quantos que deu? A2.G1.C3: Deu 1,6… PP: Então a cada 1,6 vai dar… A1.G1.C3: 200 metros... A2.G1.C3: É 1,7 pois vai dar diferença. PP: Aí vocês multiplicam por 200 metros, né? vocês vão ter o tamanho do mapa agora de quilômetro a cada 1,7 é tantos metros.*

Em relação ao *Google Maps* na inteiração, os diálogos dos alunos evidenciam *o uso das tecnologias digitais para coletar dados prontos*. Diniz e Borba  $(2012)$  argumentam que o uso de tecnologias digitais para coletar dados prontos<sup>24</sup>, utilizando informações armazenadas em banco de dados, em atividades de modelagem matemática está associado ao crescimento da oferta de banco de dados devido ao desenvolvimento tecnológico e, consequentemente, à importância da internet na Educação Matemática. Nesse sentido, os dados prontos disponibilizados pelo *Google Maps* possibilitaram aos alunos o delineamento de estratégias de resolução para o problema proposto. Dentre estas estratégias, podemos citar a necessidade percebida pelos alunos de produzir dados que pudessem ser usados para calcular a área da praia. Para tanto, os alunos utilizaram o *software GeoGebra*.

No *software GeoGebra*, os alunos inseriram as figuras da praia e plotaram pontos ao longo do contorno da praia, produzindo dados a respeito da situação-problema. Conforme os diálogos dos alunos e os registros de captura de tela (Figura 19), podemos evidenciar o *uso de tecnologias para produção de dados*.

<sup>24</sup> Segundo Diniz e Borba (2012, p. 937), dados prontos podem ser entendidos "como sendo as informações coletadas na Internet, que já estão organizadas e que, nem sempre, trazem uma explicação sobre como foram coletadas e organizadas".

**Figura 19** – O uso do *GeoGebra* para produção de dados na atividade praia de Marataízes

PP: Como vocês pensaram? A1.G1.C3: Trabalhar com o geogebra, já mexemos com ele em uma outra disciplina. A2.G1.C3: Mas não conseguimos colocar os pontos nos lugares certos, não tem mouse, pelo touch do notebook é difícil. A1.G1.C3: Será que é suficiente esses pontos? PP: Vocês precisam de mais pontos, senão quando for ajustar depois, vai faltar dados, usa alguma referência para colocar os pontos.. A1.G1.C3: Acho que entendi... A3.G1.C3: Obrigada! Silêncio... A2.G1.C3: Exclui esses pontos aqui ó, está fora. A1.G1.C3: Acho que precisamos seguir uma lógica, ele disse que seria melhor ter alguma referência, acho que se usarmos essas bordas da praia é melhor

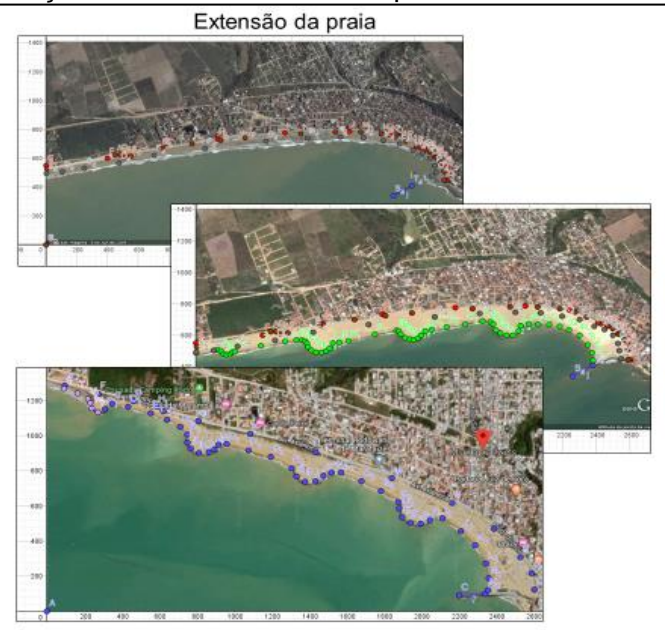

Tendo em vista que na produção de dados por meio do *GeoGebra*, os alunos utilizaram as figuras da praia para elaborar um modelo geométrico da situaçãoproblema, consideramos que *uso de tecnologias digitais para produção de dados* associa-se à função *experimentação* sugerida por Greefrath (2011) no que tange a realização de experiências por meio do *software*, transformando dados da situação real em um modelo geométrico desta situação, que pode ser entendido como o modelo real da situação na terminologia de Blum e Lei $\beta$  (2006), uma vez que os modelos geométricos (Figura 19) produzidos pelos alunos consistem em estruturações e simplificações do modelo da situação.

A produção de dados por meio de tecnologias digitais em atividades de modelagem matemática foi constatada também por Borssoi (2013) em trabalhos experimentais de alunos da disciplina de cálculo numérico em cursos da engenharia acerca de situações-problema relacionadas à suspensão em cerâmica, descarregamento de capacitor, análise de circuito elétrico e análise do arrasto em tubo de água. A produção de dados decorre da experimentação e na insuficiência de dados prontos desenvolver atividades de modelagem matemática. No âmbito da atividade Praia de Marataízes, os alunos produziram dados para obter informações aproximadas de medidas da praia.

Em síntese, na inteiração, observamos por meio dos diálogos, das resoluções e registros dos grupos que o uso das tecnologias digitais se deu para

**Fonte:** registro do grupo G1.C3.

coleta de dados, produção de dados e visualização da situação-problema, emergindo: *uso de tecnologias para coleta de dados*; *uso de tecnologias digitais para visualização da situação-problema*; *uso de tecnologias digitais para produção de dados*.

Na *Matematização,* os alunos utilizaram o *software GeoGebra* para análise dos modelos geométricos e elaboração de estratégias de resolução do problema, conforme os diálogos dos alunos do grupo G2.C3:

> *A5.G2.C3: O problema agora é que nossa figura é irregular… é bem irregular... vou ter que usar o contorno da figura para eu descobrir pelo menos o perímetro da figura. A6.G2.C3: Será que a gente não tem que aproximar mais? Para medir também essas curvinhas?*

A partir desse diálogo é possível inferir que o aluno A6.G2.C3 sugeriu utilizar a ferramenta 'ampliação' do *GeoGebra* para plotar pontos mais próximos do contorno da praia na figura. A partir da análise dos dados produzidos pelos alunos, estes decidiram ajustar curvas nos pontos plotados no contorno da praia, usando a matemática para calcular a área delimitadas por estas curvas.

Quanto aos alunos do grupo G1.C3, o uso do *GeoGebra* possibilitou a elaboração de estratégias de resolução, uma vez que os alunos decidiram os procedimentos matemáticos para calcular a área da superfície desejada, por meio do uso de tecnologias digitais na *matematização*, como evidencia a Figura 20.

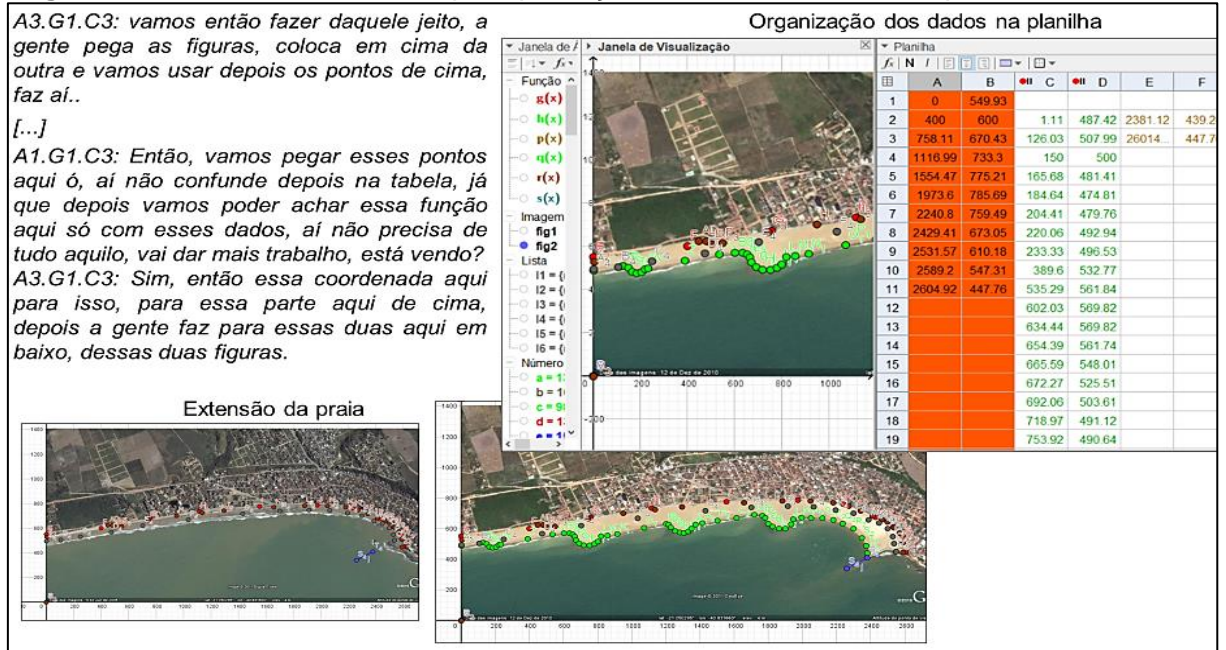

**Figura 20** – O uso do *GeoGebra* para produção de dados na atividade praia de Marataízes

**Fonte:** Registro dos alunos do grupo G1.C3.

Na Figura 20, os alunos do G1.C3 se referem ao diálogo que busca caminhos para a resolução do problema por meio do *software GeoGebra*, elaborando um plano de ação para ajustar funções polinomiais aos pontos plotados no contorno da praia.

Nesse sentido, na fase *matematização* da atividade Praia de Marataízes, ações dos alunos evidenciam *o uso de tecnologias digitais para elaboração de estratégias de resolução*, atuando na transição do modelo real da situação para o modelo matemático, como um plano de ação para o uso da matemática no desenvolvimento da atividade. Este uso das tecnologias digitais está associado às funções *visualização* e *experimentação* de Greefrath (2011), haja vista que a *visualização* foi utilizada para analisar os dados produzidos na fase inteiração e a *experimentação* atuou na transformação de dados em diferentes registros, de modo a delinear os conceitos e os procedimentos matemáticos para o desenvolvimento da atividade.

Na fase *resolução* os alunos do grupo G1.C3 continuaram trabalhando com o *software GeoGebra* e o grupo G2.C3 utilizou outros *software*, como o *Excel* e o *Maple*, principalmente para ajustar curvas, integração de funções e obtenção de um resultado matemático para o problema.

Com o uso da ferramenta 'análise bivariada' do *GeoGebra*, os alunos do grupo G1.C3 ajustaram curvas polinomiais aos pontos plotados no contorno da praia. Um aluno do grupo indicou a ferramenta e conduziu o uso do *software*, como mostra o diálogo a seguir:

> *A3C3: Vai na análise bivariada... agora coloca grau 5, lá onde tem o 2 coloca 5… puxa mais para cá… A1C3: Será que está certo? A2C3: Passou em cima dos pontos certinho…*

A partir de algumas tentativas e escolhas em relação ao grau da função polinomial, os alunos discutiram com o professor qual era a curva mais adequada, isto é, que apresentava melhor ajuste aos pontos (Figura 21).

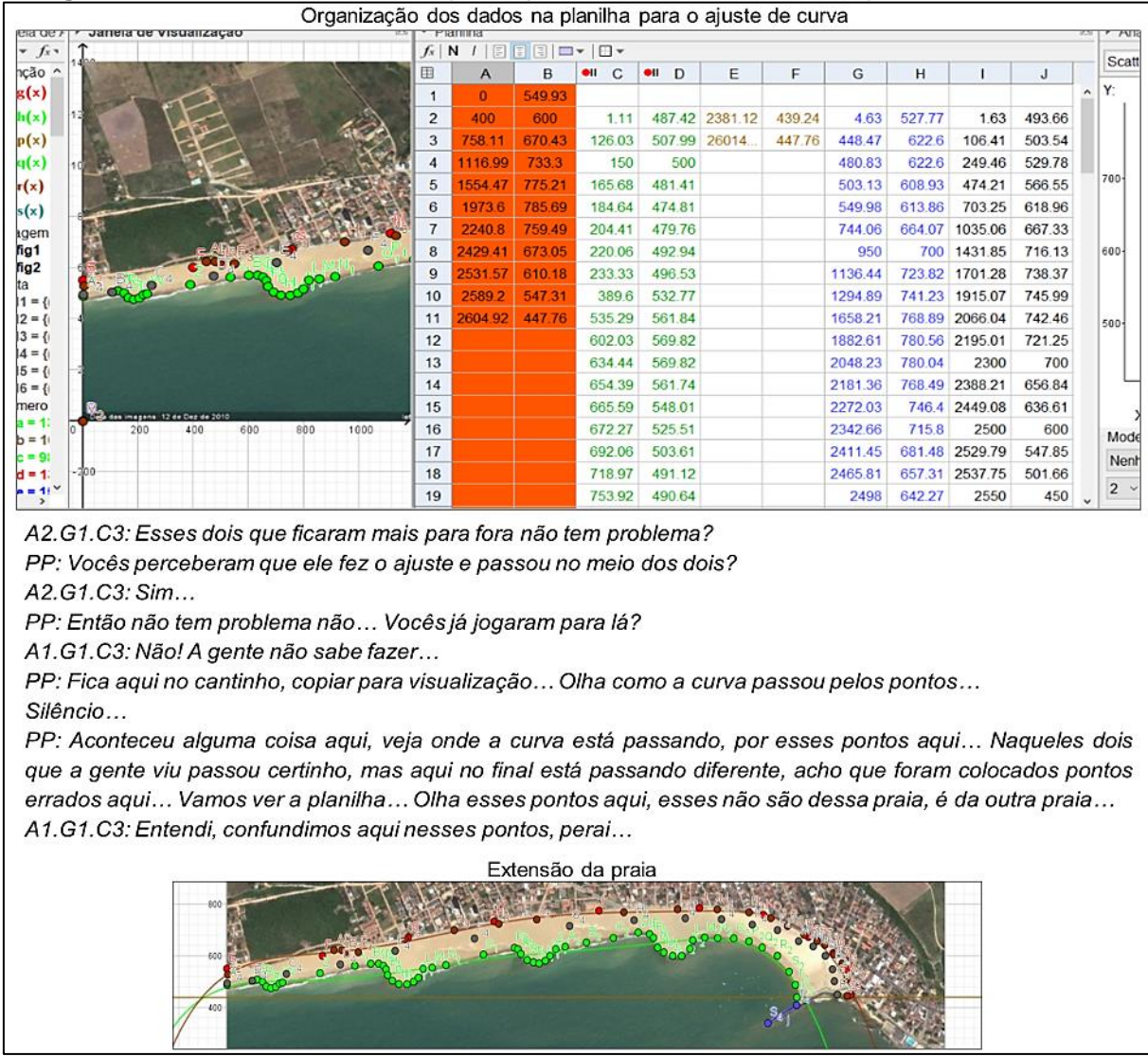

# **Figura 21** – O uso do *GeoGebra* para ajuste de curva na atividade praia de Marataízes

**Fonte:** Registro dos alunos do grupo G1.C3.

Na resolução dos alunos do grupo G2.C3 o ajuste de curva foi realizado pelo *software curve expert*. A opção por utilizar outro *software*, ao invés do *GeoGebra*, pode ter ocorrido pelo desconhecimento das ferramentas do *GeoGebra* para ajuste de curvas. Assim como o grupo G1.C3, o grupo C2.G3 considerou o ajuste polinomial como o mais adequado para representar os dados, como evidencia o diálogo e os registros de captura de tela na Figura 22.

**Figura 22** – O uso do Curve Expert para ajuste de curva na atividade praia de Marataízes

*A6.G2.C3: Então né, a gente pode usar polinomiais aqui, de grau 20, sei lá, pois quanto mais grau mais a função faz curva, né? [...] A6.G2.C3: Então vamos fazer lá no Curve… A5.G2.C3: Vai me passando os pontos então… A6.G2.C3: Beleza!*

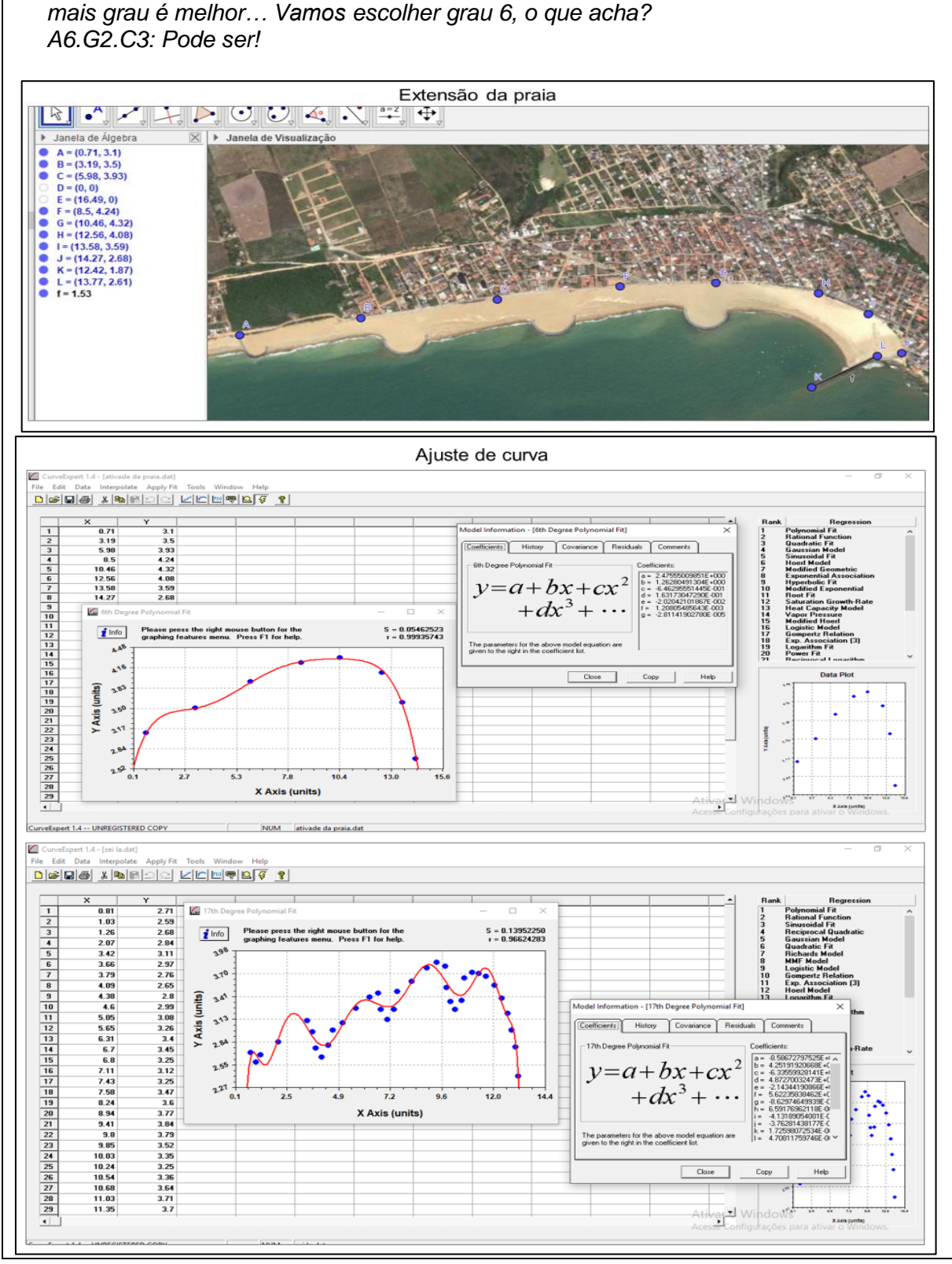

*A5.G2.C3: Vamos usar a polinomial então já que ela define melhor a curva, quanto* 

**Fonte:** Registro dos alunos do grupo G2.C3.

A utilização do *GeoGebra* e do *Curve Expert* na fase resolução da atividade Praia de Marataízes evidencia o *uso de tecnologias digitais para ajuste de curvas*. Neste uso os alunos ajustaram funções polinomiais aos pontos contidos no
contorno da praia, utilizando os *software* para *visualização* das curvas em relação aos pontos e para obtenção de função representada *algebricamente*. Conforme Galbraith (2011) salienta a *visualização* auxilia na análise de aspectos dos dados e de resultados matemáticos, que no caso da atividade, está associada à escolha da curva mais adequada para representar os dados. Já na obtenção de uma representação algébrica da curva, os alunos fizeram uso da *algebrização*, que segundo o autor, nesta função das tecnologias digitais, os recursos tecnológicos são usados para a representação algébrica e para elaboração de um modelo matemático.

Para responder o problema proposto na atividade, os alunos calcularam as integrais das funções obtidas, nos intervalos delimitados pelas curvas traçadas, obtendo a área da superfície desejada. Para calcular as integrais os alunos do grupo G1.C3 utilizaram o *software GeoGebra* e os alunos do grupo G2.C3 usaram o *Maple* (Figura 23 e Figura 24).

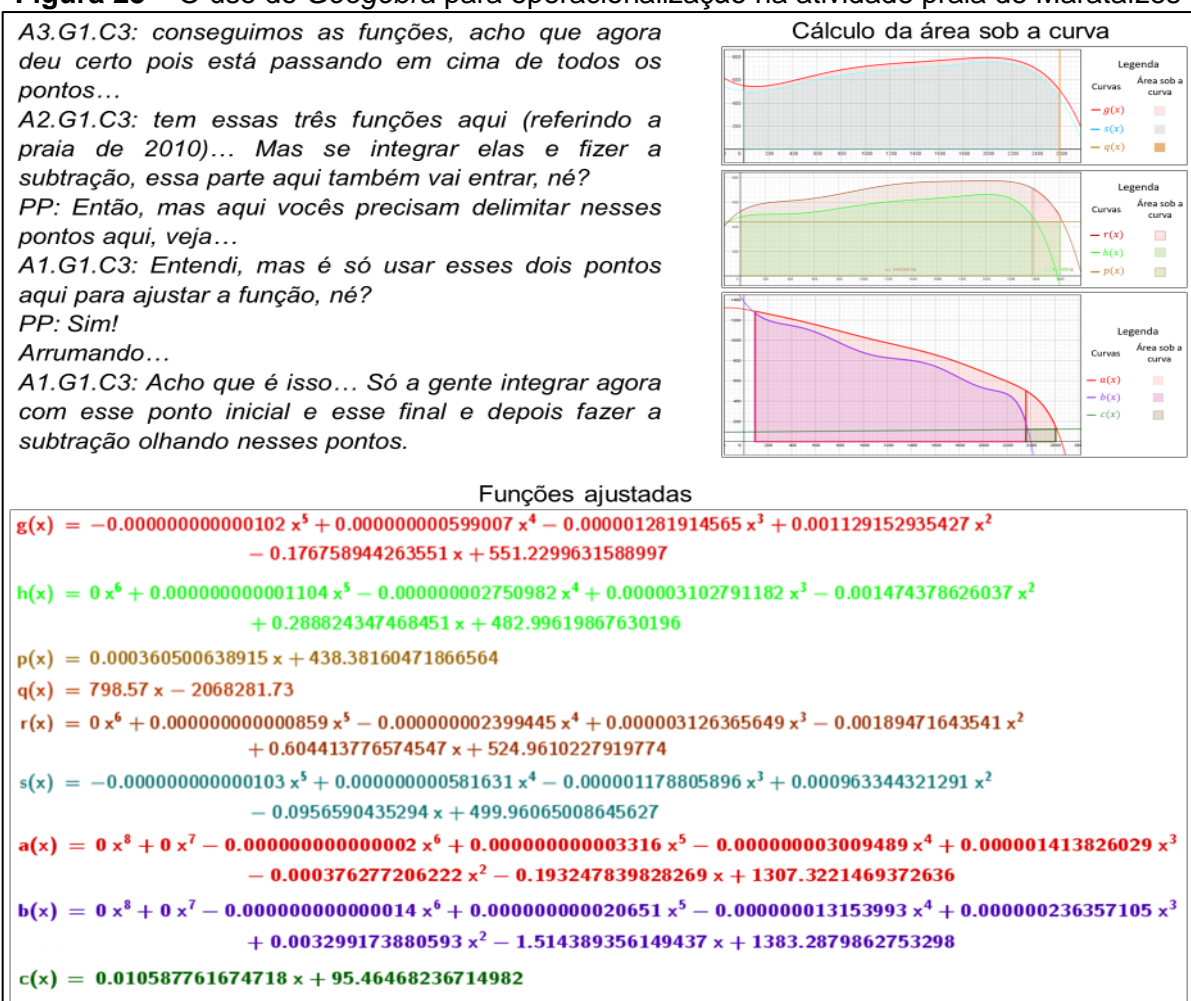

**Figura 23** – O uso do *Geogebra* para operacionalização na atividade praia de Marataízes

**Fonte:** Registro dos alunos do grupo G1.C3.

**Figura 24** – O uso do *Excel* e *Maple* para ajuste de curva na atividade praia de Marataízes

*A5.C3: Então vamos fazer… Vamos ir colocando aqui no Excel para a gente não perder os dados, vamos fazer isso para todas as funções das figuras. Depois a gente joga lá no Maple, beleza?*

*A6.C3: Beleza…*

*[...]*

*A5.C3: Então, pegamos esses pontos aqui e jogamos no curve, aí o software achou a função polinomial para a gente, vamos achar essas 4 funções aqui… Primeiro a gente acha a área da figura de 2005, depois de 2010 e acha a área que o governo fez… Depois a gente acha a área de 2019 para ver o quanto teve de erosão, entendeu?*

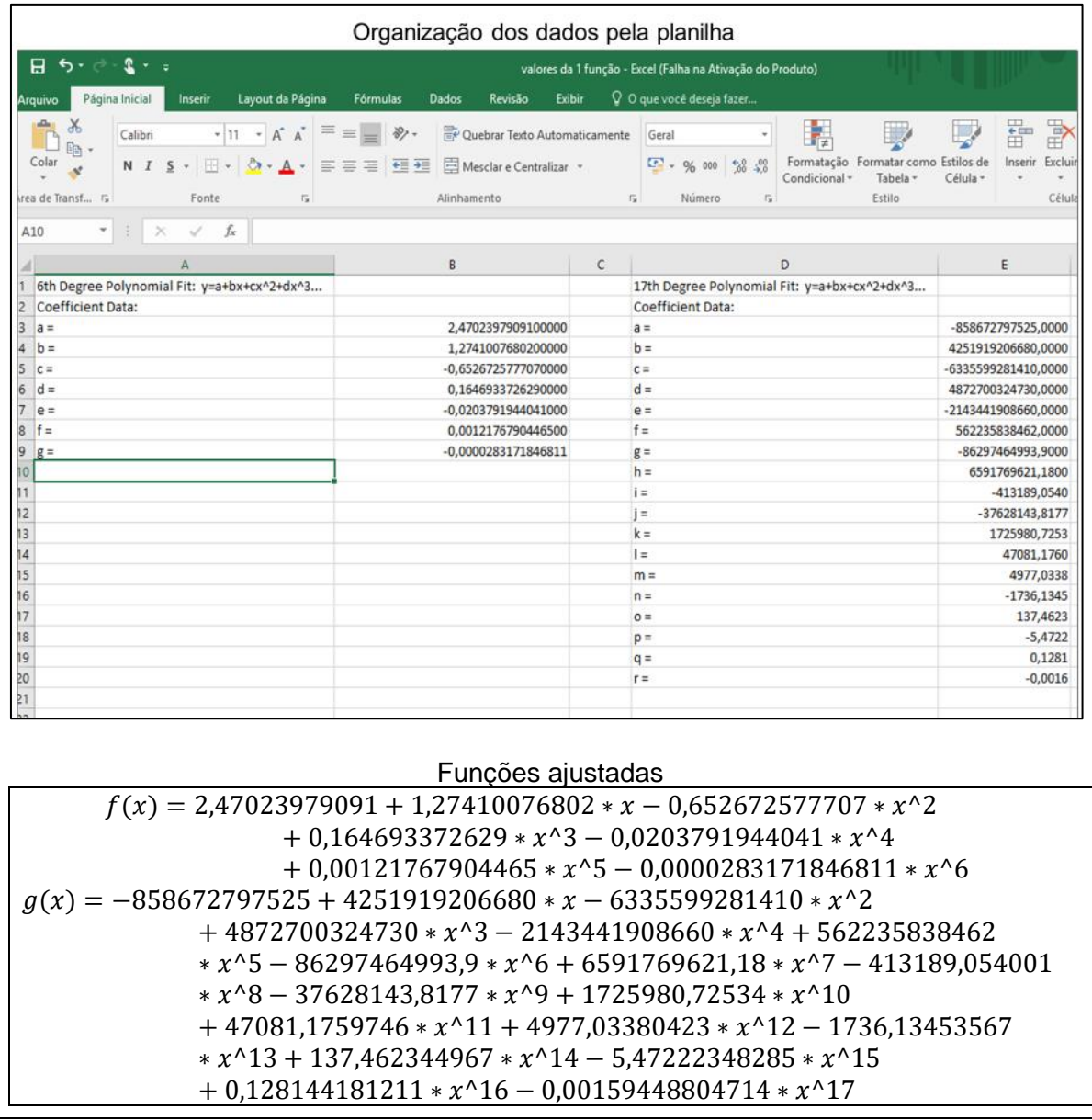

**Fonte:** Registro dos alunos do grupo G2.C3.

A partir dos excertos dos alunos nas Figuras 23 e 24 podemos inferir que o uso do *GeoGebra* e o *Maple* na resolução, evidencia o *uso de tecnologias*  *digitais para operacionalização*, principalmente relativo à operações do Cálculo Diferencial e Integral I, como a integração de uma função em determinado intervalo. Operacionalizar nesse sentido está associado à função *cálculo* nas tecnologias digitais em atividades de modelagem matemática, definida por Greefrath (2011, p. 301), que consiste em um "uso comum de ferramentas digitais, particularmente sistemas algébricos computacionais" e possibilita obter resultados mais rápidos.

Em síntese, na fase *resolução*, observamos dois usos de tecnologias digitais, sendo elas: *o uso de tecnologias digitais para ajuste de curva*; *o uso de tecnologias digitais para operacionalização*. Estes dois usos das tecnologias digitais vinculam-se aos conceitos e procedimentos matemáticos utilizados para obtenção do modelo matemático e da resposta matemática para o problema.

Na fase Interpretação dos resultados e validação, os alunos do grupo G1.C3 encontraram um resultado satisfatório que poderia solucionar o problema inicial. Nesse sentido, os alunos consideraram o modelo válido para a situaçãoproblema. Quanto ao grupo G2.C3, os alunos encontraram uma solução discrepante para o problema sendo ele 7,3219 x 10<sup>17</sup> m<sup>2</sup>, os próprios alunos consideraram que o resultado da subtração das integrais definidas não tinha lógica, já que o resultado encontrado era muito grande.

Deste modo, consideramos *o uso de tecnologias digitais para reflexão dos resultados obtidos*. Esse uso representa a interpretação dos resultados pelos alunos, ou seja, se a solução para o problema é válida ou não. Aos refletir sobre os resultados obtidos, os alunos consideraram que os erros foram cometidos na transição da linguagem de um *software* para outro. Este aspecto pode ser justificado pela falta de familiaridade com os *software* utilizados, como evidencia um excerto do questionário (APÊNDICE B) aplicado aos estudantes após o desenvolvimento da atividade.

> *A1.G1.C3: Tivemos dificuldades em utilizar o software Geogebra, porém foi muito importante para o desenvolvimento da atividade, além da contribuição, pois fica mais fácil a visualização do gráfico no Geogebra, usamos para fazer as funções e depois usar as integrais.*

> *A6.G2.C3: Os software ajudaram, porém não tínhamos muita prática com os programas utilizados. Utilizamos o Geogebra, o CurveExpert e o Maple. Usamos o GeoGebra para inserir as imagens e colher os pontos do plano, depois colocamos os*

*pontos no CurveExpert para obtermos a função, e calculamos esta no Maple.*

Apesar das dificuldades com o uso de tecnologias digitais na percepção dos alunos, estes reconheceram que as tecnologias digitais auxiliaram na visualização, obtenção dos modelos matemática, cálculos, entre outros. Essa reflexão acerca do uso de tecnologias digitais no desenvolvimento da atividade evidencia o pensar sobre a resolução da atividade de modelagem matemática realizada, indo ao encontro da argumentação de Borssoi (2013), de que o uso de tecnologias digitais em atividades de modelagem matemática contribui para o pensar juntos com tecnologias em modelagem matemática.

Assim, considerando que o uso de tecnologias digitais na atividade Praia de Marataízes permeou as diferentes fases do desenvolvimento de uma atividade de modelagem matemática, apresentamos na Figura 25 os usos de tecnologias digitais em um ciclo de modelagem matemática da atividade analisada.

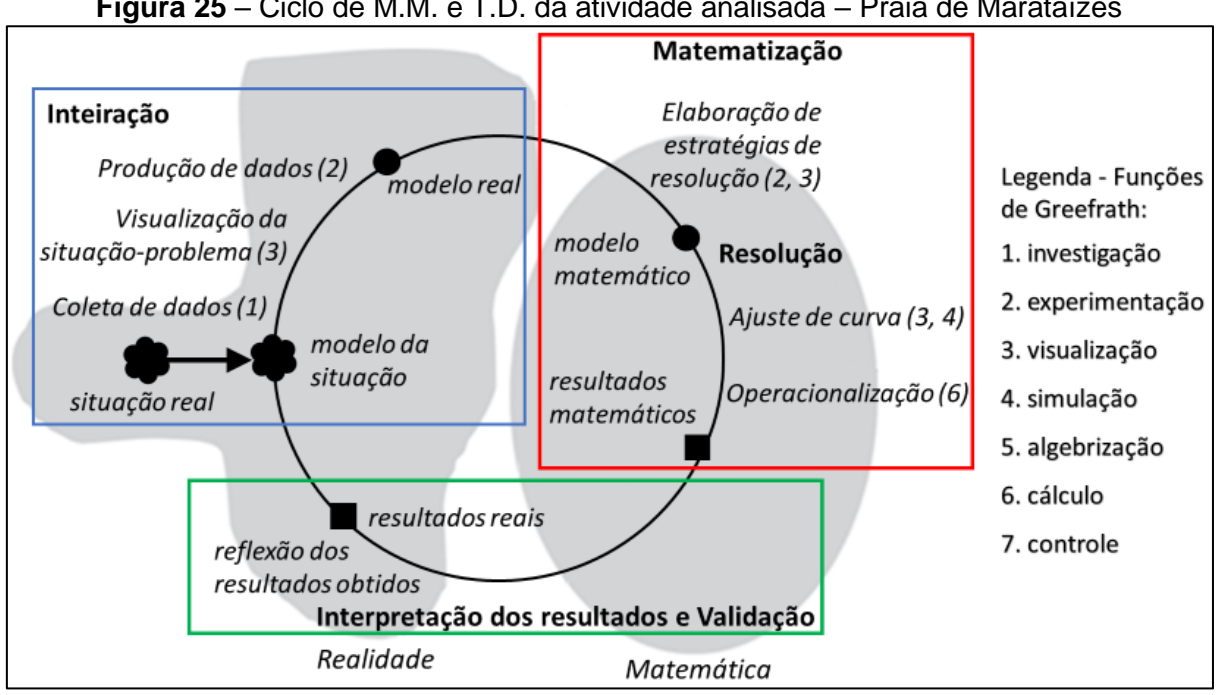

**Figura 25** – Ciclo de M.M. e T.D. da atividade analisada – Praia de Marataízes

**Fonte:** Os autores

Este ciclo indica como foi o uso de tecnologia pelos alunos no decorrer das diferentes fases da modelagem matemática.

- Fase de Inteiração: coleta de dados; visualização da situação-problema; produção de dados;
- Fase de Matematização: elaboração de estratégias de resolução;
- Fase de Resolução: ajuste de curva; operacionalização;
- Fase de Interpretação dos resultados e validação: a tecnologia possibilitou reflexões acerca dos resultados obtidos.

Essa atividade foi pensada de modo que permitisse aos alunos trabalhar com o uso de *software* a partir de conhecimentos prévios, possibilitando que os grupos de alunos se envolvessem durante o desenvolvimento da atividade com o uso de *software*. Nesse sentido, é possível um ambiente de aprendizagem que "promova o trabalho colaborativo, quando os alunos passam a pensar juntos com os pares, com o professor, com a tecnologia" (BORSSOI, 2013, p. 172).

# 3.1.2 Atividade *UberX ou 99Pop*

A atividade *UberX ou 99Pop* foi desenvolvida por quatorze alunos da EJA – Ensino Médio, organizados em cinco grupos (G1.C2; G2.C2; G3.C2; G4.C2; G5.C2). A temática surgiu a partir de uma discussão em sala de aula sobre as taxas de serviço oferecidos pelas empresas UberX e 99Pop, em que os alunos manifestaram a curiosidade em saber em quais situações uma empresa é mais vantajosa do que a outra. Em conjunto com o professor-pesquisador, os alunos definiram o problema a ser estudado: *Se um cliente procurar o serviço da* UberX *ou da* 99Pop *para um deslocamento entre Londrina (PR) e Sorocaba (SP), qual trajeto é mais vantajoso? Qual das empresas oferece o serviço mais econômico?*

Elaborado o problema, o professor-pesquisador coletou dados e propôs a resolução do problema em um segundo encontro, apresentando aos alunos as informações conforme sugere o Quadro 5.

# **Quadro 5** – Situação-problema da atividade '*UberX* ou *99Pop*' Uber ou 99 na região de Londrina?

A Uber e a 99 são aplicativos que possibilitam aos usuários um transporte particular para o dia a dia. Ambos os aplicativos são disponíveis para celulares Android e iPhone (iOS) e são concorrentes. A Uber oferece dois serviços, sendo um mais econômico (*UberX*) e outro mais confortável (*Comfort*). Já a 99 disponibiliza quatro serviços, sendo a *99Pop*, *99Comfort*, *99Taxi* e a *99Top*.

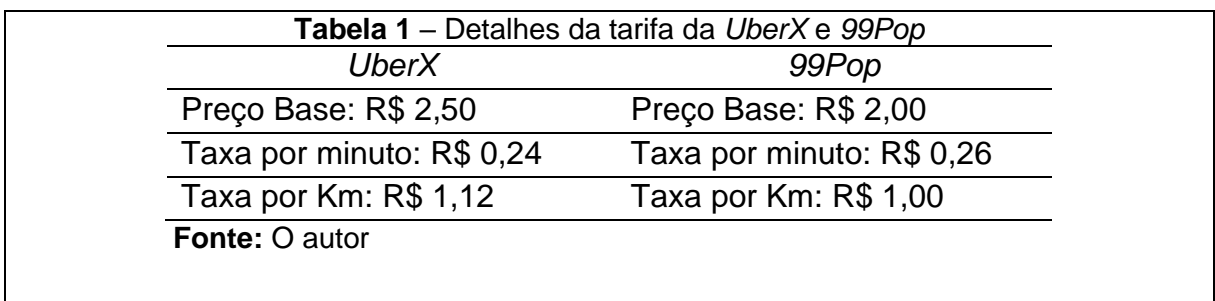

**Problema:** Se um cliente procurar o serviço da UberX ou da 99Pop para um deslocamento entre Londrina (PR) e Sorocaba (SP), qual trajeto é mais vantajoso? Qual das empresas oferece o serviço mais econômico?

**Fonte:** Produzido pelo autor

Na *inteiração* com a situação-problema, os alunos organizados em grupos (G1.C2; G2.C2; G3.C2; G4.C2; G5.C2) utilizaram o *Google Maps* para coletar informações sobre as trajetórias de Londrina à Sorocaba e, usaram três vias para compararem os preços entre si. Em relação a Uber e 99, os alunos por meio de pesquisas nos sites e aplicativos das empresas, coletaram informações a respeito das tarifas (Figura 26).

|                                                                                                 |                                                                 |                                                   | Vias de Londrina a Sorocaba                                |                                        |                               |
|-------------------------------------------------------------------------------------------------|-----------------------------------------------------------------|---------------------------------------------------|------------------------------------------------------------|----------------------------------------|-------------------------------|
| (374)<br>Cornélio<br>Procópi                                                                    | [153]<br>Assis<br>[374]<br><b>Outinhos</b><br>Countains         | nta Cruz<br>do Rio Pardo                          | Agudos<br>369<br>m 5 h 38 min<br>ăУ<br>kom<br>574<br>Avaré | Botucatu                               | Limeira<br>Piracicaba<br>Inda |
| Londrina O<br>rapongas<br>lucarana<br>Tamarana                                                  | 6 h 13 min<br>441 km<br>6 h 59 min<br>480 km<br>153<br>» Jaboti | $[272]$                                           | Paranapanemi                                               | 374<br>Itapetininga                    | Itu<br>Tatul<br>Sorocaba O    |
| Informações da Uber                                                                             |                                                                 |                                                   |                                                            | Informações da 99Pop                   |                               |
| UberX                                                                                           |                                                                 |                                                   | $\times$                                                   | Detalhes da tarifa                     |                               |
| Embarque                                                                                        | Durante sua viagem                                              |                                                   |                                                            |                                        |                               |
| R\$ 2,50<br>Preço base                                                                          | Custo fixo<br>Preço mínimo<br>Taxa por minuto<br>Por KM         | R\$ 0,00<br>R\$5,00<br>R\$ 0,24<br><b>R\$1.12</b> |                                                            |                                        |                               |
| Cancelamentos                                                                                   | Informações da viagem                                           |                                                   |                                                            | POP                                    |                               |
| Taxa de<br>Taxas<br>cancelamento<br>variáveis<br>Taxa de cancelamento do<br>R\$ 2.40<br>usuário | Número de passageiros                                           | $1 - 4$                                           |                                                            | Dia útil<br>Final de<br>semana         |                               |
| Taxa padrão de<br>R\$ 0,00<br>cancelamento iniciado pelo<br>usuário                             |                                                                 |                                                   | Tarifa mínima                                              | Resumo do serviço                      | R\$4,50                       |
| R\$ 0.24<br>Taxa por minuto antes do<br>cancelamento                                            |                                                                 |                                                   | Preço de início                                            |                                        | R\$2,00                       |
| Per KM Prior to Cancellation R\$1.12                                                            |                                                                 |                                                   |                                                            | Taxa de quilometragem                  | R\$1,00/km                    |
| <b>Solicitar UberX</b><br>Cadastre-se para viajar                                               |                                                                 |                                                   |                                                            | Taxa de tempo em corridaR\$0,26/minuto |                               |

**Figura 26** – Coleta de dados no *Google Maps*, site da *Uber* e no aplicativo da *99Pop*

**Fonte:** Registro do G3.C2 no dia 20/09/2019.

Após coletar os dados, os alunos observaram que as taxas estavam em minutos e o tempo de viagem estava em horas e então transformaram a unidade de horas para minutos, conforme indica a Figura 27.

| C           | J            | κ              | L                   |  |  |
|-------------|--------------|----------------|---------------------|--|--|
| -Uber       |              | 1 Via-99 Pop   |                     |  |  |
| Tempo (min) | <b>Horas</b> |                | Minutos Tempo (min) |  |  |
| 337         | 5            | 37             | 337                 |  |  |
| -Uber       |              | 2 Via-99 Pop   |                     |  |  |
| Tempo (min) | <b>Horas</b> | <b>Minutos</b> | Tempo (min)         |  |  |
| 373         | 6            | 13             | 373                 |  |  |
| -Uber       |              | 3 Via-99 Pop   |                     |  |  |
| Tempo (min) | <b>Horas</b> | Minutos        | Tempo (min)         |  |  |
| 420         | 7            | O              | 420                 |  |  |

**Figura 27** – Tratamento dos dados no *LibreOffice Calc* pelos alunos do grupo G1.C2

**Fonte:** Registro dos alunos do grupo G1.C2.

Com esses dados coletados, na matematização os alunos desses grupos (G1.C2; G2.C2; G3.C2; G4.C2; G5.C2) planejaram possíveis usos de conceitos e procedimentos matemáticos para solucionar o problema, estabelecendo relações entre os preços das 3 vias encontradas por meio do *Google Maps* com o preço cobrado por minuto com o tempo de viagem e o preço cobrado por quilômetro pelos quilômetros rodados.

Os alunos de todos os grupos formularam duas hipóteses: H1 – Existem relações entre os preços cobrados por minuto e por quilômetro; H2 – O preço final de ambas as empresas está associado à distância percorrida e ao tempo de viagem. O grupo G3.C2, se diferenciou dos demais durante o processo de *matematização* por abordarem a influência da velocidade do carro no tempo de percurso de Londrina a Sorocaba, deste modo, o grupo optou por utilizar a velocidade média, enquanto que os demais grupos prosseguiram com ideias equivalentes entre eles.

Na *resolução*, os procedimentos dos grupos G1.C2, G2.C2 e G4.C2 foram semelhantes, pois nos três grupos a resolução foi realizada por meio da multiplicação do preço cobrado por minuto das duas empresas pelo tempo dos percursos de Londrina à Sorocaba e, posteriormente, da multiplicação do preço cobrado por quilômetro com a distância das vias encontradas no *Google Maps*, somados ao preço base que é o preço de embarque. O grupo G1.C2 utilizou o *LibreOffice Calc* para obter esses resultados conforme a Figura 28.

|                                      | D     | Е          |                    |   | К            |                                                    | M     | N   | $\circ$            |  |
|--------------------------------------|-------|------------|--------------------|---|--------------|----------------------------------------------------|-------|-----|--------------------|--|
| - UBER                               |       | km         |                    |   | 1 Via-99 Pop |                                                    |       | km  |                    |  |
|                                      |       | 471        | <b>Custo total</b> |   |              |                                                    |       | 471 | <b>Custo total</b> |  |
| Tempo (min.) Custo (min.) custo (Km) |       |            |                    |   |              | Horas Minutos Tempo (min.) Custo (min.) Custo (Km) |       |     |                    |  |
| 337                                  | 80,88 | 527,52     | 610,9              | 5 | 37           | 337                                                | 87,62 | 471 | 560,62             |  |
|                                      |       |            |                    |   |              |                                                    |       |     |                    |  |
| - UBER                               |       | km         |                    |   |              | km                                                 |       |     |                    |  |
|                                      |       | 471        | <b>Custo total</b> |   |              | 2 Via-99 Pop                                       |       | 471 | <b>Custo total</b> |  |
| Tempo (min.) Custo (min.)            |       | custo (Km) |                    |   |              | Horas Minutos Tempo (min.) Custo (min.) Custo (Km) |       |     |                    |  |
| 373                                  | 89,52 | 493,92     | 585,94             | 6 | 13           | 373                                                | 96,98 | 441 | 539,98             |  |
|                                      |       |            |                    |   |              |                                                    |       |     |                    |  |
| - UBER                               |       | km         |                    |   | 3 Via-99 Pop |                                                    |       |     |                    |  |
|                                      |       | 478        | <b>Custo total</b> |   |              |                                                    |       |     | Custo total        |  |
| Tempo (min.) Custo (min.) custo (Km) |       |            |                    |   |              | Horas Minutos Tempo (min.) Custo (min.) Custo (Km) |       |     |                    |  |
| 420                                  | 100,8 | 535,36     | 638,66             | 7 | 0            | 420                                                | 109,2 | 478 | 589,2              |  |

**Figura 28** – Modelo do G1.C2 com o uso das tecnologias digitais *LibreOffice Calc*

**Fonte:** Registro dos alunos do grupo G1.C2

O grupo G1.C2 separou três vias para a UberX e para a 99Pop, conforme indica a Figura 28, e usou o sistema do *software LibreOffice calc* que possibilita usar os comandos " = " para inserir comandos. Então, para a UberX na 1<sup>a</sup> via, os alunos usaram o comando "=  $C4 * 0.24$ " na célula D4 da planilha, obtendo R\$ 80,88 reais que é o preço em relação ao tempo total percorrido nessa via. Para a célula E4 do *LibreOffice Calc*, o G1.C2 utilizou o comando "=E2\*1,12" para encontrar o preço em relação ao quilômetro total da via. Por fim, na célula F4 da planilha, o grupo utilizou o comando "=D4+E4+2,50" obtendo o preço total de custo da viagem nessa 1ª via de R\$ 610,90 reais.

Os alunos do grupo G1.C2 fizeram esse processo nas demais vias e também para o cálculo gasto no serviço da 99Pop, encontrando o preço total de custo de cada serviço para cada via nas células F4, F9 e F14 da planilha para UberX e nas células O4, O9 e O14 da planilha para 99Pop. Deste modo, os alunos conseguiram solucionar o problema observando que o 2 trajeto (2 via) é o mais vantajoso para viajar de Londrina a Sorocaba. Em relação ao serviço mais econômico, os alunos observaram que a 99Pop oferece um serviço mais em conta.

Quanto ao grupo G4.C2, os alunos apresentaram uma *resolução* parecida com o grupo G1.C2, utilizando os comandos para a obtenção do modelo, conforme indica a Figura 29.

|    | A              | В                 | c    | D               | Е            |  |  |  |
|----|----------------|-------------------|------|-----------------|--------------|--|--|--|
| 1  |                |                   | Uber |                 |              |  |  |  |
| 2  | <b>Minutos</b> | Valor (taxa min.) | КM   | Valor (Taxa Km) | <b>Total</b> |  |  |  |
| 3  | 337            | 80,88             | 471  | 527,52          | 610,9        |  |  |  |
| 4  | 373            | 89,52             | 441  | 493,92          | 585,94       |  |  |  |
| 5  | 420            | 100,8             | 478  | 535,36          | 638,66       |  |  |  |
| 6  |                |                   |      |                 |              |  |  |  |
| 7  | 99Pop          |                   |      |                 |              |  |  |  |
| 8  | <b>Minutos</b> | Valor (taxa min.) | KМ   | Valor (Taxa Km) | Total        |  |  |  |
| 9  | 337            | 87,62             | 471  | 471             | 561,12       |  |  |  |
| 10 | 373            | 96,98             | 441  | 441             | 540,48       |  |  |  |
| 11 | 420            | 109,2             | 478  | 478             | 589,7        |  |  |  |

**Figura 29** – Modelo do grupo G4.C2 com o uso das tecnologias digitais *LibreOffice Calc*

**Fonte:** Registro dos alunos do grupo G4.C2.

Conforme indica a célula B3 da planilha, os alunos usaram o comando "= 0,24 \* A3" e arrastaram até B5, encontrando os preços em relação ao tempo total dos trajetos. Na célula D3 eles usaram o comando "=  $1,12 * C3$ " e arrastaram até a D5, encontrando o preço em relação ao quilômetro total do trajeto. Na célula E3, os alunos utilizaram o comando "=  $2.5 + B3 + D3$ ", puxando esse comando para as células E4 e E5, obtendo o preço total para cada trajeto da *UberX*.

Quanto a 99Pop, os alunos utilizaram na célula B9 o comando "= 0,26 ∗ A9" e arrastaram esse comando até a célula B11, obtendo os valores por minuto. Em relação aos valores por quilômetro, os alunos utilizaram a célula D9 e utilizaram o comando "=  $1 * C9$ " e arrastaram até o D11. Para obter o preço total, os alunos usaram o comando na célula E9 "=  $2 + B9 + D9$ " e arrastaram até E11, obtendo o preço total para cada via para 99Pop.

Na Figura 30, apresentamos a resolução dos alunos do grupo G2.C2. Os alunos não utilizaram o *software LibreOffice Calc* no processo de *resolução* e, optaram por fazer no caderno.

**Figura 30** – Resolução dos alunos do grupo G2.C2

81

UBER  $1 = \text{Uia}$  81,12 (t)  $2^{\circ}$   $\sqrt{2}a - 89.52$  $+$  527,52 (por  $km$ )  $4493,92$ 2,50 (preço tase)  $250$  $611,14$ 585,94  $3 - \sqrt{100 - 100, 80}$  $+535,36$  $2,50$  $638,66$ 99ROP  $2^{\circ}-96,98$  $1 - 87,88$  $3<sup>o</sup>$  $109,20$ + 471  $441$ 478  $2,00$  $2,00$  $2,00$ 539,98  $560.88$ 589,20

**Fonte:** Registro dos alunos do grupo G2.C2.

Esse grupo G2.C2, não tinha familiaridade com o *software LibreOffice Calc* e optou por não utilizá-lo. Eles justificaram conforme o excerto a seguir:

> *PP: Entendi… Vocês optaram por fazer no LibreOffice Calc? A4.G2.C2: Ah professor, a gente não sabe muito bem mexer no computador… O A6.G2.C2 que pegou as taxas no celular e ajudou o A5.G2.C2 achar a taxa no computador… Eu prefiro fazer no caderno mesmo… a gente vai fazendo tudo junto e corrigindo aqui… PP: Entendi, tudo bem!*

Em relação à *resolução* do Grupo G3.C2, os alunos perceberam que poderiam trabalhar com velocidade média, já que na coleta de dados pelo *Google Maps* é possível obter o tempo de viagem e distância de uma cidade a outra. Deste modo, os alunos dividiram a distância pelo tempo de cada uma das 3 trajetórias encontradas durante a coleta de dados pelo *Google Maps*. Após isso, eles chegaram em uma função de primeiro grau por meio do *software LibreOffice Calc*. A função foi ajustada para a situação em estudo e os alunos do grupo G3.C2 encontraram o modelo  $f(x) = pb + v m * x * TK + TM * x$ , no qual:  $f(x)$  representa o custo de viagem; *pb* representa o preço base;  $vm =$  velocidade média;  $TK =$  taxa por quilômetro;  $TM = \text{taxa por minuto}$ ;  $x = \text{tempo}$ .

Para calcular os parâmetros e variáveis da função  $f(x)$ , os alunos organizaram os dados no *LibreOffice Calc* e, na célula M2 da planilha, inseriram o comando "=  $A$2 + I2 * C2 * B$2 + L$2 * C2" e arrastaram até O2, obtendo o custo$  total (M2, N2 e O2) para a 99Pop em cada trajeto. Já na célula M3, colocaram o comando "=  $A$3 + I2 * C2 * B$3 + L$3 * C2" e arrastaram até O3, obtendo o custo$ total (M3, N3 e O3) para a UberX em cada trajeto, conforme indica a Figura 31.

|   | A        |     | B                          |      |     | D                                                                   | Ε   |        | F   | G               |     | н               |  |
|---|----------|-----|----------------------------|------|-----|---------------------------------------------------------------------|-----|--------|-----|-----------------|-----|-----------------|--|
|   |          |     |                            |      |     | taxa base taxa por km tempo 1 tempo 2 tempo 3 km 1                  |     |        |     | km <sub>2</sub> |     | km <sub>3</sub> |  |
| 2 |          |     |                            |      | 338 | 373                                                                 | 420 |        | 471 |                 | 441 | 478             |  |
| 3 |          | 2,5 |                            | 1,12 |     |                                                                     |     |        |     |                 |     |                 |  |
|   |          |     |                            |      |     |                                                                     |     |        |     |                 |     |                 |  |
|   |          |     |                            | к    |     |                                                                     | м   |        |     | N               |     |                 |  |
|   | km/min 1 |     |                            |      |     | km/min 2 km/min 3 custo por min resultado 1 resultado 2 resultado 3 |     |        |     |                 |     |                 |  |
|   |          |     | 1,393491 1,182306 1,138095 |      |     | 0,26                                                                |     | 560,88 |     | 539,98          |     | 589,2           |  |
|   |          |     |                            |      |     | 0,24                                                                |     | 611,14 |     | 585,94          |     | 638,66          |  |
|   |          |     |                            |      |     |                                                                     |     |        |     |                 |     |                 |  |

**Figura 31** – Modelo do grupo G3.C2 com o uso das tecnologias digitais *LibreOffice Calc*

**Fonte:** Registro dos alunos do grupo G3.C2.

Os alunos do grupo G5.C2 apresentaram duas *resoluções*, por progressão aritmética e outra por função de primeiro grau. Os alunos perceberam que os dados organizados por meio de uma tabela tinham um comportamento de progressão aritmética e função de primeiro grau. Deste modo, eles se dividiram para tentar calcular das duas maneiras. Em relação a progressão aritmética, a aluna A13.G5 observou um crescimento com uma razão constante do custo para cada via, sendo elas: 1º via de 471 quilômetros, com um tempo de viagem de 5 horas e 32 minutos; 2º via de 441 quilômetros, com tempo de viagem de 6 horas e 7 minutos; 3º via de 572 quilômetros, com um tempo de viagem de 6 horas e 44 minutos $25$ . Os alunos desconsideraram os pedágios nessas vias. A aluna A13.G5 montou tabelas referente ao trajeto de Londrina a Sorocaba e também em relação ao tempo de viagem, considerando o preço por quilômetro e o preço por minuto. Por fim, após encontrar os valores referentes ao preço por quilômetro e ao preço por minuto de cada trajeto de Londrina a Sorocaba, o grupo somou o preço base de ambas as empresas com os valores encontrados de cada trajeto, conforme a Figura 32.

<sup>25</sup> Os dados coletados por esse grupo por meio do *Google Maps* para o desenvolvimento da atividade se diferem dos demais grupos, pois este grupo G5.C2 demandou mais tempo para se inteirar a respeito da situação-problema. Deste modo, a plataforma do *Google Maps* acabou alterando os dados, já que o site busca sempre atualiza os dados de acordo com o fluxo de trânsito.

 $\sqrt{1}$  $104n$  $X, Y$  $\vert$  $1.12$  $16,24$  $22,24$  $20,48$  $3336$ 3  $C+n = a + n(1 - n-1)$  $ama+2\sqrt{m-1}$  $Q_{471} = 1, 12 + 1, 12, (471 - 1)$  $0.330 = 0,84 + 0,24. (332 - 1)$  $a_{333}$   $\leq$  0, 24+0.24.1331)  $Q_{4}71=1,12+1,12,(470)$  $0.471 - 1.12 + 526.40$  $527,56$  $0.352 = 0,24 + 79,44$  $+7548$ <br> $607,20$ <br> $+255$ <br> $+255$  $0.441 - 527.52$  $6332 = 7968$  $au$  471.1,12 ou 332, 0, 24  $0 - n - 1 + n - (n - 1)$  $a_n = a + x.(m-1)$  $\alpha$ 441=1,12+1,12. (441-1)  $0.367-0,04+9,04.(367-1)$  $0.443=1,12+1,12. (440)$ 9367-10,0470,24.666  $0.441 = 1.12 + 492.80$  499,92  $6367024+87,84$  $+88,08$ <br> $+88,08$ <br> $+89,08$  $0.441 = 493.821$  $0.367 - 88,08)$  $91.1.1441$  $24367.0,24$  $589,50$  $a_n = 1 + a_1$  $Q_{m=Q}+r(m=0)$  $0.572 = 1, 12 + 1, 12, (572 - 1)$  $Q_{40}$  = 0, 24 + 0, 24. (404-1)  $0.572 = 1, 12 + 1, 12, (571)$  $\alpha$ 404 = 0,24 + 0,24,402)<br>  $\alpha$ 404 = 0,24 + 96.72<br>  $\alpha$ 404 = 96,96,72  $0.572 - 1, 12 + 639, 52$  $0.572.640,64)$  $640,64$  $+96,96$ ou 404.0,24  $737,60$  $v = \frac{250}{490}$ 业 **EÃO DOMINGOS**  $\tau$  $U$  $x1U$  $0,26$  $\Lambda$  $11,00$  $20,52$  $22,00$  $\mathbf{R}$  $km-1$  $Q_{\eta=Q}+1.(-1)$  $a_0-a_1+a_2$  $0.332=0,26+0,26(332-1)$  $Q471=1,00+1,00,(471-1)$  $332 - 8, 26 + 0, 26, (331)$  $0.471=1,00+1,00,(470)$  $0.332=0,06+86.06$  $0471000+470$  $471$  $+86.32$  $0.471=471$  $0.830 = 86.3014$ 557,32 ou 332, 0,26  $0.471.1,00$  $72,00$  $-559,32$ 

**Figura 32** – Resolução da atividade por Progressão Aritmética (P.A.)

 $a_n = a_1 + a_2$  $46 - 1$  $c_1 + c_2$ .  $c_{m-1}$  $0.367 - 0.26 + 0.26. (367 -1)$  $0.441 - 1,00 + 1,00.1441 - 1$  $67=0,06+0,06.(366)$  $0.441 - 1.00 + 1.00 (440)$  $367,0.26 + 95,16$  $0.441 = 1,00 + 440$ 441 95  $42)4$  $0367 - 95$  $401 - 441$  $ou 367, 0, 26$  $441$  $a_{m} = a_{1} + a_{2}$  $m = 01 + 9.5 - 1$  $0.404=0,06+0,06(404 572-100+100-(572-1)$  $572 = 100 + 1,00.1571$  $0.404=0,26+0,26.$  (40)  $0.404=0,06+104,78$  $0.572 = 1,00 + 571$  $572$  $84$  $0.4042105.04$  $501$  $677,00$  $0.572 = 5724$ phi 404  $0, 26$ Qu 572,100  $\circ$  $\circ$ 

**Fonte:** Registro dos alunos do grupo G5.C2

Quanto a segunda resolução, o aluno A14.G5 ajustou uma função de primeiro grau para cada via e cada empresa prestadora de serviço, utilizando a função  $f(x)$  para representar o custo do quilômetro e a função  $g(t)$  para representar o custo por minuto. Tais funções são  $f(x) = a * x e g(t) = b * t$ .

Em relação a  $f(x)$ , o parâmetro  $\alpha$  refere-se ao preço por quilômetro; x representa os quilômetros rodados. Quanto a  $g(t)$ , o parâmetro b representa o preço por minuto; é o tempo em minutos. O aluno A14.G5 por meio dos dados da Tabela 1 disponibilizado pelo professor para o desenvolvimento da atividade, usou os preços por minuto da *Uber* e *99Pop*, sendo R\$ 0,24 centavos e R\$ 0,26 centavos respectivamente. Quanto aos preços por quilômetros, utilizaram R\$ 1,12 reais e R\$ 1,00 real para *UberX* e *99Pop* respectivamente.

Por fim, após encontrarem os custos de cada trajetória em relação a *UberX* e *99Pop*, os alunos somaram o preço total da distância percorrida com o preço total do tempo de viagem, com o resultado dessa soma, eles ainda somaram o preço base, obtendo então para a UberX R\$ 609, 70 reais para a 1º via, R\$ 584, 50 reais para a 2º via e R\$ 740,10 reais para a 3º via. Em relação ao 99Pop, os alunos obtiveram para a 1º via o total de R\$ 559, 32 reais, para a 2º via um total de R\$ 538, 42 reais e por fim, para a 3º via um total de R\$ 679, 04 reais.

Na fase interpretação dos resultados e validação, os resultados encontrados por todos os alunos dos grupos (G1.C2; G2.C2; G3.C2; G4.C2; G5.C2) foram bem próximos um dos outros, e compararam com a calculadora de simulação $^{26}$ da Uber conforme a Figura 33.

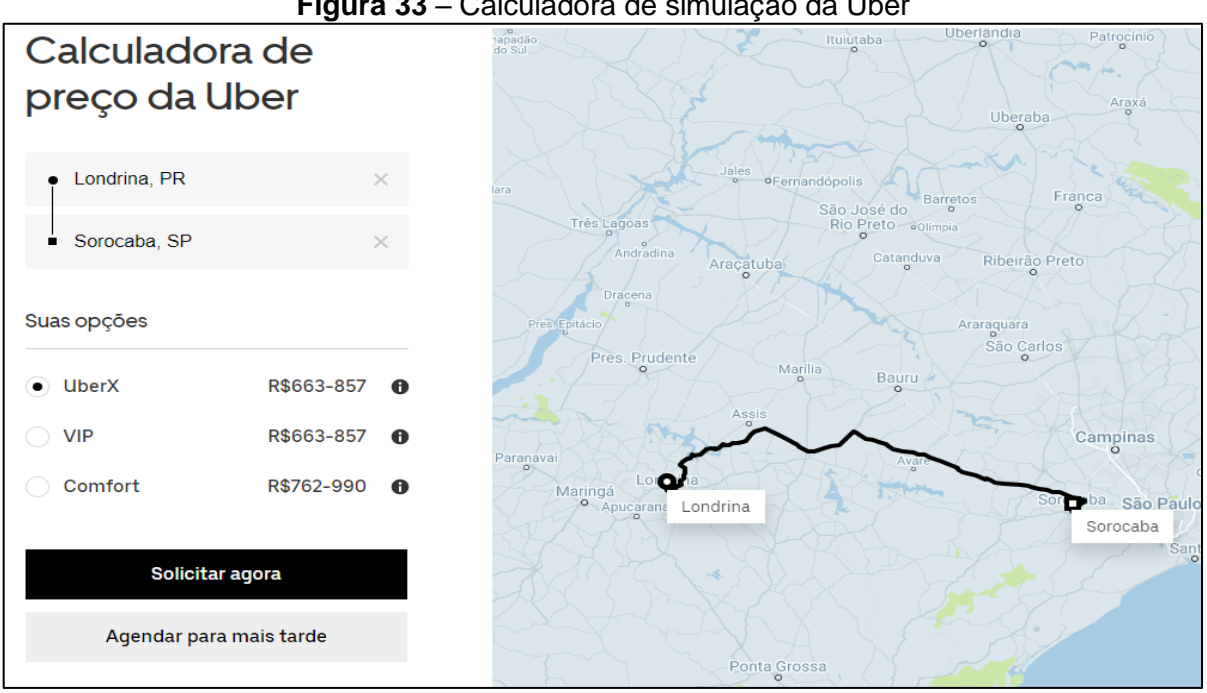

**Figura 33** – Calculadora de simulação da Uber

**Fonte:** Registro dos alunos do grupo G1.C2.

Os alunos observaram que o valor e a via que a Uber indica para a viagem foi diferente da que eles obtiveram por meio do *Google Maps* e dos resultados que eles obtiveram. Então, durante a discussão dos resultados, os alunos concluíram que a Uber procura traçar um caminho mais longo para obter mais lucro e, citaram um site do reclameaqui<sup>27</sup> durante a discussão, em que um cliente reclama sobre o sistema de navegação da Uber que traça caminhos mais longos.

Em relação a 99Pop, a empresa não disponibilizava uma simulação de viagem online, pois o aplicativo utiliza a localização do celular para fazer a simulação. Deste modo, os alunos utilizaram o aplicativo para fazer uma média de viagem, ou seja, os alunos observaram que da cidade de Ibiporã (PR) a Sorocaba (SP), os preços estavam relativamente próximos dos que eles obtiveram das vias de Londrina (PR) a Sorocaba (SP), porém dada a distância de Londrina (PR) a Ibiporã (PR) de aproximadamente 14,5 km, os alunos consideraram seus resultados válidos

<sup>26</sup> Mais informações em: <https://www.uber.com/br/pt-br/price-estimate/>

<sup>27</sup> Para mais informações: <https://www.reclameaqui.com.br/uber/uber-traca-rota-longa-e-bizarra-paraa-corrida-ficar-mais-cara-mesmo-em-tra\_7UuO0NPxhpv1tGRU/>

de Londrina (PR) a Sorocaba (SP) e concluíram que a empresa 99Pop é mais vantajosa em relação ao custo que a Uber.

### 3.1.2.1 O uso da tecnologia na atividade *UberX ou 99Pop*

Na análise local da atividade *UberX ou 99Pop* em relação as fases de uma atividade de modelagem matemática e em relação às funções das tecnologias digitais no ciclo de modelagem matemática indicadas por Greefrath (2011), identificamos o uso das ferramentas *Google Maps*, *Site* da *Uber*, aplicativo da *99Pop* e *LibreOffice Calc* para o desenvolvimento da atividade.

Na fase de *inteiração* com a situação-problema todos os alunos utilizaram o *Google Maps*, *site* da *Uber* e o aplicativo da *99Pop* para coleta de dados. A partir dos diálogos dos alunos é possível evidenciar *o uso de tecnologias digitais para coleta de dados* com o objetivo de compreender a situação-problema conforme indica a Figura 34.

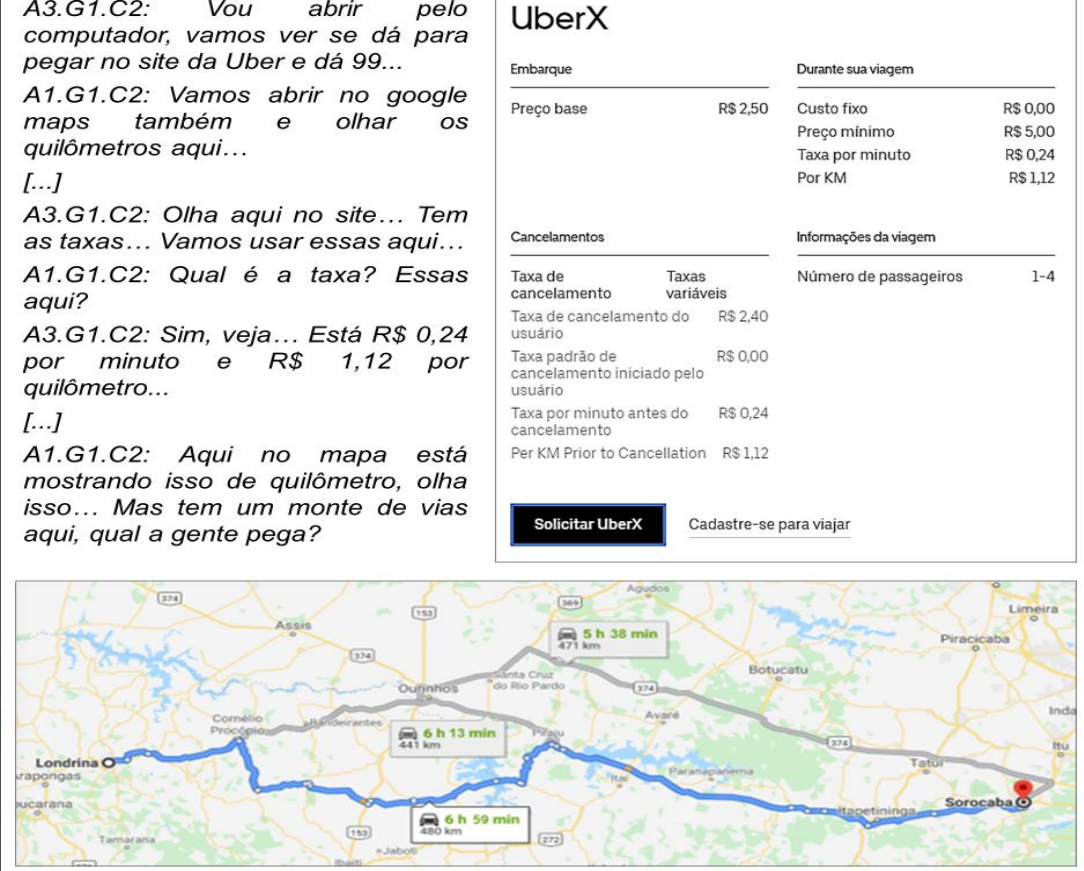

**Figura 34** – O uso do site da *Uber* e *Google Maps* para coleta de dados

**Fonte:** Registro dos alunos do grupo G1.C2.

O *uso de tecnologias digitais para coleta de dados* foi feito ao encontro com a *investigação* que Greefrath (2011) aborda como umas das funções das tecnologias digitais, em que na coleta de dados os alunos utilizam meios digitais para obter os dados. No caso, os alunos utilizaram a internet e aplicativo para obtenção dos dados. Outros autores como Borssoi (2013) e Malheiros (2004) abordam em seus trabalhos o uso da internet e de outros meios digitais para coleta de dados.

Para além da coleta de dados, na *inteiração* os alunos do grupo G1.C2 fizeram o *uso de tecnologias digitais para visualização da situação-problema*, pois durante a coleta de dados eles começaram a discutir sobre as vias que encontraram no *Google Maps* e as taxas que obtiveram no *site* da *Uber* e do aplicativo da *99Pop*  conforme a Figura 35.

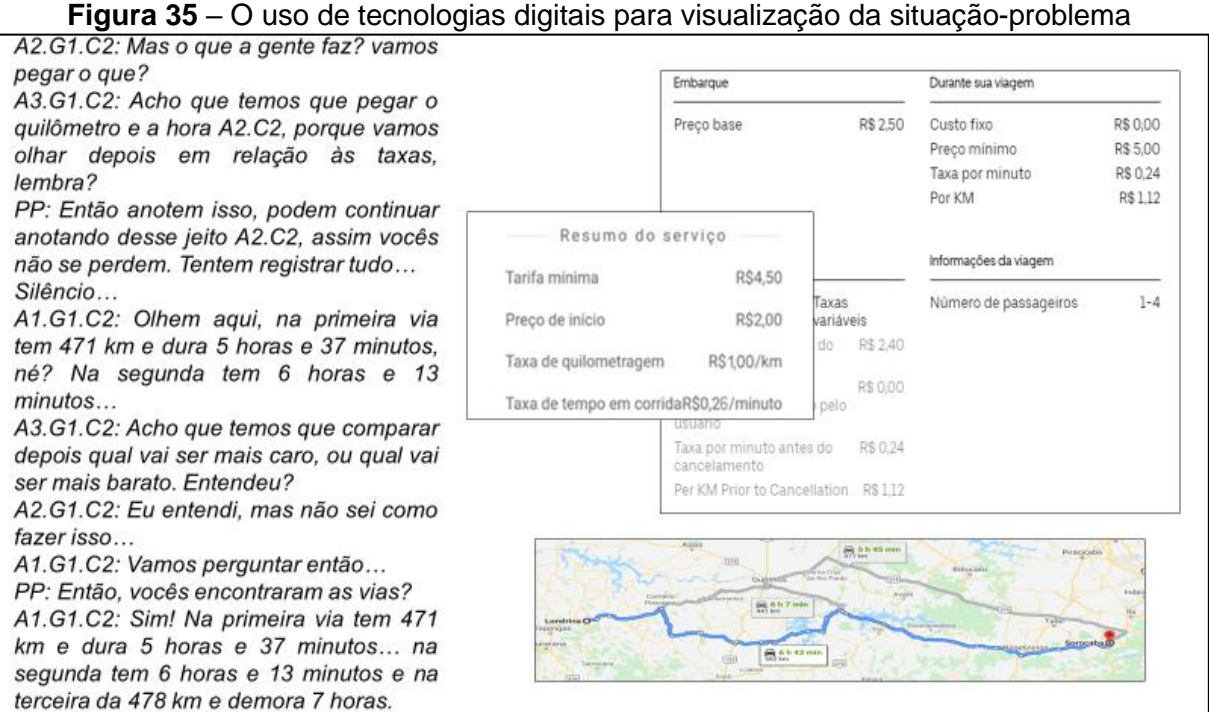

**Fonte:** Registro dos alunos do grupo G1.C2.

É possível observar que os alunos estavam *visualizando* por meio das plataformas *Uber*, *Google Maps* e do aplicativo *99Pop* a situação-problema, discutindo sobre os dados coletados. Greefrath (2011) aborda a *visualização* em uma atividade de modelagem matemática com o uso de tecnologias digitais com o argumento de que sem as tecnologias digitais os dados não poderiam ser observados e nem analisados.

Ainda na *inteiração* é possível caracterizar o *uso de tecnologias digitais para idealização*, em que os alunos do G2.C2 pensaram em solucionar o

problema utilizando a simulação da plataforma da *Uber* e do aplicativo da *99Pop* para obterem os resultados para a situação-problema, conforme o diálogo a seguir:

> *A6.G2.C2: A gente conseguiu as taxas, mas aqui no problema fala das vias, o que é? seriam as ruas? PP: Sim! Vocês pensaram em como olhar isso? A6.G2.C2: Ah, é só olhar no aplicativo da Uber e depois no Aplicativo do 99Pop e ver qual compensa mais (risos)... PP: Uma boa solução (risos), mas tenta olhar as diferentes vias que têm de Londrina a Sorocaba… tem como ver isso lá no Google Maps… A6.G2.C2: Entendi... Vamos olhar…*

Esse uso está relacionado à idealização da solução por meio dos próprios aplicativos. Ou seja, os alunos utilizando os próprios serviços das empresas, iriam responder o problema, porém, não se atentaram que existem diferentes vias de Londrina (PR) a Sorocaba (SP).

Em síntese, na *inteiração*, observamos por meio dos diálogos, das resoluções e registros dos grupos que o uso das tecnologias digitais se deu para coleta de dados, visualização da situação-problema e idealização.

Na *matematização* os grupos utilizaram diferentes meios para o desenvolvimento da atividade, conforme o quadro 6:

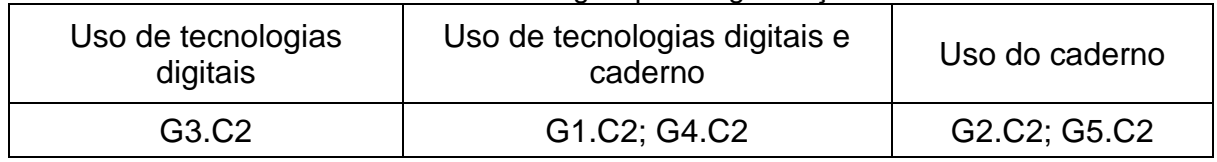

**Quadro 6** – Uso de tecnologias para organização dos dados

**Fonte:** Os autores

Na fase *matematização* os alunos do G3.C2 começaram a elaborar estratégias de resolução para solucionar o problema. Eles observaram que poderiam trabalhar com velocidade média já que tinham a distância das três vias de Londrina (PR) a Sorocaba (SP) e o tempo de percurso, conforme o diálogo a seguir:

> *A8.G3.C2: Então, vamos olhar aqui as coisas… A gente tem uma taxa fixa, né? que é o preço base, né? custa R\$ 2,50 para o Uber e R\$ 2,00 para 99Pop…*

> *A7.G3.C2: Sim! então... Lembra que o professor disse sobre funções? quando tem esses valores fixos? eles não multiplicam por nada, só estão somando… acho que é isso. Vamos tentar ir montando as coisas aqui no Excel... A8.G3.C2: Esse não é Excel (risos)*

*A7.G3.C2: Ah, parece né? (risos) Então, se a gente tem esse valor aqui fixo somando tudo, o que a gente faz com essa velocidade média? pra que ela vai servir? Se eu multiplicar pelo tempo que eu demorar na via?*

No diálogo do grupo G3.C2 em que há questionamentos do A7.G3 sobre funções e como poderiam trabalhar com velocidade média como um parâmetro identificamos o *uso de tecnologias para elaboração de estratégias de resolução*. Esse uso das tecnologias digitais está associado às funções *visualização* e *experimentação*  caracterizadas por Greefrath (2011). A *visualização* está relacionada à observação dos dados coletados por meio do uso de tecnologias digitais. Quanto a *experimentação*, os alunos estavam utilizando um *software* de planilha para criar tais estratégias, indo ao encontro do que o autor salienta sobre essa função das tecnologias digitais.

Ainda na fase *matematização* os alunos do grupo G4.C2 utilizaram o *software LibreOffice Calc* para o tratamento dos dados enquanto discutiam as possíveis estratégias para solucionar o problema proposto, conforme a Figura 36:

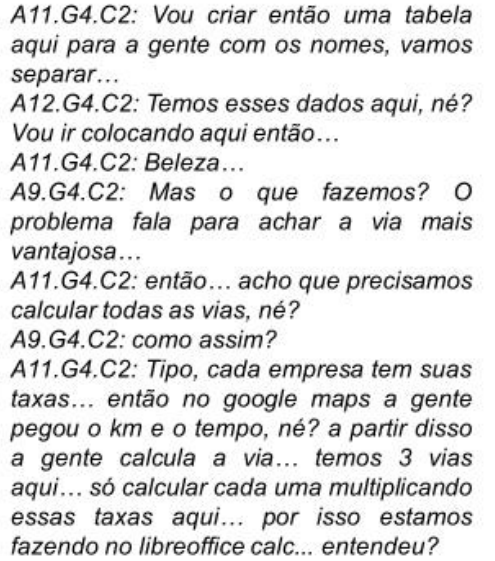

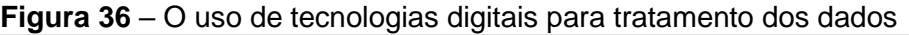

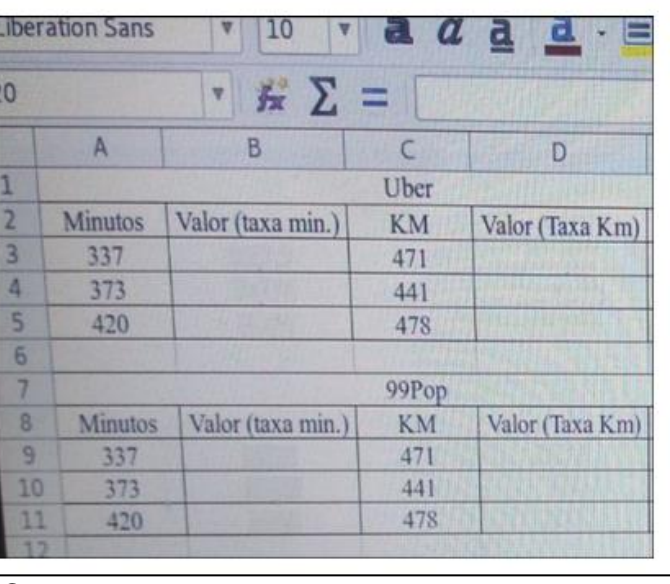

**Fonte:** Registro dos alunos do grupo G4.C2.

Nesse diálogo é possível observar que o A11.C2 sugeriu usar o *LibreOffice Calc* para organizar os dados já coletados, deste modo, o grupo iniciou o tratamento dos dados, além de criar estratégias de resolução conforme a fala de A11.C2 que sugere ao grupo usar o *software* para obter os resultados utilizando os dados das vias e as taxas. Nesse sentido, caracterizamos o *uso de tecnologias digitais*  *para tratamento dos dados*. Este uso está associado às funções *experimentação* e *visualização* caracterizadas por Greefrath (2011). Os alunos utilizaram um *software* para o tratamento dos dados e posteriormente visualizaram possíveis formas para solucionar o problema.

Em relação a fase *resolução*, os grupos G1.C2, G3.C2 e G4.C2 continuaram usando as tecnologias digitais para solucionar o problema proposto. Quanto aos grupos G1.C2 e G4.C2, utilizaram o *software* nessa fase para verificação dos resultados com o que fizeram no caderno, conforme a Figura 37.

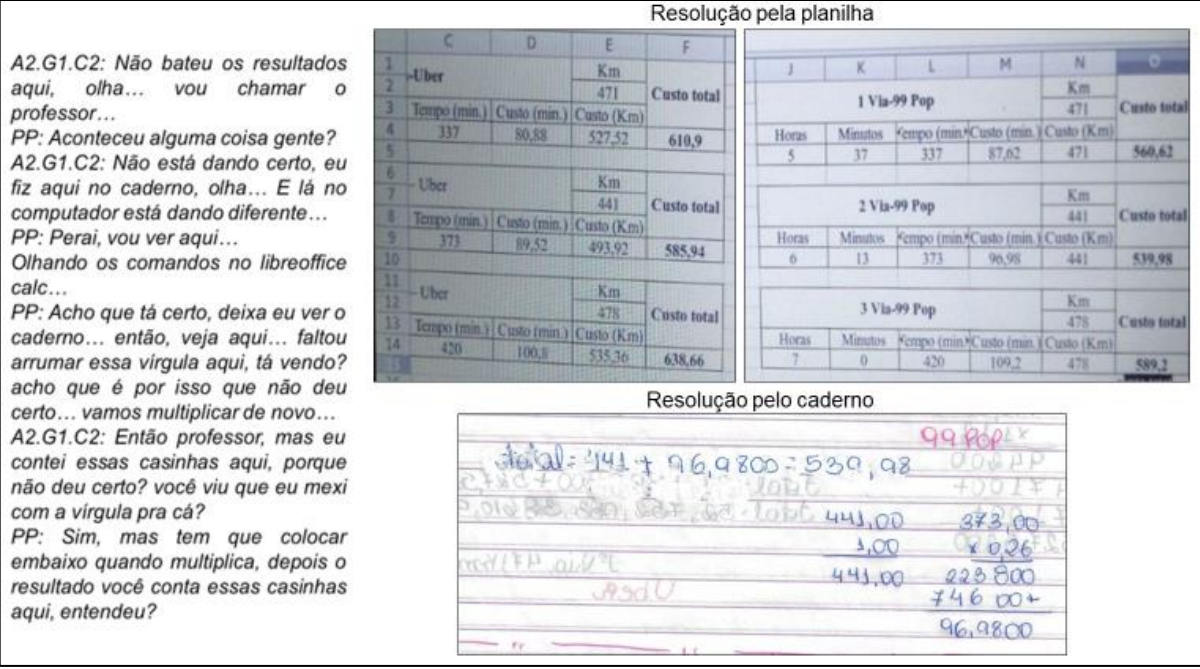

**Figura 37** – O uso de tecnologias digitais para verificação dos resultados

**Fonte:** Registro dos alunos do grupo G1.C2.

No diálogo é possível observar que os alunos do grupo G1.C2 encontraram uma solução para a situação-problema, verificando e analisando os resultados encontrados por meio das tecnologias digitais com o que encontraram pelo caderno, evidenciando o *uso de tecnologias digitais para verificação dos resultados*. Os alunos do grupo G4.C2 fez os mesmos procedimentos que o G1.C2, verificando e analisando os resultados obtidos por meio do *software* com o que encontraram no caderno. Nesse sentido, esse uso está associado à função *visualização* de Greefrath (2011) em que o autor elucida que é possível visualizar os resultados matemáticos por meio de *software* fazendo uma análise do que foi encontrado.

Na fase *resolução*, os alunos do grupo G3.C2 ajustaram uma função afim e trabalharam com a velocidade média de cada via, para cada serviço, deste modo, os alunos utilizaram o *software LibreOffice Calc* para operacionalização do modelo encontrado, conforme diálogo a seguir:

> *A7.G3.C2: Olha que legal, ela volta o quilômetro da via (risos), mas é óbvio né? se a gente divide o quilômetro pelo tempo do percurso…*

> *A8.G3.C2: Então, acho que é isso então… Pois se a gente multiplicar a velocidade média pelo tempo do percurso, vai dar o quilômetro da via de volta, né? então a gente multiplica pela taxa de quilômetro (risos)*

> *A7.G3.C2: Caramba! Exatamente isso! Vamos colocar as coisas no LibreOffice Calc aí a gente usa os comandos para ir fazendo para a gente…*

*A8.G3.C2: isso, vai colocando os dados, vou te falando…*

Conforme o diálogo, os alunos do grupo G3.C2 usaram o *software* na fase *resolução* para operacionalização da função ajustada, solucionando o problema da atividade. Nesse sentido, podemos inferir o *uso de tecnologias digitais para operacionalização*, função que está relacionada ao uso de um sistema digital para a obtenção de um resultado.

Ainda na fase *resolução*, os alunos do grupo G3.C2, por meio do *software LibreOffice Calc*, fizeram relações entre as variáveis tempo e quilômetro usando o parâmetro de velocidade média. Eles observaram que existe uma relação entre a distância da via e o tempo de percurso, nesse sentido, a razão entre o espaço percorrido e o tempo de viagem gera a velocidade média de viagem. Deste modo, eles conseguiram usar apenas a variável tempo para encontrar o custo de viagem, conforme o diálogo a seguir:

> *A7.G3.C2: A gente tem isso… temos essa taxa fixa e sabemos que se multiplicar a velocidade média por x e depois pela taxa por Km a gente consegue o valor por km mais a taxa fixa… será que a gente soma tudo?*

*Silêncio…*

*A8.G3.C2: Meu, a gente é muito bom! (risos) Acho que descobrimos a função… Só fazer assim… soma a taxa fixa mais a velocidade média vezes o x e multiplica pela taxa por km e depois soma a taxa por minuto multiplicando pelo x de novo, entendeu?*

*A7.G3.C2: Porque o x é o tempo, né? Verdade (risos) então essa é nossa função (risos)*

*A8.G3.C2: Agora só a gente montar lá no LibreOffice Calc como comando.*

Então, considerando o diálogo dos alunos do grupo G3.C2 quanto a discussão e a obtenção de um modelo por meio do uso de tecnologias digitais, consideramos que esse grupo por meio de suas ações e diálogo, estavam em execução das funções *algebrização* e *cálculo* de Greefrath (2011). Nesse sentido, caracterizamos o *uso de tecnologias digitais para estabelecimento de relações entre variáveis*. A *algebrização* está associada ao fato dos alunos terem usado dados reais no *software* na fase *resolução* da atividade *UberX* e *99Pop*, bem como terem obtido uma representação algébrica e visualizado as relações entre as variáveis. Quanto ao *cálculo*, relaciona-se ao uso das tecnologias digitais para a redução do tempo para o desenvolvimento da atividade.

Em síntese, na fase *resolução*, observamos por meio dos diálogos durante o desenvolvimento da atividade: o *uso de tecnologias digitais para verificação dos resultados*; *o uso de tecnologias digitais para operacionalização*; *o uso de tecnologias digitais para estabelecimento de relações entre variáveis*.

Na fase *interpretação dos resultados e validação* todos os grupos encontraram um resultado satisfatório para o problema proposto e consideraram os modelos obtidos válidos para a situação-problema. Em relação a todo desenvolvimento da atividade, apenas os grupos G1.C2, G3.C2 e G4.C2 utilizaram as tecnologias digitais desde a fase *inteiração* até a *interpretação dos resultados e validação*.

Nesse contexto, identificamos *o uso de tecnologias digitais para reflexão sobre o modelo matemático*. Esse uso leva à interpretação dos alunos acerca do modelo obtido na fase *interpretação dos resultados e validação*. O G1.C2 discute sobre o modelo encontrado após terem obtido os resultados para a situaçãoproblema, conforme o diálogo a seguir:

> *A1.G1.C2: Olha como ficou… acho que é isso, né? A3.G1.C2: acho que sim! a A2.C2 está terminando ali, vamos ver como ficou… A1.G1.C2: Que estranho, né? Essa via aqui tem menos quilômetros só que olha o tempo... demora mais que essa que tem mais quilômetros... mas veja os preços aqui... fica mais caro essa via mais rápida que tem mais quilômetro do que essa que tem menos quilômetro e demora mais... será que a gente fez certo?*

Conforme a fala do aluno A1.G1, o grupo estava interpretando o modelo que encontraram com *LibreOffice Calc*, observando que a via mais rápida com mais quilometragem tinha um custo maior que a via com menos quilometragem com um tempo maior para chegar. Eles observaram também que por conta das taxas serem cobradas em relação ao quilômetro e ao tempo, se eles pudessem escolher as vias para economizar dinheiro, poderiam escolher as vias mais curtas com tempo de chegada maior do que as vias rápidas com quilometragem maior e com o tempo reduzido. Durante a apresentação, o grupo indicou em sua reflexão crítica que dados os resultados obtidos, as empresas visam ao lucro e tempo, ou seja, por isso eles possuem seu próprio sistema de gps para agilizar as rotas para os motoristas da Uber e da 99Pop.

Em comparação das duas empresas, todos os grupos concluíram durante a sistematização da atividade que a 99Pop é mais vantajosa em viagens que não possui tanto trânsito, já que o preço por quilômetro é menor que da UberX. Mas quando está em horário de pico, compensaria a UberX, já que o preço por minuto é menor e possivelmente em algum momento poderia pegar algum tráfego.

Outro uso identificado refere-se à *reflexão acerca do uso de tecnologias digitais na atividade de modelagem matemática*. Podemos fazer essas inferências a partir do questionário (APÊNDICE B) aplicado aos estudantes após o desenvolvimento da atividade. Este uso corresponde à reflexão sobre os resultados pelos alunos, refletindo se o uso das tecnologias potencializou o desenvolvimento da atividade de modelagem matemática, como evidencia os excertos:

> *A7.G3.C2: Com o uso do software ficou bem específico a solução do problema. Libre Office Calc foi usado para as descrições dos cálculos do problema.*

> *A4.G2.C2: Usamos apenas para coletar dados, não usamos o Libre Office Calc para os cálculos, preferimos fazer no caderno mesmo, não sabemos mexer direito com o computador, mas foi uma experiência interessante.*

Como essa atividade foi desenvolvida em uma turma de EJA, a maioria dos alunos possuem uma idade mais avançada e não tinham muita familiaridade com o uso de tecnologias digitais. Deste modo, na formação dos grupos, os alunos mais jovens acabaram formando grupos deixando os mais velhos em outros grupos, alguns alunos que já trabalhavam com *software* de planilha já tinham familiaridade com o uso desse recurso e preferiram utilizar apenas o *software* para o desenvolvimento da atividade de modelagem matemática, enquanto outros alunos que não trabalhavam com *software* e nunca usaram esse recurso, preferiram usar o caderno. Vale ressaltar que o professor-pesquisador deu elementos para que os alunos utilizassem as tecnologias digitais, sugerindo alguns *softwares* no computador e aplicativos no celular para o desenvolvimento da atividade.

Apesar das dificuldades que alguns grupos tiveram com o desenvolvimento da atividade, sobretudo com o uso de tecnologias digitais, na apresentação da atividade eles se mostraram interessados pela potencialidade que as tecnologias digitais possuem, já que, durante a apresentação, os grupos que utilizaram tecnologias digitais apresentaram os modelos obtidos.

Deste modo, considerando que nessa atividade de modelagem matemática UberX e 99Pop o uso de tecnologias digitais ocorreu no decorrer das diferentes fases, apresentamos na Figura 38 os usos de tecnologias digitais em um ciclo de modelagem matemática.

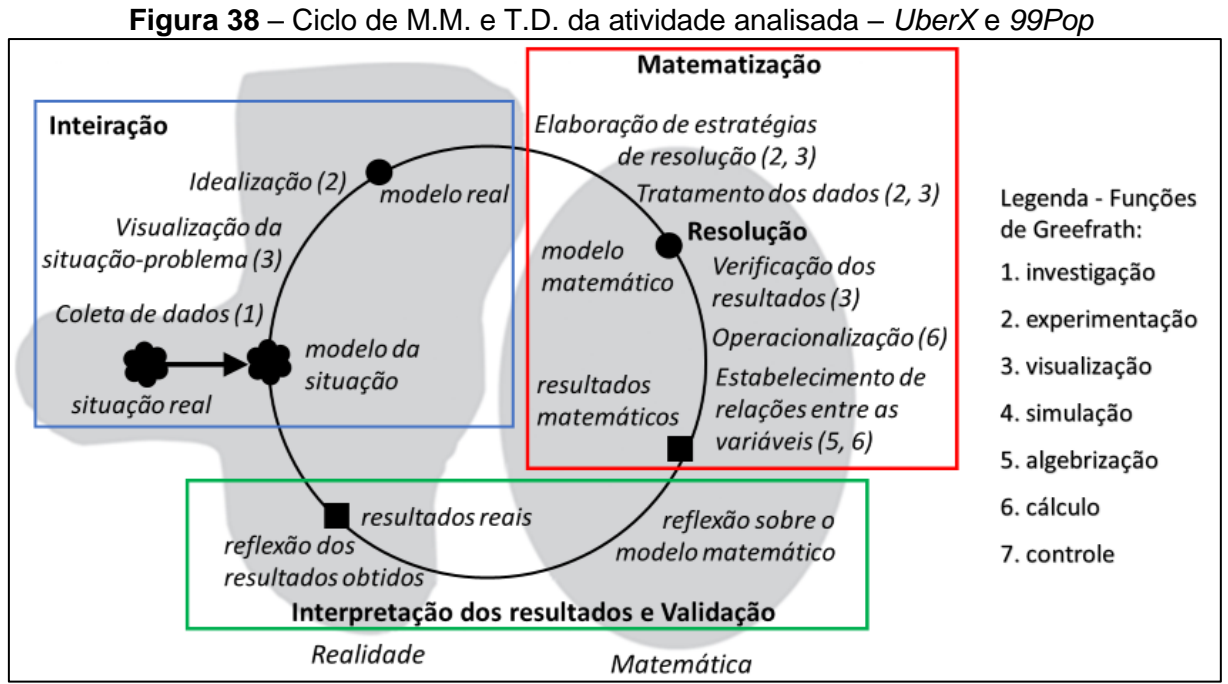

**Fonte:** Os autores

Esse ciclo refere-se ao uso de tecnologias digitais pelos alunos no decorrer das diferentes fases da modelagem matemática:

- Na fase de Inteiração: coleta de dados; visualização da situação-problema; idealização;
- Na fase de Matematização: elaboração de estratégias de resolução; tratamento dos dados;
- Na fase de Resolução: verificação dos resultados; operacionalização; estabelecimento de relações entre as variáveis;
- Na fase de Interpretação dos resultados e validação: reflexão sobre o modelo matemático; reflexões dos resultados obtidos.

O tema dessa atividade partiu do interesse dos alunos, pela curiosidade em saber qual dos serviços era mais viável o que favoreceu o envolvimento dos alunos durante o desenvolvimento da atividade. Nesse sentido, como alguns alunos já trabalhavam com *software* de planilha, foi possível estabelecer uma aproximação da prática profissional com a atividade de modelagem matemática na sala de aula.

## 3.1.3 Atividade *Cercar um pasto para cavalos*

Esta atividade foi desenvolvida por dez alunos do contexto da EJA, séries finais do Ensino Fundamental na disciplina de Matemática. O desenvolvimento da atividade se deu no decorrer de 6 aulas da disciplina. A professora regente da disciplina participou de todas as aulas e o autor da presente pesquisa atuou como professor-pesquisador.

Para o desenvolvimento da atividade, os dez alunos se dividiram em dois grupos (G1.C1; G2.C1), sendo cinco alunos em cada grupo. A temática surgiu a partir de um problema em que o proprietário de um terreno estava interessado em cercar o pasto, levando em consideração alguns lugares que já estavam cercados. A situação-problema estudada foi proposta pelo professor-pesquisador, que entregou aos alunos informações sobre o tema bem como o problema que seria investigado, conforme indica o Quadro 7.

# **Quadro 7** – Situação-problema da atividade 'Cercar um pasto para cavalos' Cercar um pasto para cavalos

Em Jataizinho<sup>28</sup>, na vila Lucarewski, próximo da Capela Nossa Senhora do Perpétuo Socorro, existe um pasto que antes de ser loteado era usado como local para rebanho de vacas. Hoje o proprietário do terreno oferece o local

<sup>28</sup> Para mais informações, segue a localização em latitude e longitude: 23°15'11.3"S 50°58'15.5"W

como pastagem para cavalos, cobrando uma taxa dos donos dos animais para o uso do terreno. Os moradores da região que possuem esses animais e não têm um local adequado para deixá-los, acabam confiando e aceitando o serviço oferecido pelo proprietário do terreno. A Figura 39 apresenta as demarcações do terreno.

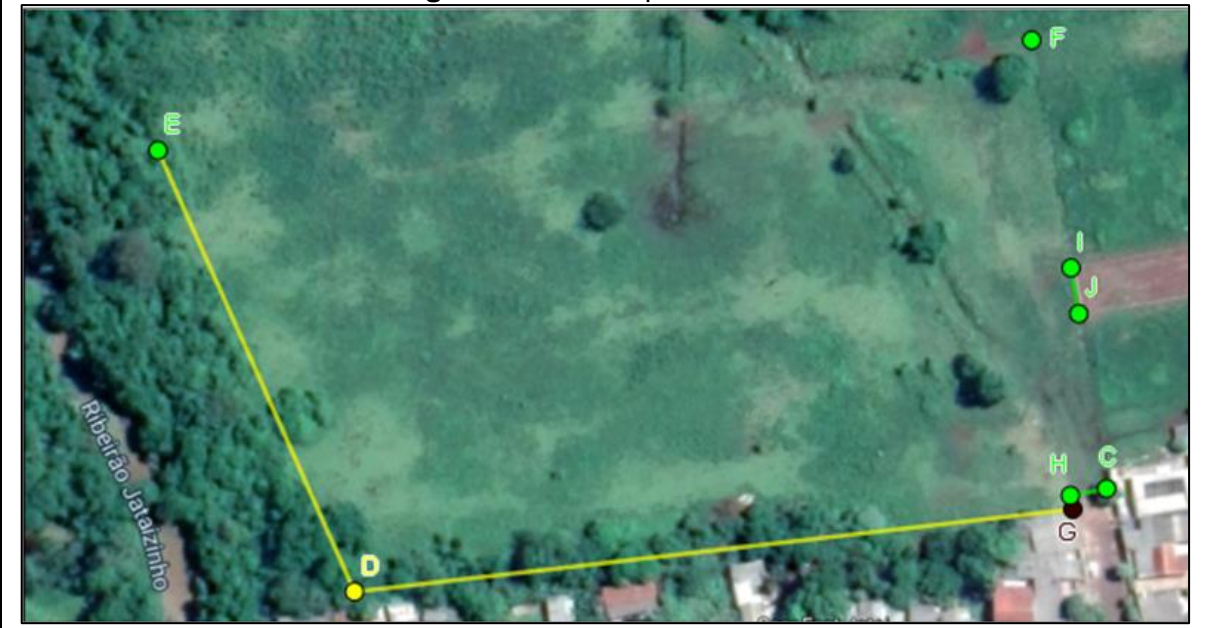

**Figura 39** – Pasto para cavalos

**Fonte:** O autor

Em uma entrevista com o proprietário, ele revelou que a área total é de aproximadamente 3,38 hectares e que o lado  $\overline{\text{CF}}$  faz divisa com 12 lotes menores de outros donos e cada lote possui a mesma largura da rua ( $\overline{\text{CH}}$ ) que termina em seu terreno. Ele acrescentou que gostaria de cercar sua propriedade aproveitando alguns locais que já possuem cerca conforme a Tabela 2.

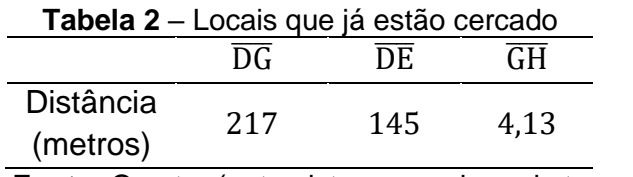

**Fonte:** O autor (entrevista com o dono do terreno)

**Problema:** Quantos metros de arame esse proprietário irá utilizar para terminar de cercar sua propriedade, considerando que ele utiliza 6 fileiras de arame para fechar o cerco?

**Fonte:** Produzido pelo autor

Os alunos que já estavam organizados em grupos (G1.C1; G2.C1) começaram a leitura e a busca pela solução do problema, usando as informações e alguns recursos tecnológicos. Ambos os grupos não tinham muita familiaridade com os *software* disponíveis no laboratório de informática da escola. Porém, os alunos estavam curiosos sobre o uso de *software* na aula de matemática e pediram orientações sobre quais eles poderiam usar para o desenvolvimento da atividade.

Então, na *inteiração*, os alunos do grupo G1.C1 usaram o *Geogebra* para explorarem a Figura 39 e coletar dados. Deste modo, em meio às discussões, os alunos resolveram usar a ferramenta *segmento* para obter as medidas dos lados  $\overline{EF}$ e  $\overline{CF}$ , sendo elas  $f = 152.3$  e  $g = 77.3$  respectivamente conforme indica a Figura 40.

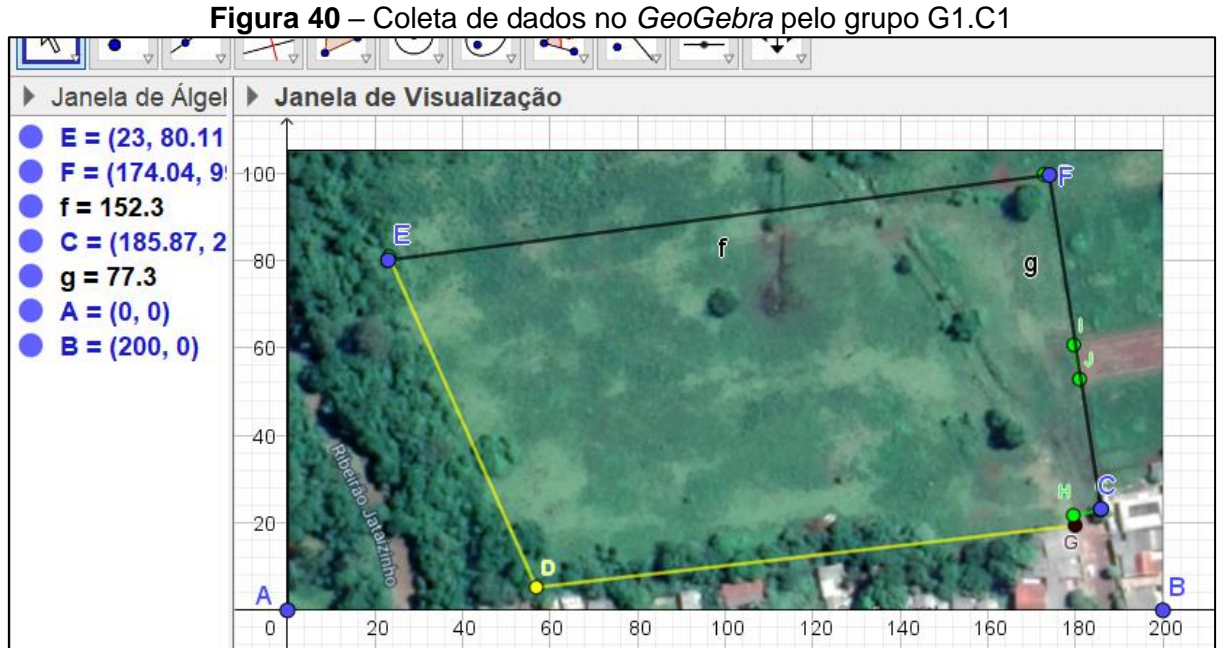

**Fonte:** Registro do grupo G1.C1

Quanto ao grupo G2.C1, os alunos começaram a explorar o *software* e perceberam que poderiam achar a distância por meio da ferramenta *segmento* do *software*, mas para isso eles precisariam ajustar a figura no *software*. Porém como eles não tinham muita experiência, o grupo optou por fazer de duas formas: enquanto os alunos (A7.G2.C1; A8.G2.C1) continuaram tentando ajustar a figura no *Geogebra*, o restante dos alunos (A6.G2.C1; A9.G2.C1; A10.G2.C1) usaram a ferramenta segmento para obter as distâncias de  $\overline{EF}$  e  $\overline{\text{CF}}$ .

Na *matematização*, os alunos de ambos os grupos consideraram algumas hipóteses. O grupo G1.C1 formulou as seguintes hipóteses: H1: O pasto do

proprietário possui um formato de uma figura geométrica, mais especificamente o trapézio; H2: Os segmentos  $\overline{EF}$  e  $\overline{CF}$  são perpendiculares.

Após a formulação das hipóteses pelos grupos, os alunos de ambos os grupos perceberam que poderiam encontrar uma proporção dos lados  $\overline{EF}$  e  $\overline{\text{CF}}$ , ou seja, poderiam encontrar quantas vezes um lado é maior que o outro. Para isso, os alunos do grupo G1.C1 usaram o comprimento do segmento de reta  $f = 152.3$  e  $g =$ 77,3 que estão associados a  $\overline{EF}$  e  $\overline{\text{CF}}$  respectivamente e encontraram uma razão (r) que representa quantas vezes 157,3 é maior que 77,3. Para obter essa razão  $(r)$ , os alunos usaram  $r = \frac{152.3}{77.3}$  $\frac{152.3}{77.3}$ , obtendo 1,97. Então o lado  $\overline{EF}$  é 1,97 vezes maior que  $\overline{\text{CF}}$ .

Quanto à *resolução*, o grupo G1.C1 observou na situação-problema que o lado  $\overline{\text{CF}}$  faz divisa com 12 lotes menores, ou seja, o lado  $\overline{\text{CF}} = 12 * x$ , sendo x a largura da rua e a largura de cada lote menor. Em relação ao lado  $\overline{EF}$ , os alunos observaram que  $\overline{EF}$  é 1,97 vezes maior que  $\overline{CF}$ , ou seja,  $\overline{EF}$  = 1,97  $*$   $\overline{CF}$  obtendo então  $\overline{EF}$  = 23,64  $* x$ . Como esse grupo estava considerando que o pasto do proprietário possui um formato de uma figura geométrica, mais especificamente o trapézio, os alunos buscaram mais informações a respeito das figuras geométricas, procurando solucionar o problema proposto.

Após procurarem em seus cadernos informações sobre figuras geométricas, os alunos observaram que se usassem  $A = \frac{(B+b)*h}{2}$  $\frac{2D+R}{2}$ , sendo A a área, B a base maior,  $b$  base menor e  $h$  altura, poderiam encontrar  $x$ , que representa a largura da rua e a largura dos lotes.

Os alunos tinham várias informações e uma delas é a área em hectares do pasto do proprietário. Como as informações de medida estavam em metros, os alunos fizeram uma transformação de hectares para metros quadrados, utilizando o conversor do *Google*, obtendo um valor 33.800 m² que é a área do pasto do proprietário. Após obterem a área em m², os alunos substituíram os dados na expressão algébrica para encontrarem  $x$ :

$$
33800 = \frac{(23,64 \times x + 217 + x) \times (12 \times x + 4,13)}{2}
$$

99 Para obter o valor de x, os alunos utilizaram o aplicativo *Photomath* no celular para a resolução dos cálculos. Eles organizaram os dados no caderno e,

enquanto os alunos A1.G1, A2.G1 e A3.G1 estavam tentando resolver o cálculo no caderno, os alunos A4.G1 e A5.G1 procuraram solucionar o problema por meio do aplicativo *Photomath*.

Durante a resolução, os alunos A4.G1 e A5.G1 tirando várias fotos com o aplicativo das expressões algébricas que estavam encontrando, fazendo comparações entre a operação feita pelo *software* com o que fizeram no caderno, conforme indica a Figura 41.

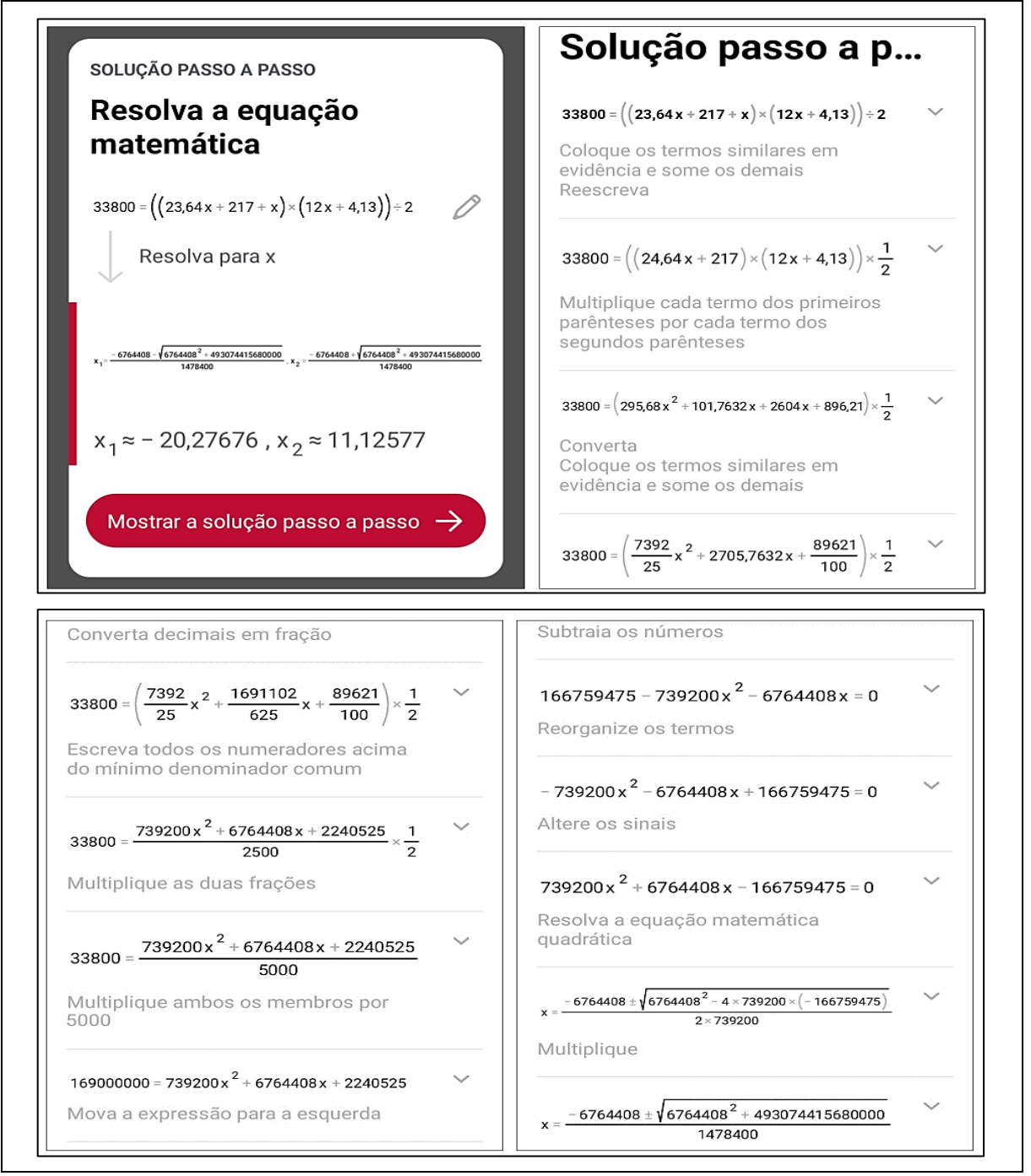

**Figura 41** – Resolução dos alunos do Grupo G1.C1

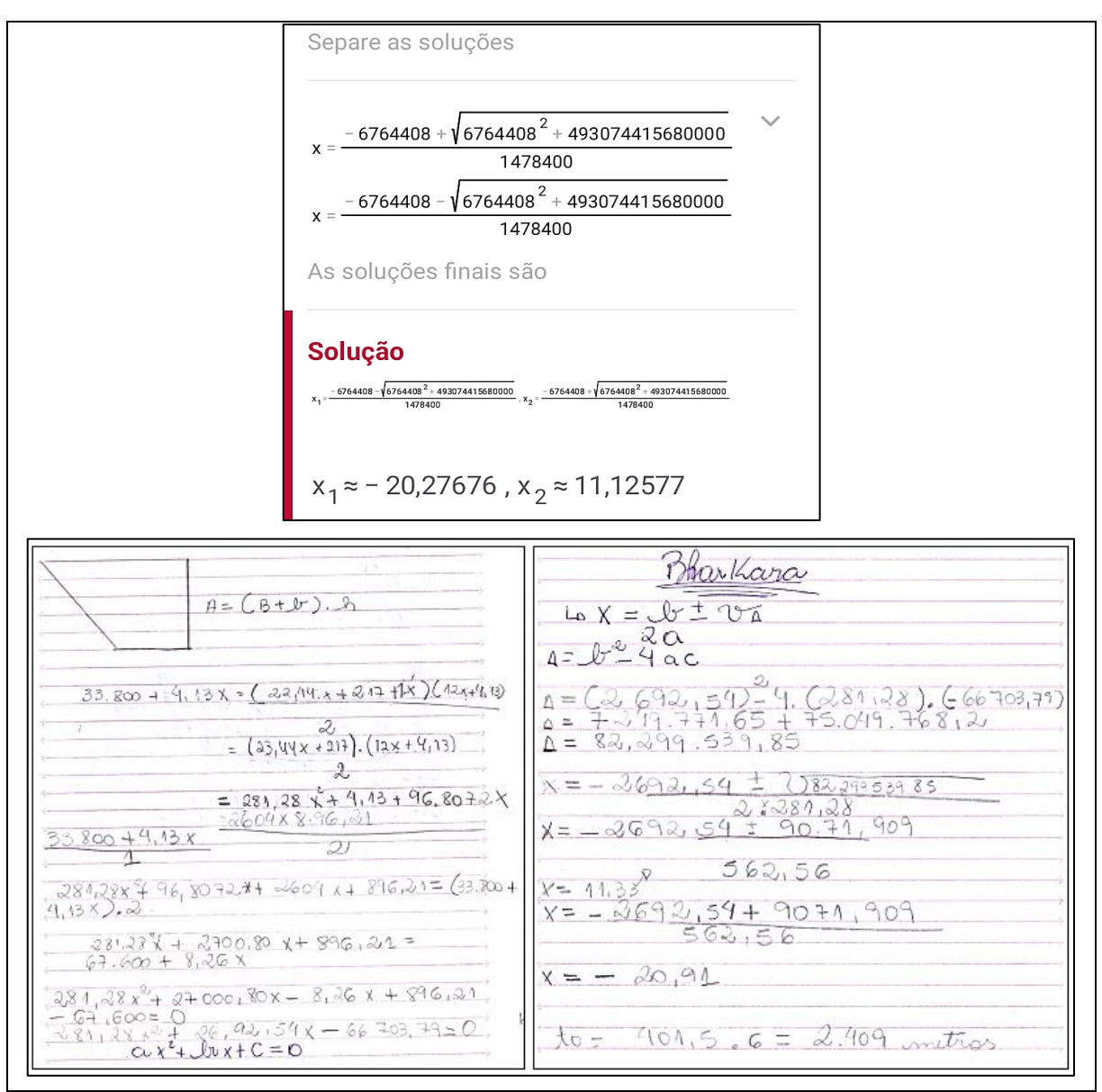

**Fonte:** Registro do grupo G1.C1

Com o aplicativo chegaram aos valores  $x_1 = -20.27$  e  $x_2 = 11.12$ . Eles usaram o valor positivo e substituíram em  $\overline{CF} = 12 * 11,12$  e  $\overline{EF} = 23,64 * 11,12$ , obtendo para  $\overline{CF}$  = 133,44,  $\overline{EF}$  = 262,87 e  $\overline{CH}$  = 11,12. Com esses valores, os alunos somaram  $133,44 + 262,87 + 11,12$  e encontraram que a distância que ainda falta para cercar o pasto é de 407,43 metros. Como o problema pedia a quantidade de arame em metros, levando em consideração 6 fileiras, eles multiplicaram esse valor por 6, obtendo 2444,58 metros de arame para cercar o terreno.

Em relação ao G2.C1 na fase *resolução*, os alunos A7.C1 e A8.C1 conseguiram ajustar a Figura 39 no *Geogebra*, manipulando os pontos A e B que estão vinculados a movimentação da figura no *software*. Com isso os alunos mantiveram o ponto A em (0, 0) e foram manipulando o ponto B até que observaram que nas coordenadas (0, 350), o lado  $\overline{DG}$  da figura estava próximo dos dados reais. Os alunos observaram que nas informações o lado  $\overline{DG}$  tinha aproximadamente 217 metros, então eles ajustaram a figura no *Geogebra* e foram comparando o lado  $\overline{DG}$  da figura com o segmento = 217,18 que criaram no *software*, até que conseguiram ajustar a figura em que o segmento f tivesse o mesmo comprimento que o lado  $\overline{DG} = 217$ , conforme indica a Figura 42.

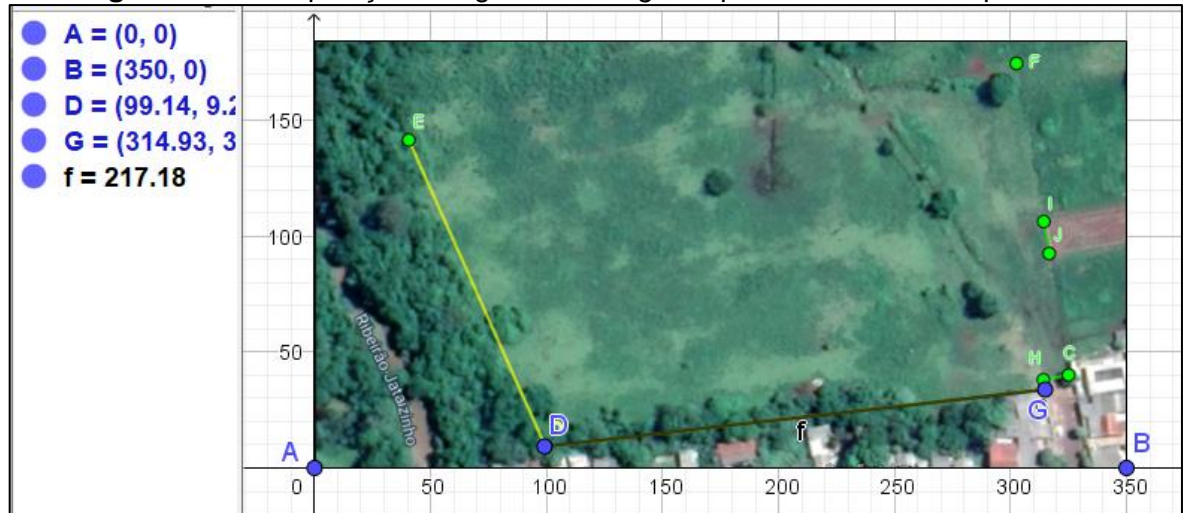

**Figura 42** – Manipulação da figura no *Geogebra* pelos alunos do Grupo G2.C1

**Fonte:** Registro do grupo G2.C1

Após conseguirem manipular a figura no *Geogebra*, os alunos começaram usar a ferramenta *segmento* para obterem o comprimento dos lados CF̅̅̅̅,  $\overline{\text{EF}}$  e  $\overline{\text{CH}}$ , conforme indica a Figura 43.

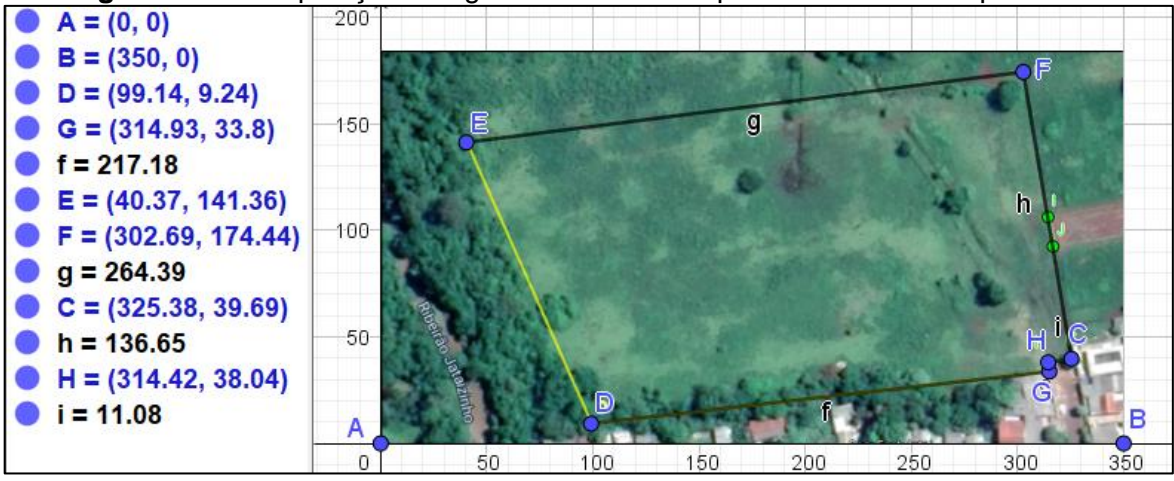

**Figura 43** – Manipulação da figura no *GeoGebra* pelos alunos do Grupo G2.C1

**Fonte:** Registro do grupo G2.C1

Após os alunos encontrarem o comprimento dos lados  $\overline{CF} = 264,39$ ,  $\overline{EF}$  = 136,65 e  $\overline{CH}$  = 11,08, somaram esses valores obtendo uma distância de 412,12 metros que representa a distância que ainda falta para cercar o pasto. Como o problema pede a quantidade de arame em metros, considerando que irá usar 6 fileiras de arame para fechar o cerco, os alunos multiplicaram 6 ∗ 412,12 obtendo 2.472,72 metros de arame, solucionando o problema.

O grupo G2.C1, ainda na fase *resolução*, apresentou uma resolução diferente. Os alunos A6.C1, A9.C1 e A10.C1 chegaram em uma resolução parecida com dos alunos do grupo G1.C1, a diferença foi que eles usaram *CalculadoraOnline* ao invés do *Photomath*. Eles chegaram na expressão algébrica 33.800 + 4,13 \* x =  $(23,28*x+217+x)*(12*x+4,13)$  $\frac{2}{2}$ <sup>2</sup>/<sub>2</sub>/<sub>2</sub>/<sub>2</sub>/<sub>2</sub>/<sub>2</sub>/<sub>2</sub>/<sub>2</sub> e continuaram resolvendo no caderno até obterem uma equação do segundo grau 291,36 $x^2 + 2696,244x - 66703,74 = 0$  conforme indica a Figura 44.

|                     | $A = (B+A).$                                                |                                                        |
|---------------------|-------------------------------------------------------------|--------------------------------------------------------|
|                     | 12                                                          |                                                        |
|                     |                                                             |                                                        |
|                     |                                                             | $33,800 + 4,13 \times 2 (23,28 \times 1217 + x)$       |
|                     | $(12x + 413)$                                               |                                                        |
|                     |                                                             |                                                        |
|                     |                                                             |                                                        |
|                     | $33,800 + 4,13x = (24,28x + 217)$ . (12x + 4,13)            |                                                        |
|                     |                                                             |                                                        |
|                     | 33,800 + 4,13x = 291,36x <sup>2</sup> + 100,27 x + 2,604 x+ |                                                        |
|                     | 896.31                                                      |                                                        |
|                     |                                                             | $291, 36x^2 + 100, 24x + 2600x + 896x + 33.800 + 413x$ |
|                     |                                                             |                                                        |
| $\overline{\wedge}$ |                                                             |                                                        |
|                     | $29136y^{2} + 100,27y + 260y + 896,21567,600 + 8,026x$      |                                                        |
|                     |                                                             | $29136y^{4}+2.704,27x+8.96,21-67,600-8,086x=0$         |
|                     | $291,36x+2696,244+-66.703,79$                               |                                                        |

**Figura 44** – Resolução dos alunos do Grupo G2.C1

**Fonte:** Registro do grupo G2.C1

Após terem chegado nessa equação, alguns alunos do grupo G2.C1 abriram a *CalculadoraOnline* e colocaram os parâmetros a, b e c no software,

enquanto que os demais continuaram desenvolvendo a atividade no caderno conforme indica a Figura 45 que mostra ambas resoluções do grupo.

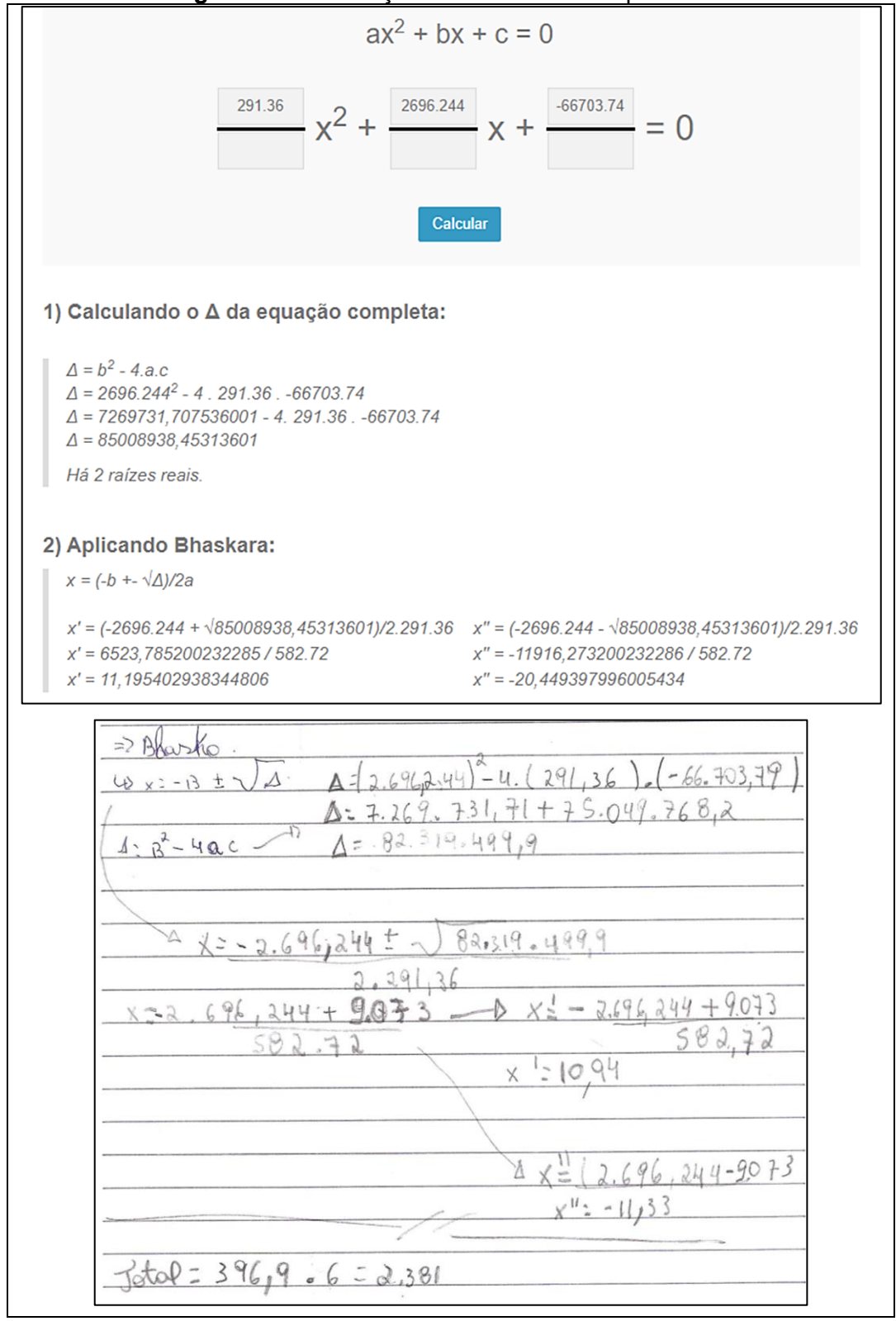

**Figura 45** – Resolução dos alunos do Grupo G2.C1

**Fonte:** Registro do grupo G2.C1

Após terem encontrado os valores das raízes pelo *software*, eles usaram  $x' = 11,19$  e substituíram os valores em  $\overline{CF} = 12 * 11,19$  e  $\overline{EF} = 23,64 * 11,19$ , obtendo para  $\overline{CF}$  = 134,28,  $\overline{EF}$  = 264,53 e  $\overline{CH}$  = 11,19. Com isso, somando  $\overline{CF}$  +  $\overline{EF}$  +  $\overline{\text{CH}}$  chegaram em uma distância de 410 metros. Para solucionar o problema, multiplicaram 410 ∗ 6 obtendo um total de 2460 metros de arame.

Na fase *interpretação dos resultados e validação*, os alunos do grupo G1.C1 observaram que os resultados apresentados no *software Photomath* era diferente do resultado que eles encontraram calculando no caderno. A observação dos alunos foi que o *Photomath* por ser um *software* que faz operações matemáticas, considera muitas casas decimais no processo de resolução das operações. Porém, eles consideraram ambas as soluções válidas, já que os resultados encontrados foram próximos. Mas quando questionados em relação a quantidade de metros de arame que o proprietário irá precisar, os alunos consideraram o valor obtido com o uso do aplicativo, já que na resolução por meio do caderno eles simplificaram as casas decimais e isso acabou influenciando no resultado final.

Em relação ao grupo G2.C1, os alunos também fizeram de duas maneiras e consideraram válidas as soluções encontradas. Durante a apresentação da atividade, eles optaram pela quantidade maior de arame, pois preferiram que sobrasse arame do que faltasse.

3.1.3.1 O uso da tecnologia na atividade '*Cercar um pasto para cavalos'*

Na análise local da atividade *Cercar um pasto para cavalos* em relação às fases da modelagem matemática e as funções da tecnologia de Greefrath (2011), identificamos o uso de tecnologias digitais *Geogebra*, *Photomath* e *CalculadoraOnline*.

Na *inteiração* com a situação-problema os alunos utilizaram o *Geogebra* para coleta de dados. A partir dos diálogos dos alunos é possível evidenciar *o uso de tecnologias digitais para coleta de dados* com o objetivo de entender a situação-problema conforme indica a Figura 46.

105

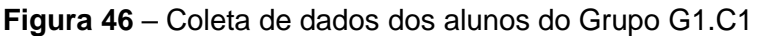

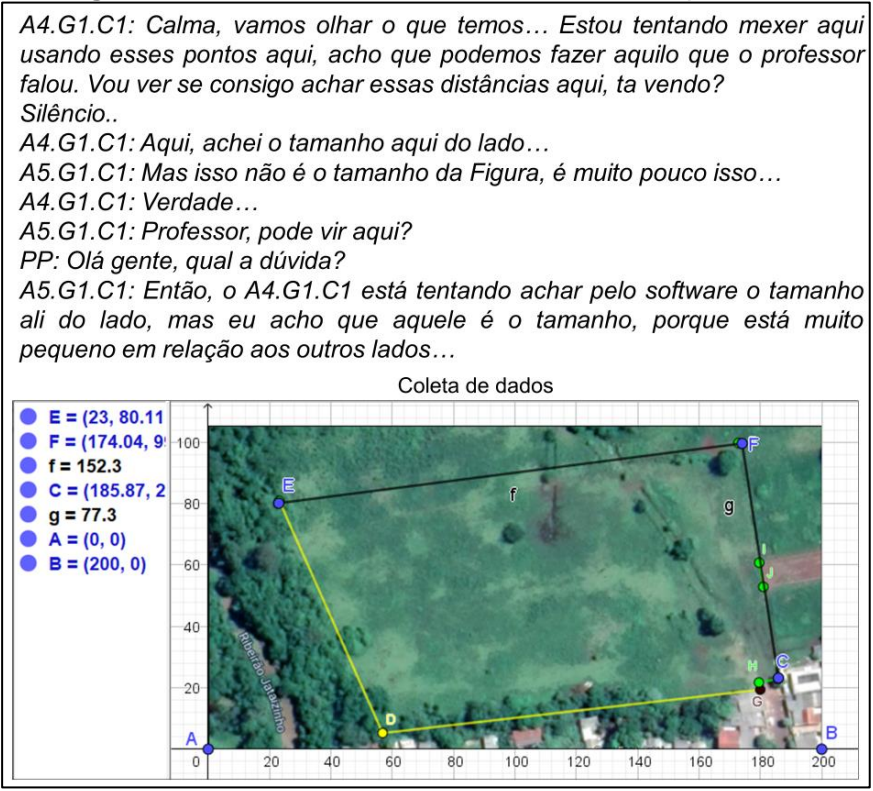

**Fonte:** Registro do grupo G1.C1

Os grupos G1.C1 e G2.C1 utilizaram o *Geogebra* para obter a distância dos pontos  $\overline{EF}$  e  $\overline{CF}$ , com a finalidade de encontrar uma proporção entre essas distâncias. O grupo G2.C1 usou o *software* para explorar a figura, eles ajustaram a figura de acordo com as informações da situação-problema. Isso vai ao encontro das funções *investigação* e *experimentação* caracterizadas por Greefrath (2011). Em relação à *investigação*, o autor aborda que é possível por meio das tecnologias digitais, observar e inteirar-se sobre aspectos relevantes da situaçãoproblema. Quanto à *experimentação*, os alunos usaram o *software* para coletar dados e transformar os dados da situação em dados algébricos.

Quanto à fase *matematização*, os grupos observaram os dados no *software* e formularam uma hipótese, indo ao encontro com Greefrath (2011) que caracteriza nas funções *experimentação* e *visualização* o uso de tecnologias digitais para compreensão da situação-problema. Em relação à *experimentação*, o autor considera que os alunos podem, com a ajuda de um *software* de geometria dinâmica, transformar os dados de uma situação real em um modelo geométrico. Na função *visualização* é possível, por meio das tecnologias digitais, observar os dados ou os resultados matemáticos, permitindo, então, a formulação de hipóteses. O *software* *GeoGebra* auxiliou os alunos na visualização da superfície do pasto a ser delimitada pela cerca, comparando-a com figuras geométricas conhecidas, fazendo uso de tecnologias digitais para *experimentação*, como indica o diálogo a seguir:

> *A3.G1.C1: Professor, estamos usando o caderno aqui também, olha! o G1.G1.C1 está desenhando ali, colocou as informações no caderno… PP: Que beleza! o que essa figura parece? Lembra algum polígono? A1.G1.C1: Parece aquela figura que a professora passou no começo da matéria… Vou olhar aqui… PP: ta bom! tentem discutir entre vocês sobre como poderiam resolver essa atividade, ta? A2.G1.C1: Ta bom, professor…*

Na fase *resolução*, os alunos do G1.C1 e G2.C1 fizeram uso de tecnologias digitais para operacionalização. O grupo G1.C1 utilizou o aplicativo *Photomath* para auxiliar nos cálculos matemáticos, conforme a Figura 47.

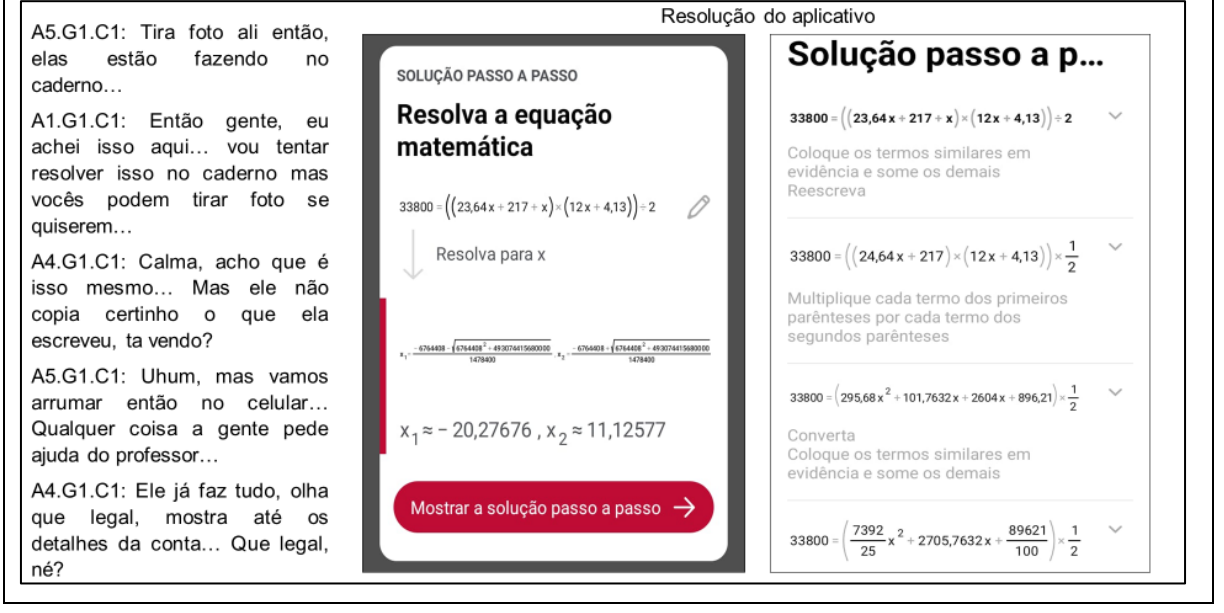

**Figura 47** – Resolução dos alunos do Grupo G1.C1
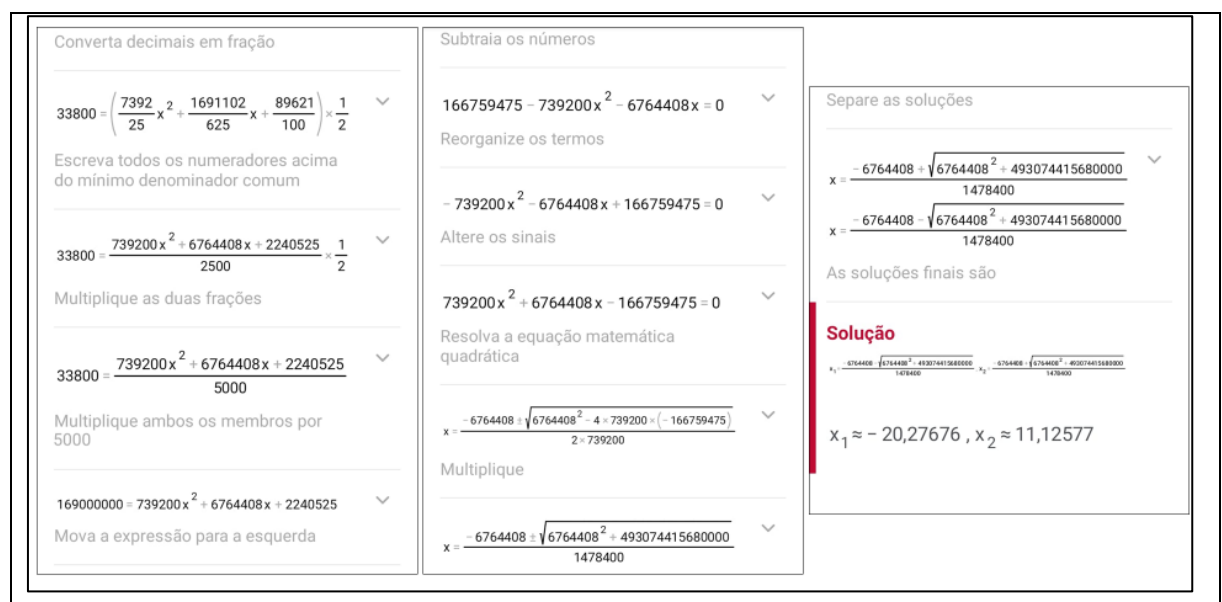

**Fonte:** Registro do grupo G1.C1

Em relação ao grupo G2.C1, os alunos também fizeram uso de tecnologias para operacionalização, conforme a Figura 48.

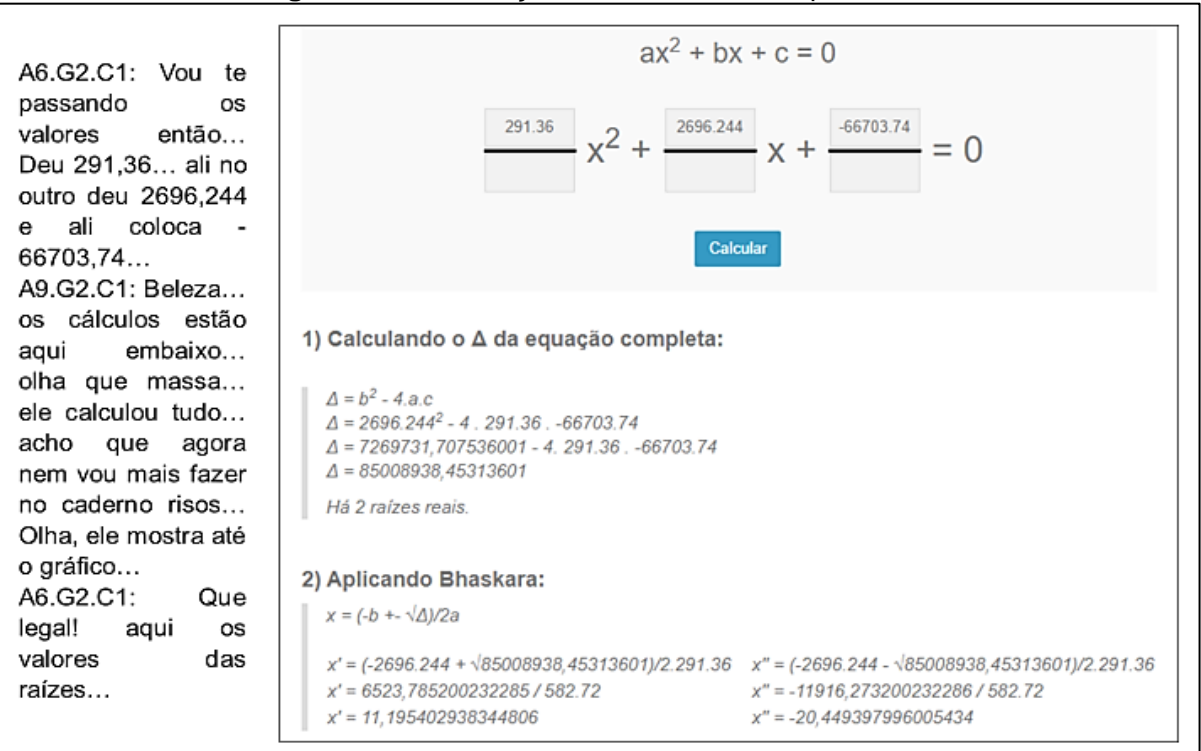

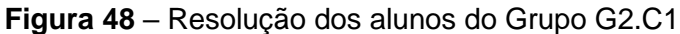

#### **Fonte:** Registro do grupo G2.C1

Conforme os diálogos dos alunos e seus registros escritos, foi possível evidenciar o *uso de tecnologias digitais para operacionalização*. Esse uso está relacionado às operações matemáticas com o uso de um sistema digital para obtenção de um resultado matemático. O uso de tecnologias digitais para operações matemáticas possibilita aos alunos observarem os detalhes das operações matemáticas que as tecnologias digitais estabelecem. Então inferimos que esse uso está associado à função *cálculo* identificada por Greefrath (2011), como um uso de tecnologias digitais para calcular resultados numéricos e algébricos, auxiliando na demanda de tempo para realizar essas operações na ausência de ferramentas digitais.

Na fase *interpretação dos resultados e validação* os grupos consideraram as soluções válidas para a situação-problema. Apesar das dificuldades dos alunos com o uso de tecnologias digitais, eles fizeram uma *reflexão acerca do uso de tecnologias digitais na atividade de modelagem matemática*, respondendo o questionário (APÊNDICE B) aplicado aos estudantes após o desenvolvimento da atividade. Conforme os excertos a seguir:

> *A5.G1.C1: Quando comparamos os resultados do aplicativo com o que fizemos no caderno, percebemos que deu uma diferença de 35,58 metros. Essa diferença de resultado deve estar associada as casas decimais que o software usa. Mas ambos os resultados tanto pelo caderno quanto pelo aplicativo são próximos. Mas escolhemos o resultado do aplicativo, pois ele deu mais arame que o resultado do caderno e preferimos que sobre arame do que falte.*

> *A9.G2.C1: Comparamos os resultados que encontramos no caderno com do site calculadoraonline e, percebemos que erramos quando fizemos o cálculo do x'' no caderno. Porém, como fizemos o cálculo certo do x' e usamos ele para achar a quantidade de arame, o nosso erro não influenciou no resultado final. Nós não sabíamos que existia esse site que fazia contas de equação do segundo grau. Gostei dele pois mostra os detalhes da conta, tem tudo, tem até gráfico, mas não foi necessário usar.*

Embora os alunos tivessem dificuldades quanto ao uso de tecnologias digitais, já que nunca tinham usado esses recursos em sala de aula, eles se mostraram interessados durante o desenvolvimento da atividade de modelagem matemática.

Considerando os usos de tecnologias digitais na atividade 'Cercar um pasto para cavalos', apresentamos uma ilustração destes usos no ciclo de modelagem matemática, conforme indica a Figura 49.

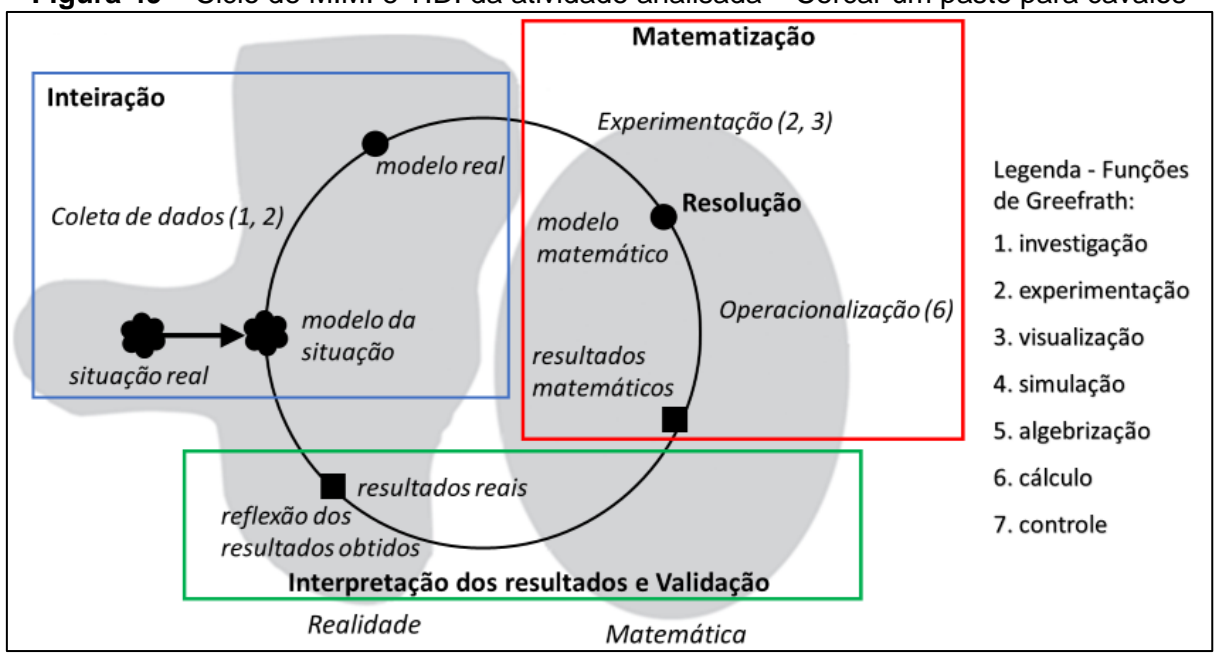

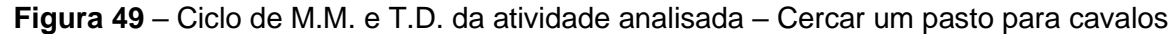

**Fonte:** Os autores

Esse ciclo indica como foi o uso da tecnologia pelos alunos no decorrer das diferentes fases da modelagem matemática. Em relação ao ciclo de modelagem matemática, foram estabelecidas as seguintes relações:

- Na fase de Inteiração: uso de tecnologias digitais para coleta de dados;
- Na fase de Matematização: uso de tecnologias digitais para experimentação;
- Na fase de Resolução: uso de tecnologias para operacionalização;
- Na fase de Interpretação dos resultados e validação: a possibilitou reflexões acerca dos resultados obtidos.

Essa atividade foi pensada de modo que os alunos trabalhassem tecnologias digitais, possibilitando que conhecessem alguns aplicativos e plataformas que auxiliassem nas operações matemáticas. O tema dessa atividade foi proposto pelo professor-pesquisador, já que o mesmo tinha uma familiaridade com o proprietário do terreno e a situação-problema foi favorável para o desenvolvimento da atividade com a turma da EJA – séries finais.

### 3.2 A análise global dos dados

Conforme o objetivo dessa pesquisa de *investigar como se deu o uso das tecnologias digitais em diferentes contextos educacionais em atividades de modelagem matemática,* buscamos na análise global, estabelecer conexões entre as análises específicas, lançando uma visão geral para os diferentes usos de tecnologias digitais nas atividades de modelagem 'Praia de Marataízes', 'UberX e 99pop', 'Cercar um pasto para cavalos'. Temos como finalidade também nesta seção, destacar possíveis diferenças e similaridades no uso de tecnologias digitais nos três contextos educacionais pesquisados: Licenciatura em Química, EJA – Ensino Médio, EJA – Anos finais do Ensino Fundamental.

Considerando o uso das tecnologias digitais durante as fases de uma atividade de modelagem matemática, observamos que os alunos recorreram a diversos *software*, aplicativos e sites que contribuíram no desenvolvimento dessas atividades.

A partir das análises locais, elaboramos um quadro síntese (Quadro 8) que indica como se deu o uso da tecnologia em cada uma das três atividades, considerando as diferentes fases da modelagem matemática.

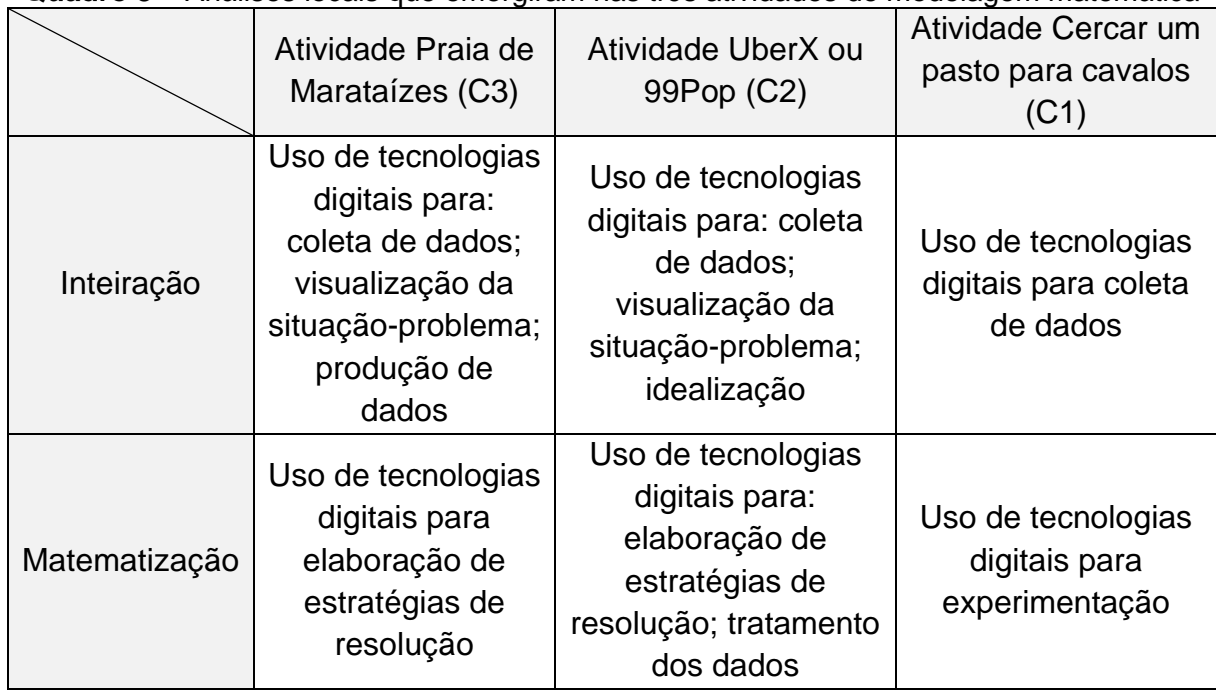

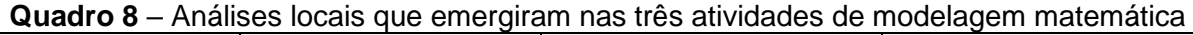

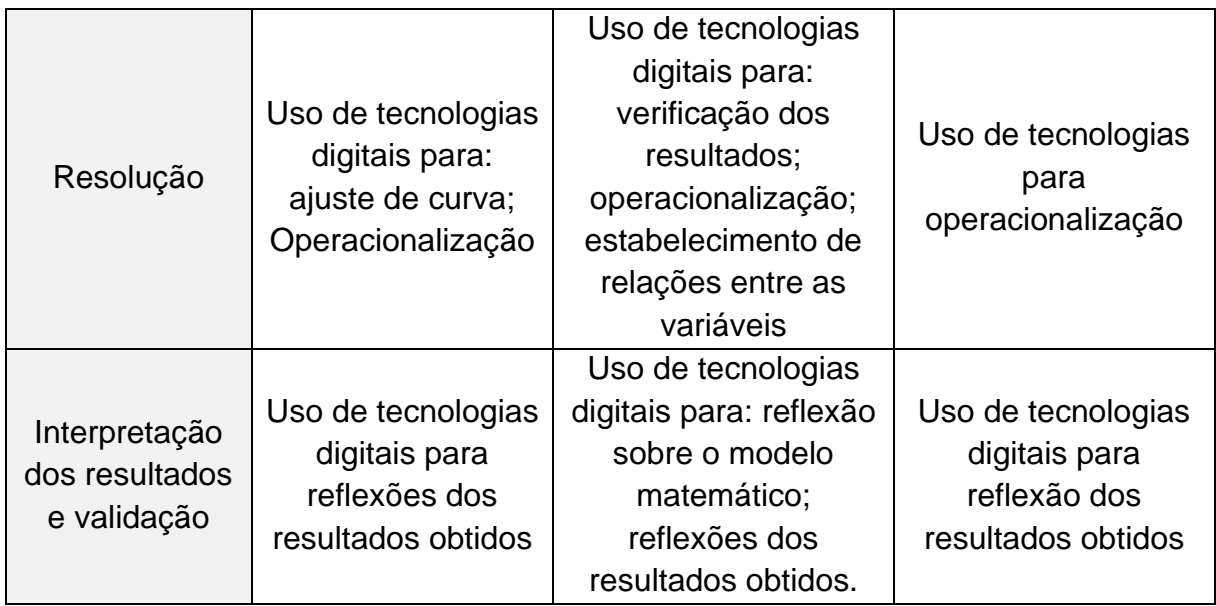

**Fonte:** Os autores

A partir do Quadro 8 identificamos algumas similaridades entre o uso de tecnologias digitais em diferentes fases do ciclo de modelagem matemática.

Na *inteiração* o *uso de tecnologias digitais para coleta de dados* emergiu nas três atividades e o *uso de tecnologias digitais para visualização da situação-problema* emergiu em duas atividades, 'Praia de Marataízes' e 'UberX e 99pop'. Isso pode ter acontecido por conta da natureza da situação-problema, ou seja, como os alunos coletaram dados por meio de *software*, aplicativos e sites a unidade *uso de tecnologias digitais para coleta de dados* emergiu. Quanto ao *uso de tecnologias digitais para visualização da situação-problema* ter emergido apenas em duas atividades, no contexto C3 os alunos usaram o *software Geogebra* e *Google Maps* com o propósito de entender a situação-problema, enquanto os alunos do contexto C2 usaram o *Excel* e *Google Maps* para discutir sobre as vias que encontraram no *Google Maps* e as taxas que obtiveram no *site* da *Uber* e do aplicativo da *99Pop*.

Jevaroni, Santos e Borba (2011) realizaram uma análise de duas pesquisas em Educação Matemática com objetivos e contextos distintos. Em suas considerações, os autores argumentam que a coleta de dados mediada por tecnologias digitais pode ser feita de diferentes maneiras, a depender do contexto educacional explorado. No âmbito dos contextos educacionais dessa pesquisa, consideramos que o uso de tecnologias digitais na EJA-Ensino Médio e EJA-Ensino Fundamental se deu principalmente por meio de plataformas e sites disponíveis na internet, enquanto que o contexto da Licenciatura em Química, os alunos utilizaram o *software GeoGebra*, além da internet, corroborando com a asserção de Jevaroni, Santos e Borba (2011).

Em relação ao *uso de tecnologias digitais para produção de dados* ter emergido na atividade 'Praia de Marataízes', inferimos que a insuficiência de dados prontos da situação-problema disponibilizados aos alunos, requereu a construção de dados mediante o uso de recursos da tecnologia. Isso é também identificado em Borssoi (2013), ao argumentar que em trabalhos experimentais, os alunos podem recorrer a produção de dados para obter informações aproximadas da situação inicial, com o propósito de solucionar o problema proposto.

O *uso de tecnologias digitais para idealização* emergiu apenas na atividade UberX ou 99Pop. Isso indica que o uso de tecnologias digitais influenciou na idealização da situação-problema, que foi realizada a partir de simulações de percursos na plataforma da Uber e do aplicativo 99POP. Entendemos que, embora a idealização esteja presente nas outras duas atividades, esta não foi influenciada pelo uso de tecnologias digitais.

Na *matematização* o *uso de tecnologias digitais para elaboração de estratégias de resolução* emergiu em duas atividades 'Praia de Marataízes' e 'UberX e 99pop'. Neste caso a tecnologia viabilizou a transição do modelo real da situação inicial para o modelo matemático, como um plano de ação para o uso da matemática no desenvolvimento da atividade.

A formulação de estratégias para resolução de atividades de modelagem matemática pode ser entendida, conforme Barbosa (2008, p. 50) como a "[...] progressão de discursos produzidos pelos alunos e o professor com o intuito de produzir um modelo matemático" e, deste modo, fornece indicações e caminhos para o uso da matemática na elaboração de modelos matemáticos, como destacado por Vidigal e Bean (2016). Na presente pesquisa, inferimos que esta formulação foi mediada pelo uso da tecnologia.

O *uso de tecnologias digitais para tratamento dos dados* emergiu apenas na atividade 'UberX e 99pop', em que os alunos utilizaram o *software LibreOffice Calc* para organizar os dados em uma representação tabular. Nas outras duas atividades, o tratamento dos dados não foi realizado com o auxílio de tecnologias digitais. Em trabalhos como de Nunes, Nascimento e Palharini (2018) é possível observar que os alunos do curso de Licenciatura em Matemática usaram tratamento dos dados no desenvolvimento da atividade para investigar os dados dispostos na situação-problema na disciplina de funções para organizar os dados por meio de tabelas e gráficos.

O *uso de tecnologias digitais para experimentação* se evidenciou apenas na fase de *matematização* da atividade 'Cercar um pasto para cavalos'. Neste caso, os alunos usaram o *software Geogebra* para visualizar por meio da transformação de uma situação real em modelo geométrico conforme Greefrath (2011) aborda na função *experimentação*.

Na fase *resolução* o *uso de tecnologias para operacionalização* emergiu nas três atividades e vincula-se com o que Greefrath (2011) aborda na função *cálculo* de tecnologias digitais em atividades de modelagem matemática.

O *uso de tecnologias digitais para verificação dos resultados* que emergiu na atividade desenvolvida pelos alunos do contexto C2 está associado à comparação dos resultados obtidos com uso de tecnologias digitais com as resoluções registradas no caderno. Em Santos (2008), é possível observar que os alunos também utilizaram caderno e o uso de *software* para comparar os resultados durante o desenvolvimento da atividade de modelagem matemática.

O *uso de tecnologias digitais para estabelecimento de relações entre as variáveis* emergiu apenas na atividade do contexto C2. Um fator para que essa unidade tenha emergido apenas nesse contexto pode estar associado ao uso do *software LibreOffice Calc* durante a fase de *resolução* por meio da observação e discussão sobre a relação entre a distância da via e o tempo de percurso, possibilitando aos alunos observar no momento da discussão que existe uma razão entre o espaço percorrido e o tempo de viagem, resultando então na velocidade média de viagem.

Ainda na fase resolução, o *uso de tecnologias digitais para ajuste de curvas* não emergiu nas atividades *UberX ou 99Pop* e *Cercar um pasto para cavalos*. Consideramos que isso pode estar associado aos conhecimentos matemáticos que os alunos do contexto C3 já possuíam. Conforme destacado por Almeida (2015), o ajuste de curvas não é muito trabalhado na Educação Básica, porém pode ser implementado no Ensino Médio. O autor indica trabalhar ajustes de curvas com o uso

114

de *software*, abordando algumas atividades para que o professor possa usar o Método dos Mínimos Quadrados a alunos do Ensino Médio.

Na nossa pesquisa, atividades foram desenvolvidas na Educação Básica em turmas da EJA cujos alunos na sua maioria não possuem familiaridade com tecnologias digitais, além de terem idades variadas e defasagem em conteúdos matemáticos. Esse aspecto pode também ter influenciado o uso de tecnologia digitais pelos alunos.

Em relação à fase *interpretação dos resultados e validação*, o *uso de tecnologias digitais para reflexões dos resultados obtidos* emergiu nos três contextos e indica, como Pollak (2015) argumenta, refletir se o resultado obtido faz sentido no contexto da situação inicial estudada e no caso de não fazer sentido, a solução não pode ser considerada aceitável.

O *uso de tecnologias digitais para reflexão sobre o modelo matemático* emergiu apenas no contexto C2. A reflexão sobre o modelo matemático se deu a partir de reflexões sobre diferentes resultados obtidos conforme os alunos mudavam os parâmetros 'distância' e 'tempo'. Segundo Almeida, Silva e Vertuan (2016) o uso de tecnologias digitais possibilita aos alunos concentrar a maior parte dos seus esforços em ações cognitivas. Nesse contexto, a análise local da atividade UberX e 99pop evidenciou que as tecnologias digitais possibilitaram analisar as diferentes implicações do modelo matemático para o fenômeno, considerando diferentes valores para os parâmetros.

Considerando o uso de tecnologias digitais no desenvolvimento das atividades de modelagem matemática 'Praia de Marataízes', 'UberX e 99Pop' e 'Cercar um pasto para cavalos', consideramos que é possível identificar três categorias para caracterizar esse uso, conforme apresentamos no Quadro 9.

| <b>Categorias</b>                                                      | 99.09<br>Aspectos do uso          |
|------------------------------------------------------------------------|-----------------------------------|
| Compreensão da situação-problema por<br>meio de tecnologias digitais   | visualização da situação-problema |
|                                                                        | coleta de dados                   |
|                                                                        | produção de dados                 |
|                                                                        | tratamento dos dados              |
|                                                                        | idealização                       |
| Matematização da situação-problema por<br>meio de tecnologias digitais | estratégia de resolução           |
|                                                                        | experimentação                    |

**Quadro 9** – Categorias emergentes

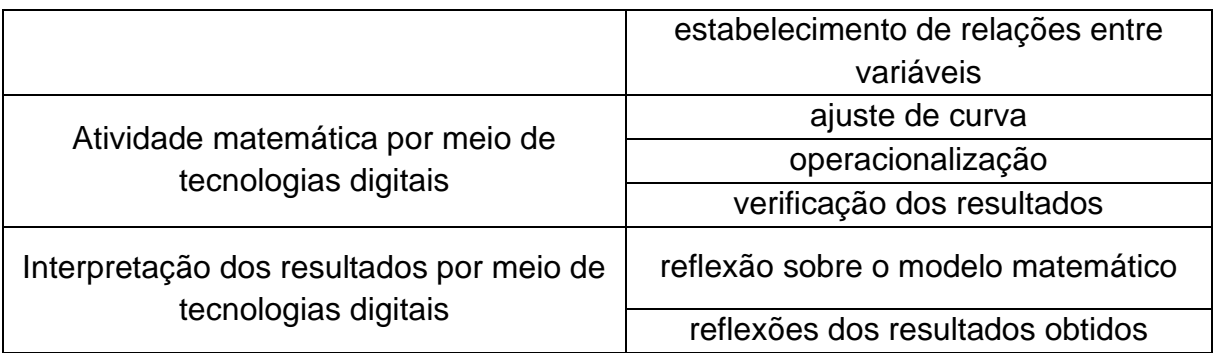

**Fonte:** Os autores

A categoria *compreensão da situação-problema por meio de tecnologias digitais* refere-se ao uso de tecnologias digitais para inteirar-se de informações qualitativas e quantitativas, utilizando coleta de dados prontos disponíveis na internet, bem como produzindo dados, relativos a medições e estimativas. Outra característica dessa categoria é o uso de tecnologias digitais para visualização do fenômeno e tratamento de dados, por meio de diferentes representações possibilitadas pelo uso de *software* educacional.

Quanto a categoria *matematização da situação-problema, por meio de tecnologias digitais* refere-se ao uso de tecnologias digitais para delinear a construção de uma representação matemática para a situação-problema, por meio da elaboração de estratégias de resolução, transformando dados de uma situação real em um modelo geométrico ou numérico, podendo visualizar relações entre variáveis, auxiliando os alunos na formulação de hipóteses.

Em relação a categoria *atividade matemática, por meio de tecnologias digitais* refere-se ao uso de tecnologias digitais para realizar cálculos numéricos ou algébricos e deduzir um modelo matemático a partir de uma série de pontos representativos das variáveis que compõe um fenômeno, possibilitando realizar projeções a respeito do fenômeno. Além disso, esta categoria inclui a verificação de resultados, por meio do uso de tecnologias digitais.

Já a categoria *interpretação dos resultados, por meio de tecnologias digitais* refere-se à reflexão do modelo matemático e da solução obtida durante o desenvolvimento de uma atividade de modelagem matemática.

Tendo em vista a elaboração e definição dessas categorias, elaboramos um ciclo de modelagem matemática que indica como se deu o uso da tecnologia em relação às fases da modelagem matemática (Figura 50).

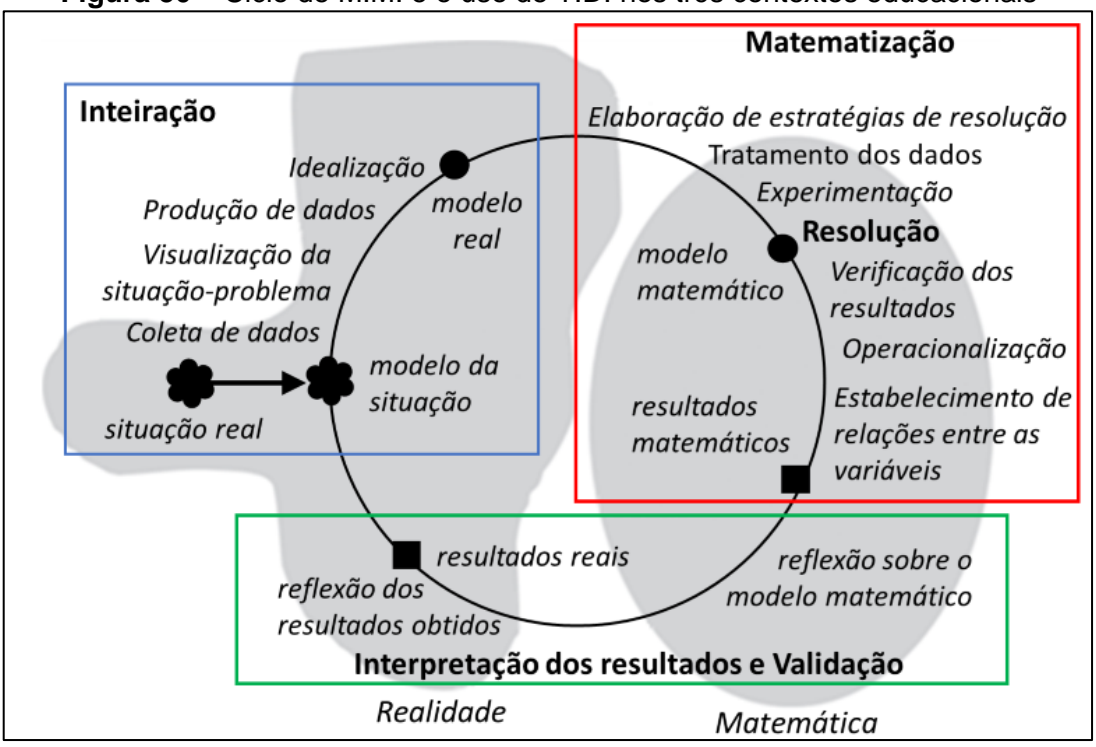

**Figura 50** – Ciclo de M.M. e o uso de T.D. nos três contextos educacionais

**Fonte:** Os autores

A categoria c*ompreensão da situação-problema por meio de tecnologias digitais*, está associada à fase *inteiração*, e os usos referem-se à *coleta de dados, visualização da situação-problema, produção de dados* e *idealização*. Já a categoria *matematização da situação-problema por meio de tecnologias digitais* vincula-se à fase *matematização* e os usos da tecnologia consistem na *elaboração de estratégias de resolução*, *tratamento dos dados* e *experimentação*. A categoria *atividade matemática por meio de tecnologias digitais* está associada à fase *resolução* e os usos da tecnologia são para *verificação dos resultados*, *operacionalização*, *estabelecimento de relações entre as variáveis*. Por fim, a categoria *interpretação dos resultados por meio de tecnologias digitais* vincula-se à fase *interpretação dos resultados e validação*. A tecnologia foi usada para *reflexão sobre o modelo matemático* e *reflexão sobre os resultados obtidos* por meio do modelo.

### **CONSIDERAÇÕES FINAIS**

Ano após ano as tecnologias digitais vem ganhando cada vez mais espaço na sociedade, as pessoas estão "mergulhando" no mundo digital. Com essas mudanças, algumas escolas já vem reproduzindo essas mudanças, o que reflete na transformação de uma escola que antes os professores não trabalhavam com tecnologias digitais para uma escola que vem se adequando aos poucos às mudanças desse movimento tecnológico. Um exemplo são os laboratórios de informática, nas escolas que possuem notebook para que os alunos utilizem softwares educacionais, pesquisem ou coletem dados sobre um determinado tema. Nesse sentido, conforme indica Malheiros e Franchi (2013), o uso das tecnologias digitais em atividades de modelagem matemática foram trabalhadas e implementadas gradualmente em sala de aula no decorrer dos anos, conforme as mudaças físicas dessas escolas e a formação professores.

Com o passar dos anos, os softwares estão ficando cada vez mais complexos e ganhando visibilidade. A vantagem dos softwares são os cálculos complexos que são feitos em segundos, além das diversas representações possíveis sobre uma determinada solução. Nesse sentido, trabalhar com tecnologias digitais aliada a modelagem matemática parece se tornar cada vez mais atrativo, já que há uma sinergia entre as tecnologias digitais e a Modelagem Matemática na Educação Matemática, possibilitando aos alunos e professores desenvolver atividades de modelagem matemática com coleta de dados prontos, resolução de cálculos e obtenção de modelos matemáticos por meio de software dinâmicos, dentre outros (MALHEIROS; FRANCHI, 2013).

Considerando nosso objetivo de pesquisa de *investigar como se deu o uso das tecnologias digitais em diferentes contextos educacionais em atividades de modelagem matemática*, inicialmente, nos apoiamos em um quadro teórico e, assumimos que a modelagem matemática é uma alternativa pedagógica para o ensino e aprendizagem de Matemática e, agregamos a esse ententimento o uso de tecnologias digitais em ambientes educacionais com modelagem matemática. Com relação ao uso de tecnologias, nos baseamos em Greefrath (2011), que caracteriza diferentes funções do uso de tecnologias digitais em atividades de modelagem matemática.

A pesquisa empirica que realizamos se deu em contextos educacionais distintos: uma turma de Licenciatura em Química; EJA – Ensino Médio; EJA – anos finais do ensino fundamental.

No contexto da turma de Licenciatura em Química os alunos já tinham familiarização com modelagem matemática e a maioria também já havia usado tecnologias digitais, favorecendo o desenvolvimento da atividade 'Praia de Marataízes'. Esses alunos usaram tecnologias digitais para desenvolver a atividade de modelagem matemática desde a situação inicial à situação final e na medida em que foram explorando a situação-problema por meio dos *software*, percebemos que um dos grupos acabou mesclando os *software* e isso acabou influenciando a solução do problema.

Investigamos nesse contexto educacional que os alunos fizeram uso de tecnologia digital na fase de *inteiração* para *coleta de dados*, *visualização da situação-problema* e *produção de dados*. Esses usos estão associados às funções *investigação, visualização* e *experimentação* caracterizadas por Greefrath (2011). Quanto à fase *matematização*, os alunos fizeram uso de tecnologias para *elaboração de estratégias de resolução* que está associada às funções *experimentação* e *visualização*. Na fase *resolução* os alunos fizeram uso de tecnologias digitais para *ajuste de curvas* e *operacionalização*. Esses usos estão associados às funções *visualização, algebrização* e *cálculo*. Por fim, na fase interpretação dos resultados e validação, *a tecnologia possibilitou reflexões acerca dos resultados obtidos*.

No contexto da turma da EJA – Ensino Médio, os alunos também já tinham familiaridade com atividades de modelagem matemática. Além disso, alguns também conheciam e tinham familiaridade com os *software* educacionais disponibilizados pela Secretaria de Estado de Educação nos computadores da escola. Levamos em consideração também a idade dos alunos que participaram dessa pesquisa, já que são alunos da EJA e por terem ficado um tempo longe da escola, a defasagem de conteúdos matemáticos acabou influenciando o desenvolvimento da atividade de modelagem matemática. Nesse sentido, a falta de conhecimento de tecnologias digitais condicionou os alunos em alguns momentos a utilizar o caderno para desenvolver a atividade. Alguns grupos não utilizaram os computadores para desenvolver a atividade, já que eles não sabiam mexer, porém, usavam o celular para coletar dados e fazer as operações matemáticas com a calculadora. Na apresentação dos grupos foi possível perceber a curiosidade de ambas as partes, dos que desenvolveram a atividade por meio de tecnologias digitais e dos que usaram apenas o caderno.

Nesse contexto educacional investigamos que o uso de tecnologias digitais se deu na fase de *inteiração* para *coleta de dados*, *visualização da situaçãoproblema* e *idealização*. Em relação as funções de Greefrath (2011), esses usos estão associados à *investigação*, *experimentação* e *visualização*. Na fase de *matematização*, o uso se deu para *elaboração de estratégias de resolução* e para *tratamento dos dados*. As funções associadas a esses usos são *experimentação* e *visualização*. Em relação à fase de resolução, o uso das tecnologias digitais se deu a partir da *verificação dos resultados*, *operacionalização* e *estabelecimento de relações entre as variáveis*. Associamos as funções de *visualização*, *cálculo* e *algebrização*. Por fim, na fase de *interpretação dos resultados e validação*, *a tecnologia possibilitou reflexões em relação aos resultados obtidos* e *reflexões sobre o modelo matemático*.

No contexto da turma da EJA – anos finais do ensino fundamental, os alunos não tinham familiaridade com atividades de modelagem matemática e nem com o uso de tecnologias digitais. Nesse sentido, o professor-pesquisador procurou orientar os alunos e indicar *software*, aplicativos de celular e sites para que os alunos pudessem fazer uso de tecnologias digitais no desenvolvimento da atividade 'Cercar um pasto para cavalos'. Nos primeiros encontros os alunos acabaram demandando mais tempo para inteirar-se com a situação-problema, já que nesse contexto educacional os alunos também tinham defasagem de conteúdo matemático e pouca familiaridade com a modelagem matemática. Ainda considerando a falta de domínio de tecnologias digitais, observamos que esses alunos se engajaram para solucionar o problema proposto, e os grupos acabaram usando diferentes tecnologias digitais para solucionar o problema, procurando sempre mesclar o que já conheciam com o que era novo.

Então, nesse contexto inferimos que o uso de tecnologias digitais em atividades de modelagem matemática na fase de *inteiração* se deu na *coleta de dados* e está associado às funções *investigação* e *experimentação* caracterizadas por Greefrath (2011). Quanto à fase de *matematização*, os alunos fizeram uso de tecnologias digitais para *experimentação* e consideramos que esse uso está associado às funções *experimentação* e *visualização*. Na fase de *resolução* observamos que os alunos fizeram uso de tecnologias digitais para *operacionalização* e associamos esse uso com a função *cálculo*. Por fim, na fase de *interpretação dos resultados e validação*, observamos que *a tecnologia possibilitou reflexões acerca dos resultados obtidos.*

Em relação aos três contextos educacionais, podemos considerar que eles interferem no uso de tecnologias digitais em atividades de modelagem matemática. No ensino superior os alunos já tinham familiaridade com *software* e no desenvolvimento da atividade foi possível observar diferentes usos para o desenvolvimento da atividade. Quanto ao contexto EJA, os alunos a princípio sentiram dificuldade em associar o uso de tecnologias digitais às atividades da aula de Matemática, já que eles nunca usaram *software* na disciplina. Alguns alunos do Ensino Médio da EJA já haviam usado *software* de planilha e isso facilitou para alguns grupos o desenvolvimento da atividade com o uso de tecnologias digitais. Os alunos do ensino fundamental anos finais da EJA sentiram mais dificuldade, pois a maioria dos alunos voltaram a escola depois de muito tempo sem estudar. No entanto, perceberam o potencial que as tecnologias podem oferecer para o desenvolvimento da atividade.

Em relação aos desdobramentos dessa pesquisa, podemos inferir que no espectro de outras pesquisas já realizadas em Educação Matemática, nosso trabalho buscou compreender o papel das tecnologias digitais em atividades de modelagem matemática, sobretudo seu uso nas diferentes fases de uma atividade de modelagem matemática. Um aspecto que pode ser incrementado em pesquisas futuras diz respeito à coleta de dados em apenas uma atividade de modelagem matemática desenvolvida em cada contexto educacional.

A pesquisa contribui para a área de Modelagem Matemática no sentido de evidenciar o uso de uma diversidade de ferramentas da tecnologia digital no desenvolvimento de atividades de modelagem matemática e a possibilidade de usar tecnologias digitais em diferentes níveis de escolaridade, desde o Ensino Fundamental até o Ensino Superior.

Uma outra contribuição da pesquisa refere-se à possibilidade de incluir atividades de modelagem matemática assessorando o seu desenvolvimento pela tecnologia com alunos do Ensino de Jovens e Adultos.

Uma limitação refere-se à qualidade dos dados coletados. Nas gravações de áudios em que foram usados celulares, a qualidade das informações foi

121

prejudicada uma vez que nem tudo se tornava claro nos diálogos dos alunos nessas gravações.

O que podemos concluir é que o uso de tecnologias pelos alunos nos diferentes contextos educacionais, embora diverso em termos de ferramentas tecnológicas usadas e familiaridade dos alunos com estas ferramentas, favoreceu o desenvolvimento da atividade. Viabilizou aos alunos mais inteiração com especificidades de cada situação-problema bem como foi fundamental para que os modelos matemáticos fossem construídos e avaliados em relação ao problema investigado em cada atividade. Assim, vale indicar que a associação entre modelagem matemática e tecnologias digitais, traz contribuições para o ensino e a aprendizagem da matemática nos diferentes níveis de escolaridade.

### **REFERÊNCIAS BIBLIOGRÁFICAS**

ALMEIDA, L. M. W.; BRITO, D. S. O conceito de função em situações de Modelagem. **Zetetiké**, Campinas, v. 13, n. 23, p. 63-83, 2005.

ALMEIDA, L. M. W.; DIAS, M. R.. Um estudo sobre o uso da modelagem matemática como estratégia de ensino e aprendizagem**. Bolema: Boletim de Educação Matemática**, Rio Claro, n. 22, p. 19-35, 2004

ALMEIDA, L. M. W.; SILVA, K. P.; VERTUAN, R. E.. **Modelagem Matemática na Educação Básica.** 1 ed., 2ª reimpressão - São Paulo: Contexto, 2016. 160p.

ALMEIDA, L. M. W.; VERTUAN, R. E. Discussões sobre "como fazer" Modelagem na Sala de aula. In: ALMEIDA, L. M. W.; ARAÚJO, J. L.: BISOGNIN, E. (Coordenação). **Práticas de modelagem matemática**: relatos de experiência e propostas pedagógicas. Londrina: Eduel, 2011

ALMEIDA, R. N.. **O MÉTODO DOS MÍNIMOS QUADRADOS: ESTUDO E APLICAÇÕES PARA O ENSINO MÉDIO**. 2015. 68 f. Dissertação (Mestrado) - Curso de Centro de Ciências e Tecnologia, Universidade Estadual do Norte Fluminense, Campos dos Goytacazes, 2015. Cap. 3.

ARAÚJO, J. L.. **CÁLCULO, TECNOLOGIAS E MODELAGEM MATEMÁTICA: AS DISCUSSÕES DOS ALUNOS.** Tese de doutorado - Instituto de Geociências e Ciências Exatas, Universidade Estadual Paulista. Rio Claro, 2002. Cap. 9.

ATM. **Mathematics for sixth formers.** Derby, UK: Association of Teachers of Mathematics, 1978.

BARBOSA, J. C.. As discussões paralelas no ambiente de aprendizagem Modelagem Matemática. **Acta Scientiae**, v.10, n. 1, p. 47-50, 2008.

BARBOSA, J.. **MODELAGEM MATEMÁTICA: CONCEPÇÕES E EXPERIÊNCIAS DE FUTUROS PROFESSORES.** Tese de Doutorado – Instituto de Geociências e Ciências Exatas, Universidade Estadual Paulista, Rio Claro, 2001. 253 f

BARBOSA, J. C.. Modelagem Matemática na sala de aula. In: ENCONTRO NACIONAL DE EDUCAÇÃO MATEMÁTICA, 8, 2004 Recife. **Anais.** Recife: UFPE, 2004. p. 1-10, 2004.

BARDIN, L.. **ANÁLISE DE CONTEÚDO.** Lisboa: Edições 70, 2011.

BASSANEZI, R. C.. **Ensino-aprendizagem com modelagem matemática.** 3. ed. São Paulo: Contexto, 2011. 389 p.

BIEMBENGUT, M. S.. 30 Anos de Modelagem Matemática na Educação Brasileira: das propostas primeiras às propostas atuais. **Alexandria: Revista de Educação em Ciências e Tecnologia,** Florianópolis, v. 2, n. 2, p.7-32, jul. 2009.

BIEMBENGUT, M. S.. **Modelagem na Educação Matemática e na Ciência.** 1. ed. São Paulo: Editora Livraria da Física, 2016. 367 p.

BLUM, W.; LEISS, D.. How do students and teachers deal with modelling problems? The example "Filling up." In: **Mathematical Modelling (ICTMA 12): Education, Engineering and Economics. Chichester: Horwood Publishing Limited**. Chichester: Horwood: HAINES, C.; GALBRAITH, P.; BLUM, W.; KHAN, S., 2006. p. 222–231.

BLUM, W.; NISS, M.. Applied mathematical problem solving, modelling, applications, and links to other subjects—State, trends and issues in mathematics instruction. **Educational studies in mathematics**, v. 22, n. 1, p. 37–68, 1991.

BLUM, W.; LEIß, D.. "FILLING UP" – THE PROBLEM OF INDEPENDENCE-PRESERVING TEACHER INTERVENTIONS IN LESSONS WITH DEMANDING MODELLING TASKS. In Bosch, M. (Ed.) CERME-4 - **Proceedings of the fourth conference of the European Society for Research in mathematics education**, Guixol, 2006.

BOGDAN, R. C.; BIKLEN, S. K.. **Investigação qualitativa em educação.** Tradução Maria João Alvarez, Sara Bahia dos Santos e Telmo Mourinho Baptista. Porto: Porto Editora, 1994.

BORBA, M. C.; CHIARI, A. S. S.. DIFERENTES USOS DE TECNOLOGIAS DIGITAIS NAS LICENCIATURAS EM MATEMÁTICA DA UAB. **Nuances: estudos sobre Educação,** Prudente-SP, v. 25, n. 2, p. 127-147, 2014.

BORROMEO FERRI, R.. **Learning How to Teach Mathematical Modeling in School and Teacher Education.** Zurique: Springer International Publishing Ag, 2018. 164 p.

BORSSOI, A. H.; ALMEIDA, L. M. W. Percepções sobre o uso da Tecnologia para a Aprendizagem Significativa de alunos envolvidos com Atividades de Modelagem Matemática. **Revista Electrónica de Investigación en Educación en Ciencias (En línea)**, v. 10, p. 36–45, 2015.

BORSSOI, A. H.. **Modelagem Matemática, Aprendizagem Significativa e Tecnologias:** articulações em diferentes Contextos Educacionais. 2013. 256 p. Tese (Doutorado em Ensino de Ciências e Educação Matemática) – Universidade Estadual de Londrina, Londrina, 2013.

BRASIL. Ciências da natureza, matemática e suas tecnologias/Secretaria de Educação Básica. – Brasília: Ministro da Educação, **Secretaria de Educação Básica**, 2006. 135 p. (Orientações 37 curriculares para o ensino médio; volume 2). Disponível em: <http://portal.mec.gov.br>. Acesso: 30/08/2015.

BRASIL. Ministério da Educação. **Base Nacional Comum Curricular – BNCC**. Brasília, DF, 2018.

BRASIL. Secretária de Educação Fundamental. **Parâmetros curriculares nacionais**: introdução aos parâmetros curriculares nacionais. Brasília: MEC/SEF, 1997.

BURAK, D. Modelagem Matemática e a sala de aula. In: ENCONTRO PARANAENSE DE MODELAGEM EM EDUCAÇÃO MATEMÁTICA, 1., 2004, Londrina. **Anais.** Londrina: UEL, 2004. p. 1-10, 2004.

BURAK, D. Modelagem Matemática sob um olhar de Educação Matemática e suas implicações para a construção do conhecimento matemático em sala de aula. **Modelagem na Educação Matemática**. v. 1, n. 1, p. 10-27, 2010.

CAPES. **Orientações para AAPCN – 2016 – Ensino.** Disponível em: https://www.capes.gov.br/images/documentos/Criterios\_apcn\_2016/Criterios\_APCN\_ Ensino.pdf. Acesso em 13 jul. 2019.

CALDEIRA, A. D. Modelagem Matemática: um olhar. **Alexandria Revista de Educação em Ciências e Tecnologia**, 2, 2, 33-54, 2009.

FIORENTINI, D. Brazilian research in mathematical modelling. **Paper presented in the GT-17/ICME-8**, Sevilla, Spain, 1996. 20p. (mimeo).

GALBRAITH, P. Models of Modelling: genres, purposes or perspectives. In: **Journal of Mathematical Modelling and Applications.** v, 1, n. 5, 3-16, 2012.

GEAQUINTO. **A degradação de uma praia outrora bela.** 2011. Disponível em: <https://www.skyscrapercity.com/showthread.php?t=1393034&fbclid=IwAR3ZUvlkVct IaIUs68aiMHw6kuT05XLx60xiuQ\_JVKWtZVvX5kO0wfRmgOU>. Acesso em: 07 maio 2019.

GEISER, V. Factors Affecting Teachers' Adoption of Innovative Practices with Technology and Mathematical Modelling. In **Trends in Teaching and Learning of Mathematical Modelling**. Hamburgo: KAISER, G.; BLUM, W.; FERRI, R. B.; STILLMAN, G. (Ed.), 2011. p. 305–314.

GREEFRATH, G. Using Technologies: New Possibilities of Teaching and Learning Modelling – Overview. In: **Trends in Teaching and Learning of Mathematical Modelling**. Hamburgo: KAISER, G.; BLUM, W.; FERRI, R. B.; STILLMAN, G. (Ed.), 2011. p. 301–304.

GREEFRATH, G.; HERTLEIF, C.; SILLER, H.-S. Mathematical modelling with digital tools—a quantitative study on mathematising with dynamic geometry *software*. **ZDM**, p. 1–12, 2018.

GREEFRATH, G.; SILLER, H.-S. Modelling and Simulation with the Help of Digital Tools. In: **Mathematical Modelling and Applications: Crossing and Researching Boundaries in Mathematics Education**. Melbourne: STILLMAN, G.; BLUM, W.; KAISER, G.;(Ed.), 2017. p. 529–540.

HOUSTON, K.; GALBRAITH, P.; KAISER, G.. **The International Community of Teachers of Mathematical Modelling and Applications:** The First Twenty-five Years. 2019. Disponível em: <https://www.icmihistory.unito.it/ictma.php>. Acesso em: 10 jul. 2019.

JAVARONI, S. L.; SANTOS, S. C.; BORBA, M. C.. Tecnologias digitais na produção e análise de dados qualitativos. **Educação Matemática Pesquisa**, São Paulo, v. 13, n. 1, p. 197-218, 2011. Trimestral. Disponível em: https://revistas.pucsp.br/emp/article/view/4525/4027. Acesso em: 29 abr. 2020.

KALINKE, M. A. et al. Tecnologias digitais na formação e prática dos futuros professores de Matemática. **Revista Brasileira de Ensino de Ciência e Tecnologia**, Ponta Grossa, v. 10, n. 2, p. 1-19, mai./ago. 2017.

KLÜBER, T. E.; BURAK, D. BASES EPISTEMOLÓGICAS E IMPLICAÇÕES PARA PRÁTICAS DE MODELAGEM MATEMÁTICA EM SALA DE AULA. In Seminário Internaconal de Pesquisa em Educação Matemática, 4, 2009, Brasília, **Anais.**  Taguatinga-DF 2009. P. 1-16, 2009.

LÉVY, P. **As tecnologias da Inteligência**: o futuro do pensamento na era da informática. Rio de Janeiro: Ed. 34, 1993.

MALHEIROS, A. P. S.. **A PRODUÇÃO MATEMÁTICA DOS ALUNOS EM UM AMBIENTE DE MODELAGEM.** Dissertação (Mestrado) - Curso de Instituto de Geociências e Ciências Exatas Campus de Rio Claro, Universidade Estadual Paulista, Rio Claro, 2004. Cap. 6.

MALHEIROS, A. P. S. **EDUCAÇÃO MATEMÁTICA ONLINE:** A ELABORAÇÃO DE PROJETOS DE MODELAGEM. Tese (Doutorado em Educação Matemática) – Instituto de Geociências e Ciências Exatas, Universidade Estadual Paulista, Rio Claro, 2008. Cap. 7.

MALHEIROS, A. P. S.; FRANCHI, R. H. O. L. As Tecnologias da Informação e Comunicação nas produções sobre Modelagem no GPIMEM. In: BORBA, M. C.; CHIARI, A. (Org.). **Tecnologias Digitais e Educação Matemática.** 2. ed. São Paulo: Livraria da Física, 2013. Cap. 3. p. 175-193.

MARATAÍZES. **Diário Oficial município de Marataízes Espírito Santo**. Ano III – Nº. 237 - Marataízes, Sexta-Feira, 21 de dezembro de 2007. Disponível em: <https://www.marataizes.es.gov.br/uploads/Arquivo/Documents/DIA/do\_21\_12\_2007 \_237.pdf>. Acesso em: 20 maio 2019.

MARATAÍZES. **Plano Diretor Municipal 2006 – Marataízes – ES**. Marataízes – ES, 2006. Disponível em:

<https://www.marataizes.es.gov.br/uploads/documento/20160826145354-volume-2.pdf>. Acesso em: 06 jun. 2019.

MCLONE, R. R. **The training of mathematicians Social Sciences Research Council Report.** London: SSRC, 1973.

NUNES, A. S.; NASCIMENTO, W. J.; PALHARINI, B. N.. O Uso de uma atividade de modelagem matemática na Licenciatura em Matemática para o estudo de funções de segundo grau. In: **ENCONTRO PARANAENSE EM MODELAGEM MATEMÁTICA (EPMEM), 8.**, 2018, Cascavel, Anais., Cascavel, 2018. p. 1-9

PARANÁ. Secretaria de Estado da Educação. **Diretrizes Curriculares da Educação Básica – Matemática.** Curitiba: 2008. Disponível em: <www.diaadiaeducacao.pr.gov.br>. Acesso em 26 fev. 2019.

POLLAK, H. O. The interaction between mathematics and other school subjects. **New trends in mathematics teaching IV**, p. 232–248, 1979.

SANTOS, F. V.. **MODELAGEM MATEMÁTICA E TECNOLOGIAS DE INFORMAÇÃO E COMUNICAÇÃO**: o uso que os alunos fazem do computador em atividades de modelagem. 2008. 177 f. Dissertação (Mestrado) - Curso de Ensino de Ciências e Educação Matemática da Universidade Estadual de Londrina, Universidade Estadual de Londrina, Londrina, 2008. Cap. 5.

SILVA, R. F da.; CORREA, E. S.. Novas Tecnologias e Educação: A Evolução do Processo de Ensino e Aprendizagem na Sociedade Contemporânea. **Educação & Linguagem**, ano 1, nº 1, Jun. p. 23‐35, 2014.

SILVA, H. C. da; ALMEIDA, L. M. W. de. Sobre Matematização e Modelagem Matemática. In: ALMEIDA, L. M. W. de; SILVA, K. P. da (Org.). **Modelagem Matemática em Foco.** Rio de Janeiro: Ciência Moderna, 2014. Cap. 7. p. 23-45.

SOARES, D. S.; BORBA, M. C. The role of *software* Modellus in a teaching approach based on model analysis. **ZDM**, v. 46, p. 575–587, 2014.

UBER (Brasil). **Quanto custa uma viagem com a Uber?:** Calculadora de preço da Uber. 2019. Disponível em: <https://www.uber.com/br/pt-br/price-estimate/>. Acesso em: 18 set. 2019.

VALENTE, J. A. (org). **O computador na sociedade do conhecimento**. Campinas, SP: UNICAMP/NIED, 1999.

VERTUAN, R. E. **UM OLHAR SOBRE A MODELAGEM MATEMÁTICA À LUZ DA TEORIA DOS REGISTROS DE REPRESENTAÇÃO SEMIÓTICA.** 2007. 140 f. Dissertação (Mestrado) - Curso de Mestrado em Ensino de Ciências e Educação Matemática, Universidade Estadual de Londrina, Londrina, 2007.

**APÊNDICES**

## **APÊNDICE A**

### TERMO DE CONSENTIMENTO LIVRE E ESCLARECIDO

**Título da Pesquisa:** Modelagem Matemática e o uso de tecnologias digitais em diferentes contextos.

**Nome do Pesquisador:** Ariel Cardoso da Silva.

- 1. **Natureza da pesquisa**: o (a) Sr. (Sra.) está sendo convidado (a) a participar desta pesquisa que tem como finalidade coletar dados para desenvolvimento de um estudo.
- 2. **Envolvimento na pesquisa**: ao participar deste estudo o (a) Sr. (Sra.) permitirá que o pesquisador Ariel Cardoso da Silva analise os dados por você informado acerca da atividade desenvolvida, além da coleta de imagens e gravações de áudio e vídeos dos grupos durante o desenvolvimento da atividade. O (a) Sr. (Sra.) tem liberdade de se recusar a participar e ainda se recusar a continuar participando em qualquer fase da pesquisa, sem qualquer prejuízo para o (a) Sr. (Sra.). Sempre que quiser poderá pedir mais informações sobre a pesquisa por meio do e-mail do pesquisador do projeto.
- 3. **Riscos e desconforto**: a participação nesta pesquisa não infringe as normas legais e éticas. Os procedimentos adotados nesta pesquisa obedecem aos Critérios da Ética em Pesquisa com Seres Humanos conforme Resolução no. 196/96 do Conselho Nacional de Saúde. Nenhum dos procedimentos usados oferece riscos à sua dignidade.
- *4.* **Confidencialidade**: todas as informações coletadas neste estudo são estritamente confidenciais. Somente o pesquisador e seu orientador terão conhecimento de sua identidade e nos comprometemos a mantê-la em sigilo ao publicar os resultados dessa pesquisa.
- *5.* **Benefícios**: ao participar desta pesquisa o (a) Sr. (Sra.) não terá nenhum benefício direto.
- 6. **Pagamento**: o (a) Sr. (Sra.) não terá despesa para participar desta pesquisa, no entanto nada será pago por sua participação.

Após estes esclarecimentos, solicitamos o seu consentimento de forma livre para participar desta pesquisa. Portanto preencha, por favor, os itens que se seguem:

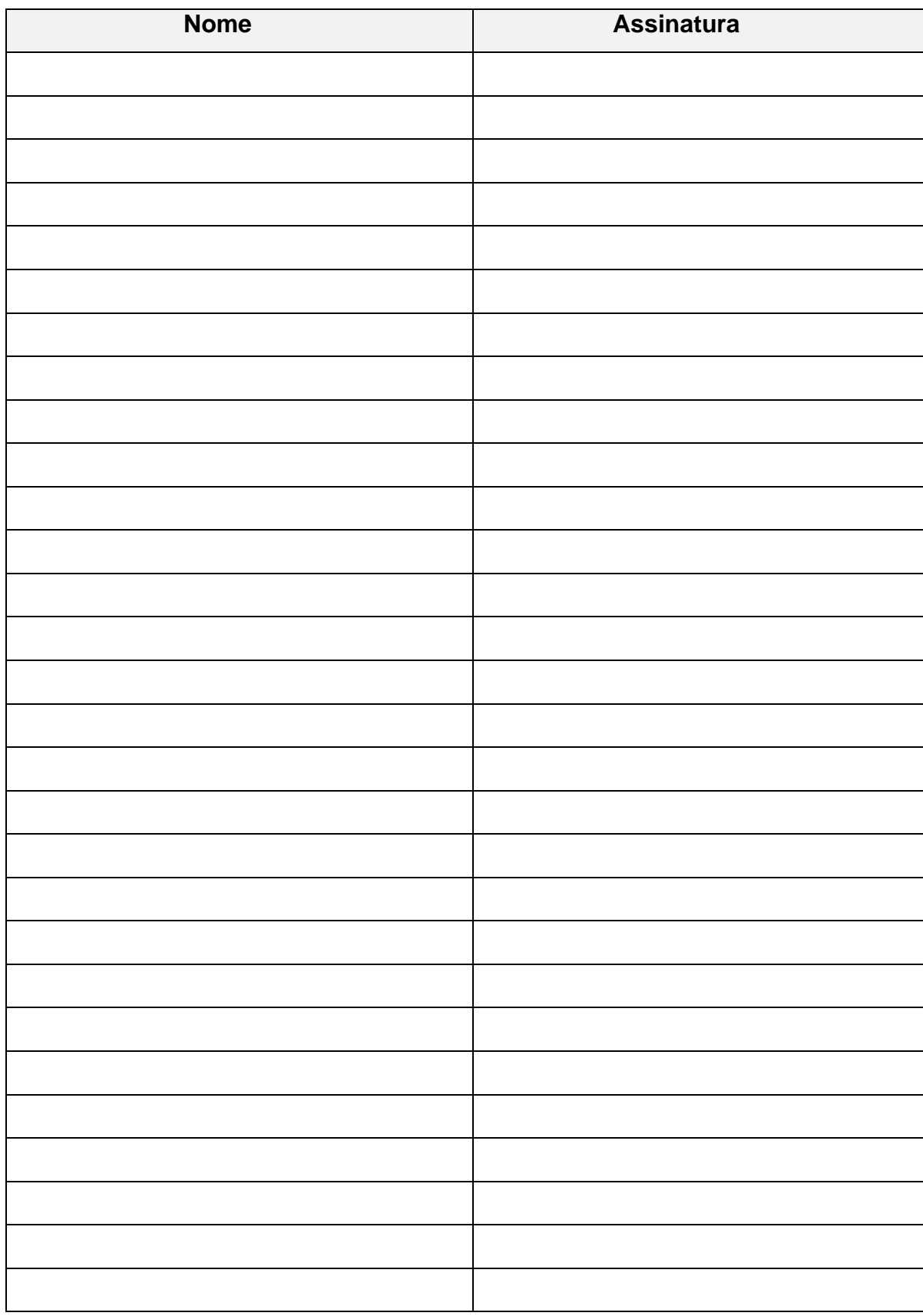

Obs: Não assine esse termo se ainda tiver dúvida a respeito.

# **APÊNDICE B** QUESTIONÁRIO

Ao participar deste estudo o (a) Sr. (Sra.) permitirá que o pesquisador Ariel Cardoso da Silva analise os dados por você informado acerca da atividade desenvolvida. Sempre que quiser poderá pedir mais informações sobre a pesquisa por meio do e-mail (ariel.c.silva@live.com) do pesquisador do projeto.

A participação nesta pesquisa não infringe as normas legais e éticas. Os procedimentos adotados nesta pesquisa obedecem aos Critérios da Ética em Pesquisa com Seres Humanos conforme Resolução no. 196/96 do Conselho Nacional de Saúde. Nenhum dos procedimentos usados oferece riscos à sua dignidade.

Todas as informações coletadas neste estudo são estritamente confidenciais. Somente o pesquisador e seu orientador terão conhecimento de sua identidade e nos comprometemos a mantê-la em sigilo ao publicar os resultados dessa pesquisa.

- 1. Nome:
- 2. Endereço de e-mail:
- 3. Qual os participantes do grupo?

4. Você tem computador em casa? Em caso negativo, tem acesso fácil a um computador em outro local? Onde?

\_\_\_\_\_\_\_\_\_\_\_\_\_\_\_\_\_\_\_\_\_\_\_\_\_\_\_\_\_\_\_\_\_\_\_\_\_\_\_\_\_\_\_\_\_\_\_\_\_\_\_\_\_\_\_\_\_\_\_\_\_\_\_\_\_\_\_

\_\_\_\_\_\_\_\_\_\_\_\_\_\_\_\_\_\_\_\_\_\_\_\_\_\_\_\_\_\_\_\_\_\_\_\_\_\_\_\_\_\_\_\_\_\_\_\_\_\_\_\_\_\_\_\_\_\_\_\_\_\_\_\_\_\_\_

\_\_\_\_\_\_\_\_\_\_\_\_\_\_\_\_\_\_\_\_\_\_\_\_\_\_\_\_\_\_\_\_\_\_\_\_\_\_\_\_\_\_\_\_\_\_\_\_\_\_\_\_\_\_\_\_\_\_\_\_\_\_\_\_\_\_\_

\_\_\_\_\_\_\_\_\_\_\_\_\_\_\_\_\_\_\_\_\_\_\_\_\_\_\_\_\_\_\_\_\_\_\_\_\_\_\_\_\_\_\_\_\_\_\_\_\_\_\_\_\_\_\_\_\_\_\_\_\_\_\_\_\_\_

\_\_\_\_\_\_\_\_\_\_\_\_\_\_\_\_\_\_\_\_\_\_\_\_\_\_\_\_\_\_\_\_\_\_\_\_\_\_\_\_\_\_\_\_\_\_\_\_\_\_\_\_\_\_\_\_\_\_\_\_\_\_\_\_\_\_

\_\_\_\_\_\_\_\_\_\_\_\_\_\_\_\_\_\_\_\_\_\_\_\_\_\_\_\_\_\_\_\_\_\_\_\_\_\_\_\_\_\_\_\_\_\_\_\_\_\_\_\_\_\_\_\_\_\_\_\_\_\_\_

5. Você já estudou matemática usando o computador? Em caso afirmativo, de que modo? Especifique a disciplina e/ou o programa de computador que utilizou.

\_\_\_\_\_\_\_\_\_\_\_\_\_\_\_\_\_\_\_\_\_\_\_\_\_\_\_\_\_\_\_\_\_\_\_\_\_\_\_\_\_\_\_\_\_\_\_\_\_\_\_\_\_\_\_\_\_\_\_\_\_\_\_\_\_\_\_

\_\_\_\_\_\_\_\_\_\_\_\_\_\_\_\_\_\_\_\_\_\_\_\_\_\_\_\_\_\_\_\_\_\_\_\_\_\_\_\_\_\_\_\_\_\_\_\_\_\_\_\_\_\_\_\_\_\_\_\_\_\_\_\_\_\_\_

\_\_\_\_\_\_\_\_\_\_\_\_\_\_\_\_\_\_\_\_\_\_\_\_\_\_\_\_\_\_\_\_\_\_\_\_\_\_\_\_\_\_\_\_\_\_\_\_\_\_\_\_\_\_\_\_\_\_\_\_\_\_\_\_\_\_\_

6. Qual foi sua experiência com o uso de recursos tecnológicos nessa atividade? O uso do *software* no desenvolvimento dessa atividade teve alguma contribuição para a solução para o problema? Quais *software* e plataformas você usou? Para qual finalidade?

\_\_\_\_\_\_\_\_\_\_\_\_\_\_\_\_\_\_\_\_\_\_\_\_\_\_\_\_\_\_\_\_\_\_\_\_\_\_\_\_\_\_\_\_\_\_\_\_\_\_\_\_\_\_\_\_\_\_\_\_\_\_\_\_\_\_\_

\_\_\_\_\_\_\_\_\_\_\_\_\_\_\_\_\_\_\_\_\_\_\_\_\_\_\_\_\_\_\_\_\_\_\_\_\_\_\_\_\_\_\_\_\_\_\_\_\_\_\_\_\_\_\_\_\_\_\_\_\_\_\_\_\_\_\_

\_\_\_\_\_\_\_\_\_\_\_\_\_\_\_\_\_\_\_\_\_\_\_\_\_\_\_\_\_\_\_\_\_\_\_\_\_\_\_\_\_\_\_\_\_\_\_\_\_\_\_\_\_\_\_\_\_\_\_\_\_\_\_\_\_\_\_

7. Faça uma breve reflexão sobre esse tipo de atividade e como ela pode promover o envolvimento do grupo para ser desenvolvida.

\_\_\_\_\_\_\_\_\_\_\_\_\_\_\_\_\_\_\_\_\_\_\_\_\_\_\_\_\_\_\_\_\_\_\_\_\_\_\_\_\_\_\_\_\_\_\_\_\_\_\_\_\_\_\_\_\_\_\_\_\_\_\_\_\_\_\_

\_\_\_\_\_\_\_\_\_\_\_\_\_\_\_\_\_\_\_\_\_\_\_\_\_\_\_\_\_\_\_\_\_\_\_\_\_\_\_\_\_\_\_\_\_\_\_\_\_\_\_\_\_\_\_\_\_\_\_\_\_\_\_\_\_\_\_

\_\_\_\_\_\_\_\_\_\_\_\_\_\_\_\_\_\_\_\_\_\_\_\_\_\_\_\_\_\_\_\_\_\_\_\_\_\_\_\_\_\_\_\_\_\_\_\_\_\_\_\_\_\_\_\_\_\_\_\_\_\_\_\_\_\_\_